### **UNIVERSIDAD DE SAN CARLOS DE GUATEMALA FACULTAD DE AGRONOMÍA ÁREA INTEGRADA**

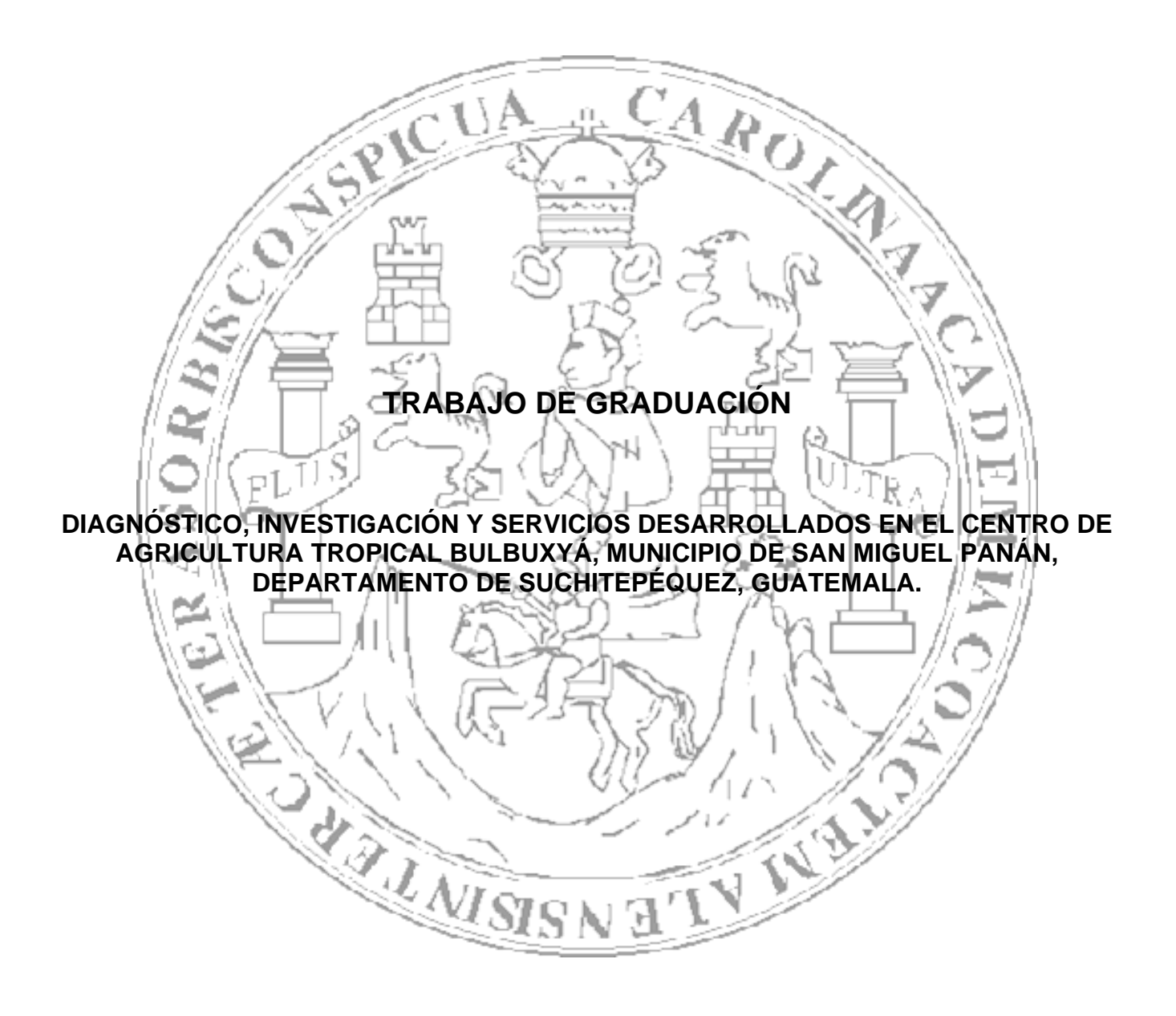

# **DAVID MAURICIO GUZMÁN MEJÍA**

**GUATEMALA, FEBRERO DE 2009** 

# UNIVERSIDAD DE SAN CARLOS DE GUATEMALA FACULTAD DE AGRONOMÍA ÁREA INTEGRADA

# **TRABAJO DE GRADUACIÓN**

### **DIAGNÓSTICO, INVESTIGACIÓN Y SERVICIOS DESARROLLADOS EN EL CENTRO DE AGRICULTURA TROPICAL BULBUXYÁ, MUNICIPIO DE SAN MIGUEL PANÁN, DEPARTAMENTO DE SUCHITEPÉQUEZ, GUATEMALA.**

PRESENTADO A LA HONORABLE JUNTA DIRECTIVA DE LA FACULTAD DE AGRONOMÍA DE LA UNIVERSIDAD DE SAN CARLOS DE GUATEMALA

POR

# **DAVID MAURICIO GUZMÁN MEJÍA**

# EN EL ACTO DE INVESTIDURA COMO

# **INGENIERO AGRÓNOMO**

# **EN**

# **SISTEMAS DE PRODUCCIÓN AGRÍCOLA**

# **EN EL GRADO ACADÉMICO DE LICENCIADO**

**Guatemala, febrero del 2009** 

# **UNIVERSIDAD DE SAN CARLOS DE GUATEMALA FACULTAD DE AGRONOMÍA**

**RECTOR** 

# **LIC. CARLOS ESTUARDO GÁLVEZ BARRIOS**

# **JUNTA DIRECTIVA DE LA FACULTAD DE AGRONOMÍA**

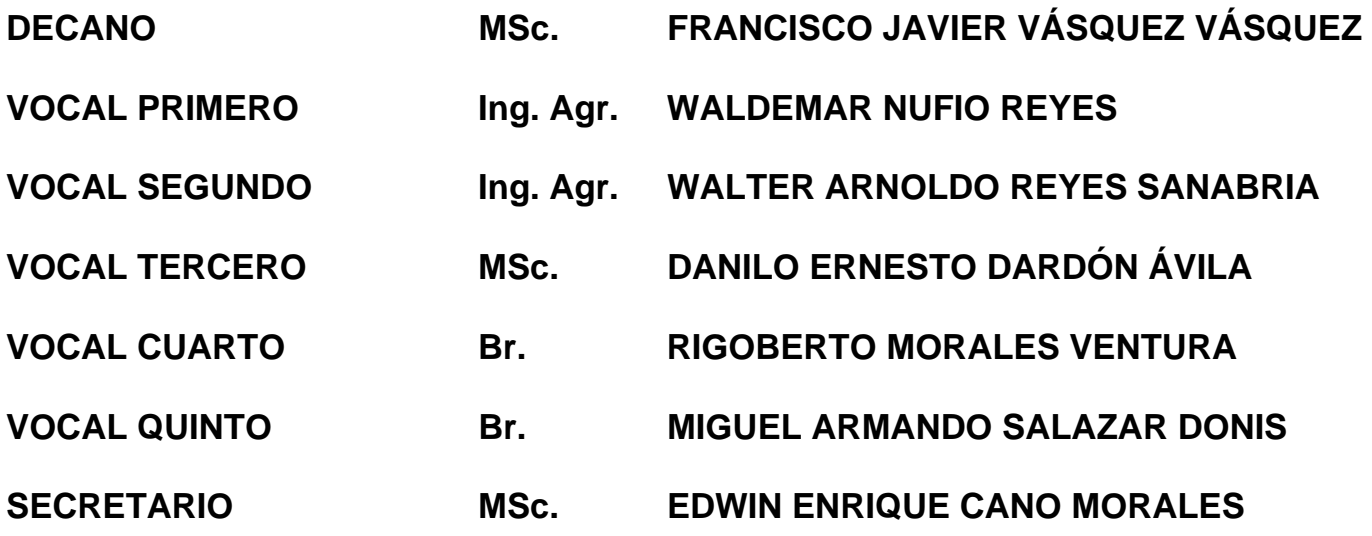

Guatemala, febrero del 2009

Honorable Junta Directiva Honorable Tribunal Examinador Facultad de Agronomía Universidad de San Carlos de Guatemala Presente

Honorables miembros:

 De conformidad con la Ley Orgánica de la Universidad de San Carlos de Guatemala, tengo el honor de someter a vuestra consideración, el trabajo de graduación titulado,

## **DIAGNÓSTICO, INVESTIGACIÓN Y SERVICIOS DESARROLLADOS EN EL CENTRO DE AGRICULTURA TROPICAL BULBUXYÁ, MUNICIPIO DE SAN MIGUEL PANÁN, DEPARTAMENTO DE SUCHITEPÉQUEZ, GUATEMALA.**

Como requisito previo a optar al título de Ingeniero Agrónomo en Sistemas de Producción Agrícola, en el grado académico de Licenciado.

Esperando que la presente investigación llene los requisitos necesarios para su aprobación, me suscribo

Atentamente

# **"ID Y ENSEÑAD A TODOS"**

**DAVID MAURICIO GUZMÁN MEJÍA**

# **ACTO QUE DEDICO**

**A**:

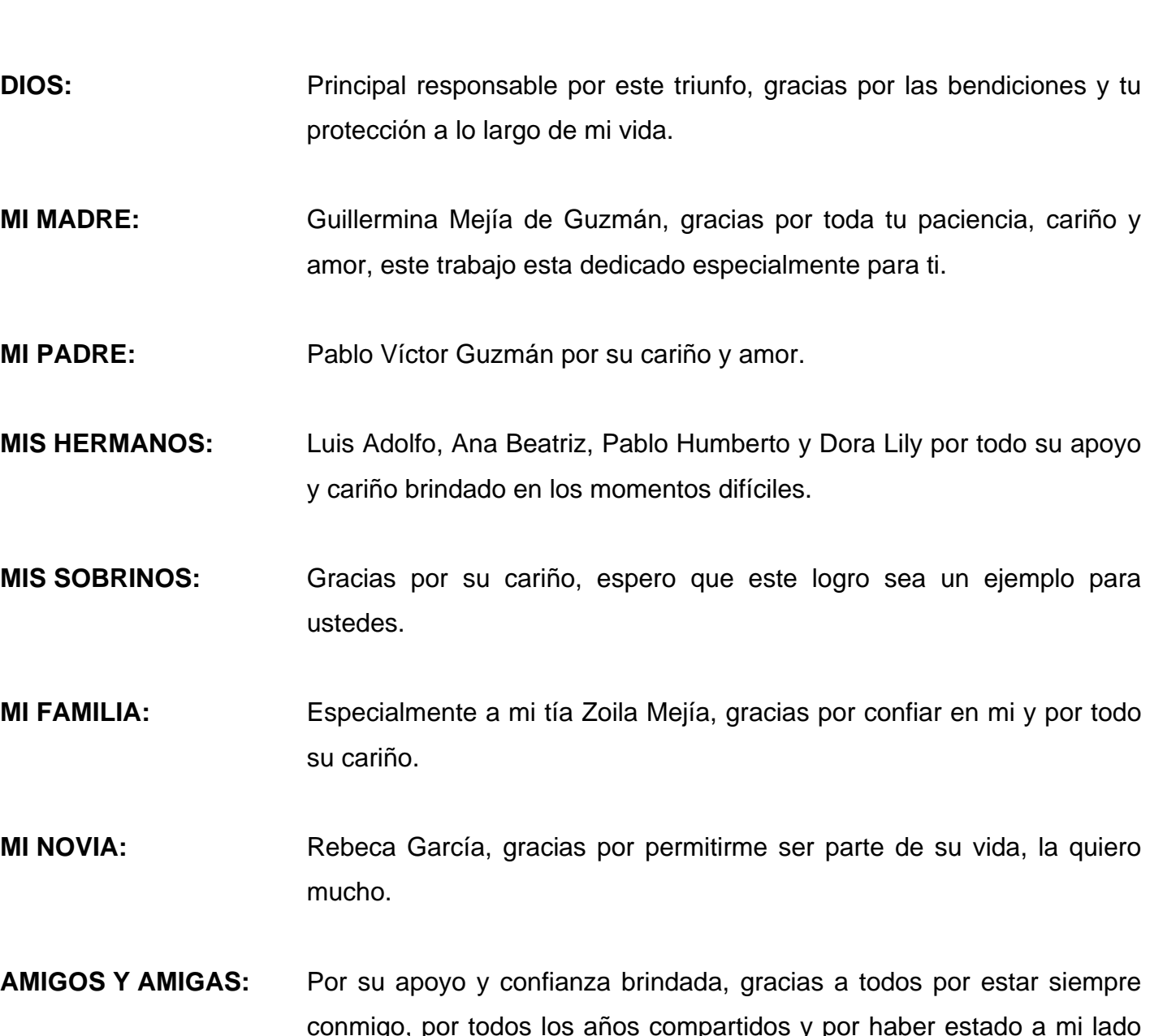

conmigo, por todos los años compartidos y por haber estado a mi lado en los malos momentos pero sobre todo compartiendo los momentos de felicidad, gracias por todo su apoyo y cariño brindado siempre, que Dios los bendiga siempre.

# **TRABAJO DE GRADUACIÓN QUE DEDICO**

**A:** 

**Dios** 

**Guatemala** 

**Facultad de Agronomía** 

**Universidad de San Carlos de Guatemala** 

**Subárea de Ciencias Biológicas** 

**Subárea de Ciencias Químicas** 

**Centro de Agricultura Tropical Bulbuxyá** 

**Escuela Nacional Central de Agricultura** 

## **AGRADECIMIENTOS**

**A:** 

A mi familia, por toda la paciencia a lo largo de todos estos años

La Universidad de San Carlos de Guatemala y a la Facultad de Agronomía por brindarme las herramientas que me permitirán desenvolverme en el campo profesional.

La Escuela Nacional Central de Agricultura, centro de enseñanza que me brindo las bases profesionales para lograr este éxito.

El Centro de Agricultura Tropical Bulbuxyá, especialmente a Julio Pérez y Onofre Orozco, gracias por todo lo compartido durante el desarrollo del ejercicio profesional supervisado

La Familia García Alvarado por toda su enseñanza y cariño brindados, les estoy muy agradecido.

A mis amigos, especialmente a los Ingenieros Agrónomos Juan Herrera, Alejandro Gil, Manuel Sagastume, Walter Bardales, Walfred Herrera, Heberto Rodas, Kelder Ortiz, Arturo García Salas, Luis Caniz, gracias por sus consejos y regaños a lo largo de todos estos años y por entregarme su valiosa amistad.

# ÍNDICE GENERAL

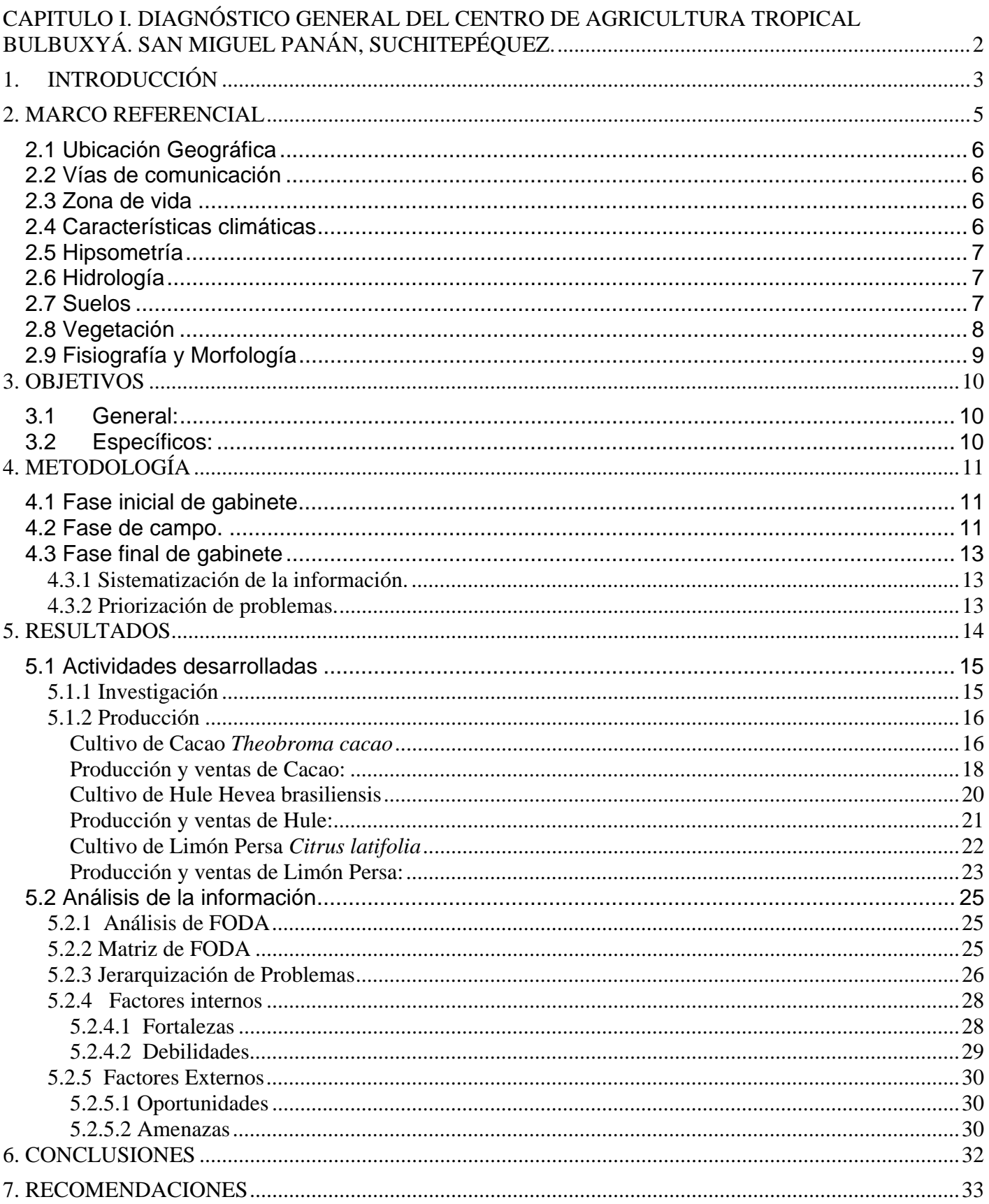

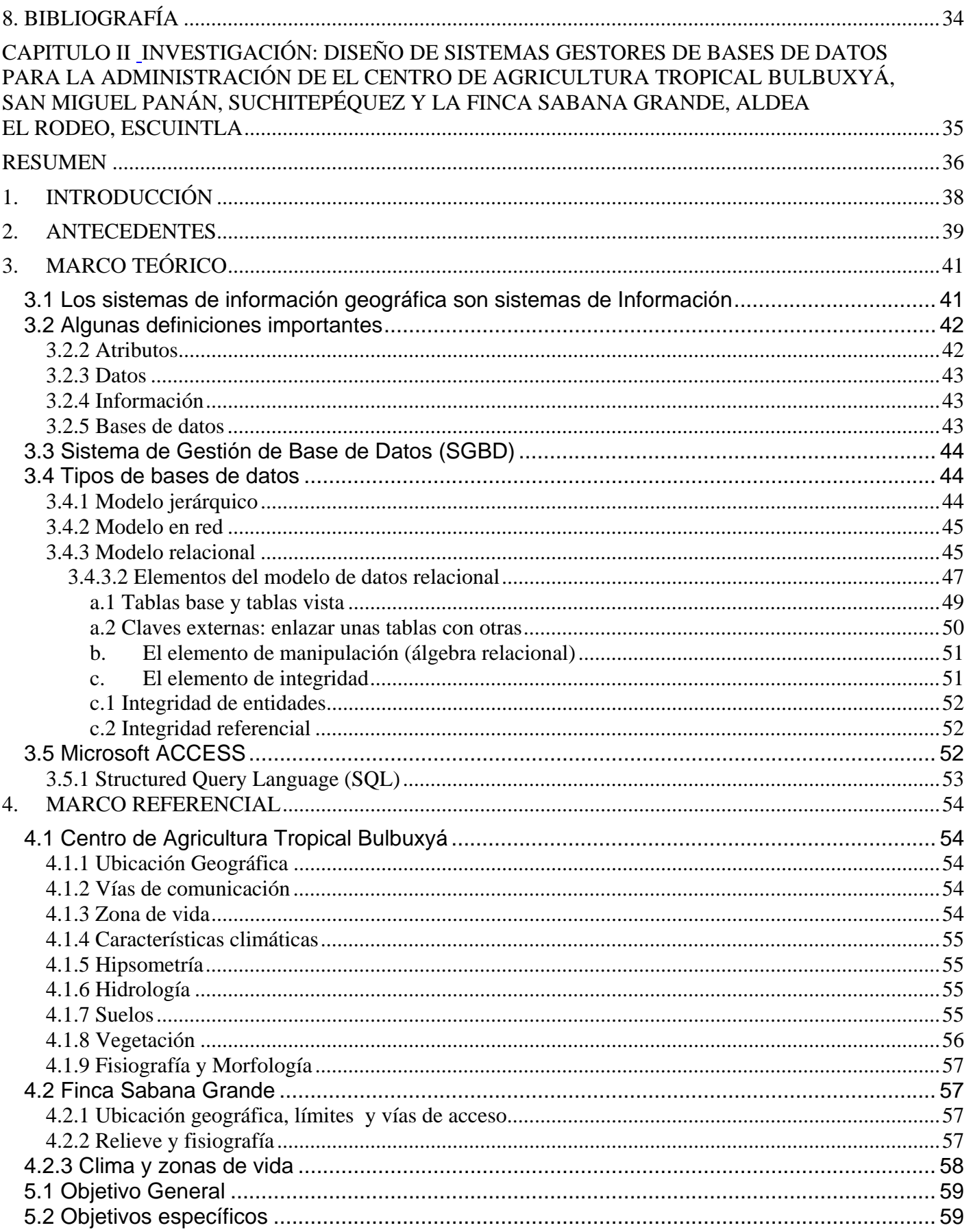

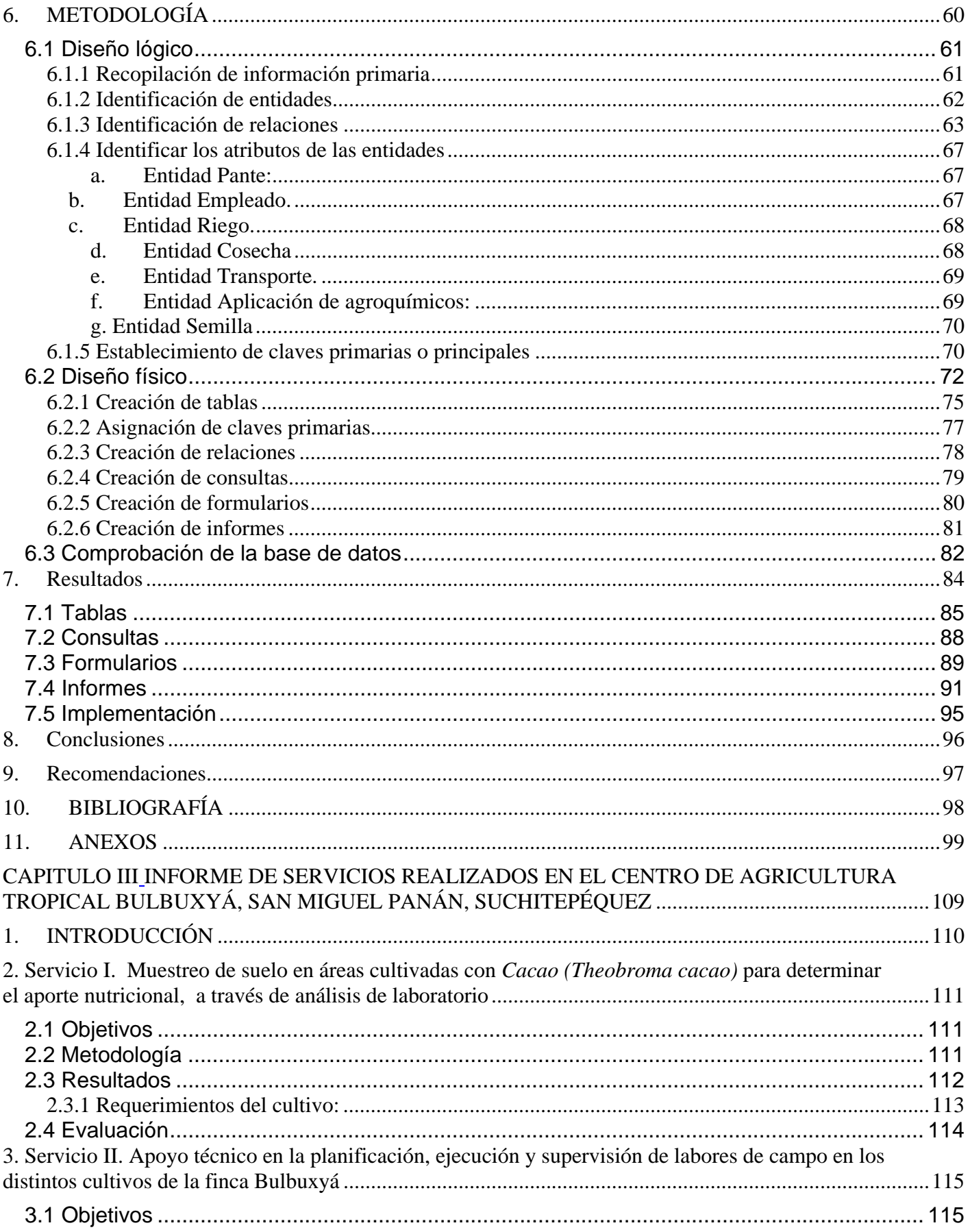

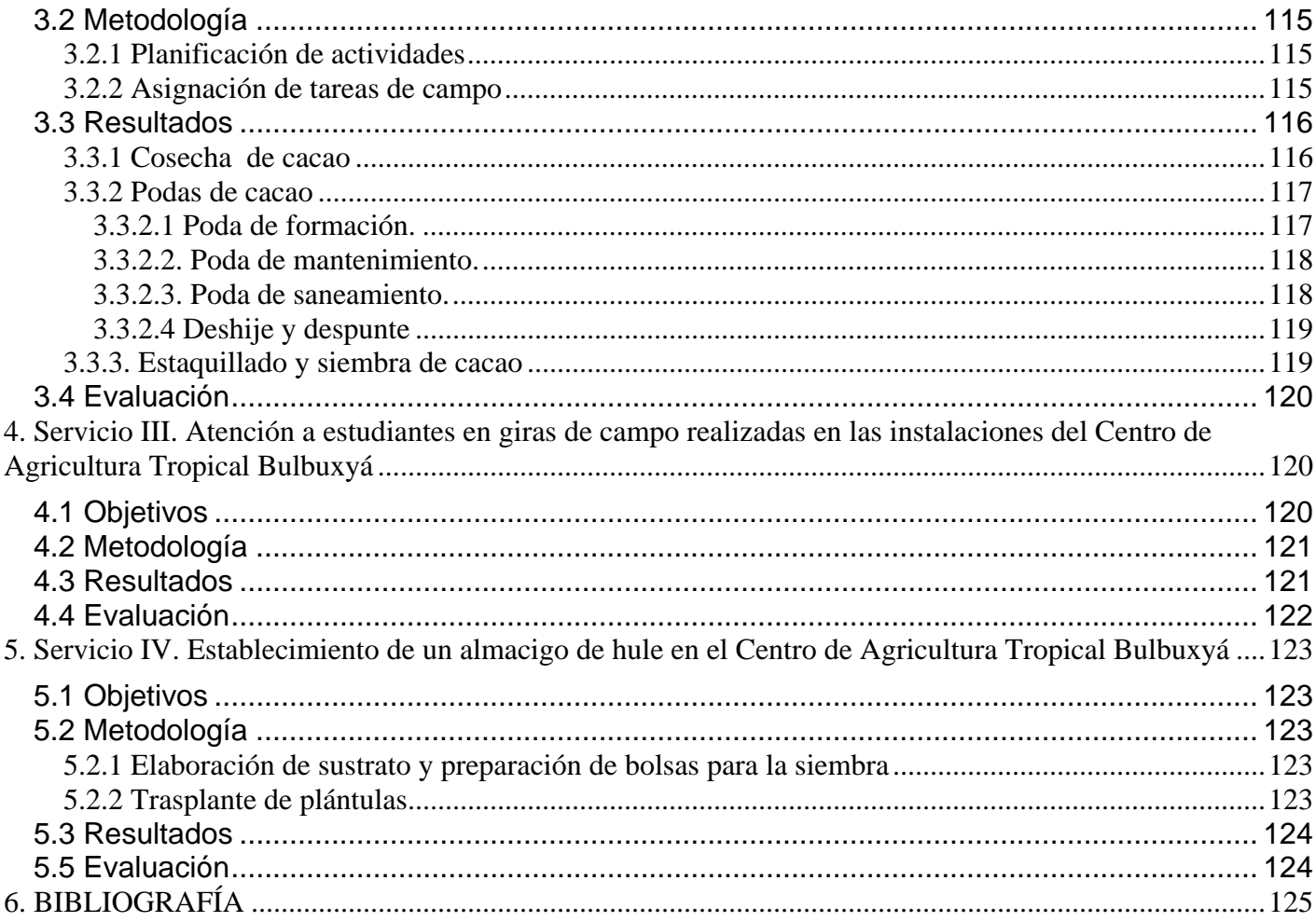

# ÍNDICE DE CUADROS

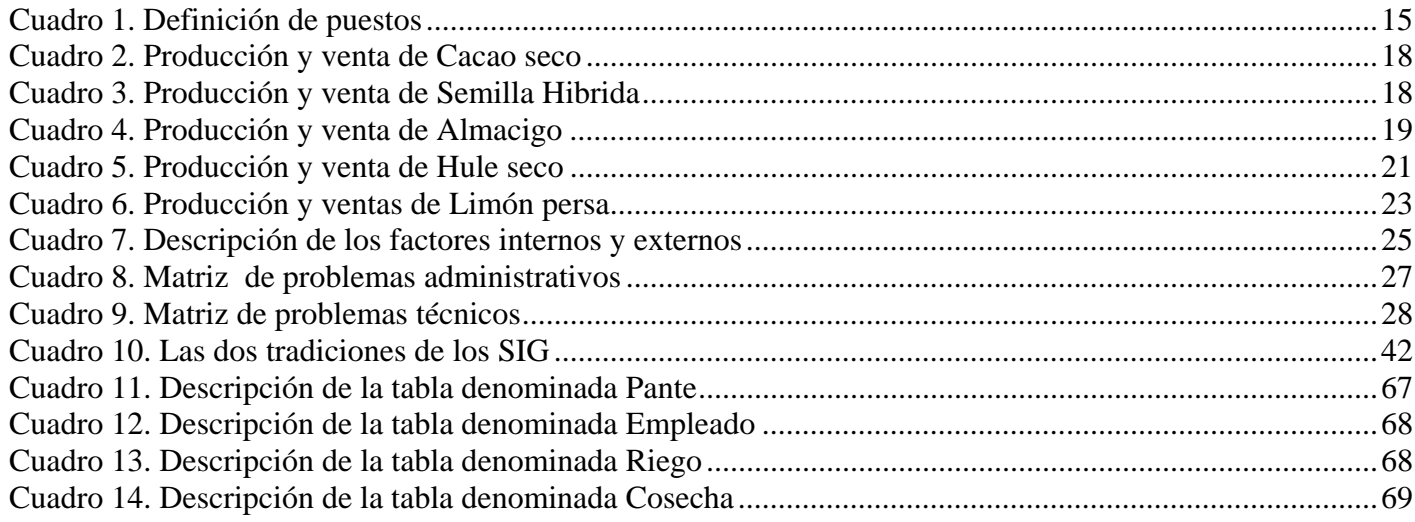

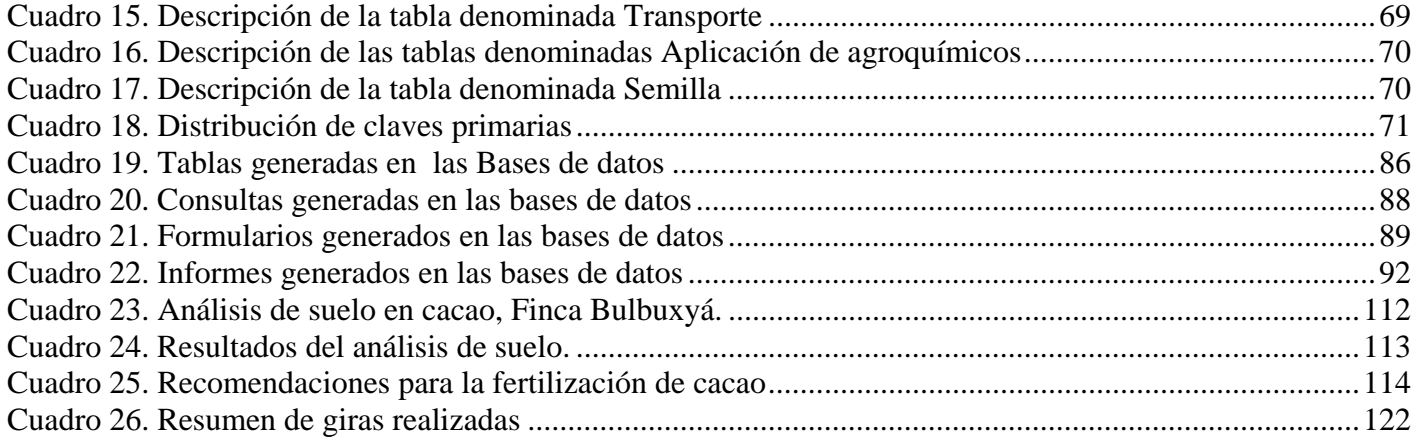

# **ÍNDICE DE FIGURAS**

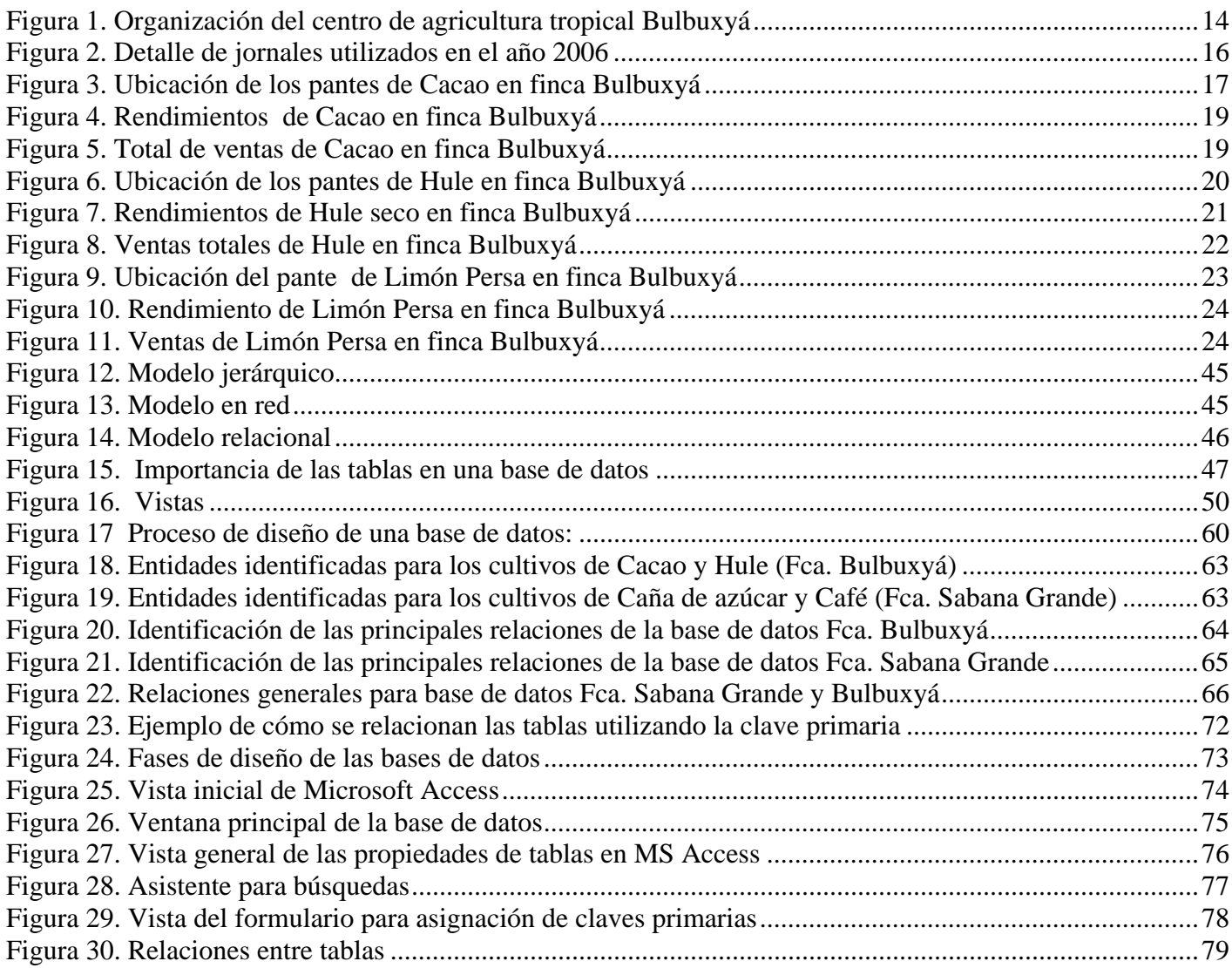

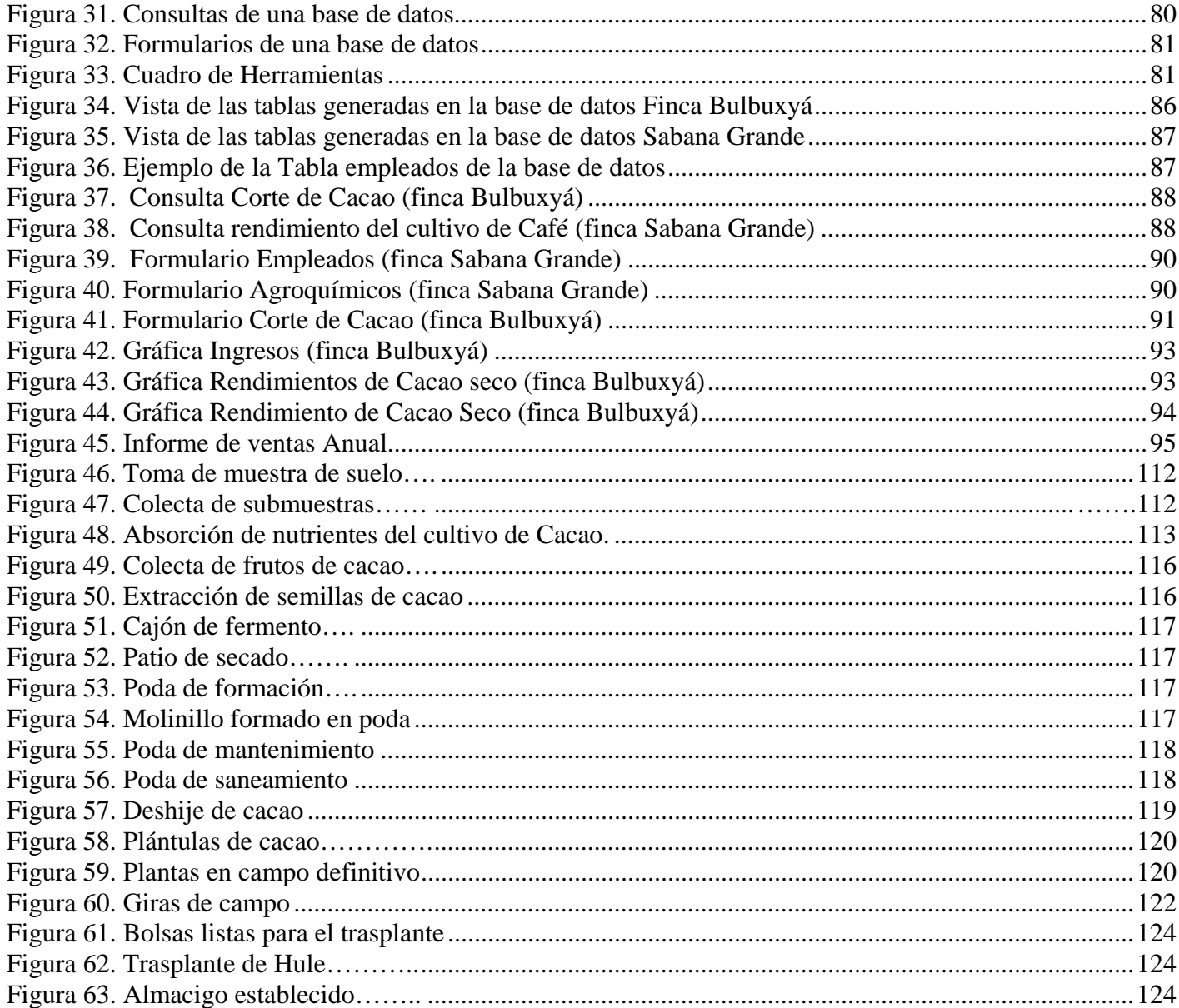

#### **RESUMEN**

El documento que se presenta a continuación, describe las actividades desarrolladas durante el Programa del Ejercicio Profesional Supervisado Agrícola –EPSA-, de la Facultad de Agronomía de la Universidad de San Carlos de Guatemala, realizándose durante el periodo de febrero a noviembre del 2007, agrupándolo en tres capítulos, diagnóstico, investigación y servicios.

El diagnóstico realizado en el Centro de Agricultura Tropical Bulbuxyá –CATBUL-, en el municipio de San Miguel Panán, Suchitepéquez, fue enfocado a determinar las actividades tanto administrativas, de producción e investigación que se llevan a cabo en el CATBUL, a nivel de reconocimiento, tomando en cuenta la situación actual del área, obteniendo un marco general de referencia sobre el manejo de este centro de docencia e investigación, así como también la priorización de problemas: escasa capacitación de manejo agronómico, así como la ausencia de asesoría técnica y apoyo en las actividades desarrollas entre otros.

La investigación realizada consistió en el diseño de sistemas gestores de bases de datos para la administración de el Centro de Agricultura Tropical Bulbuxyá, San Miguel Panán, Suchitepéquez y la finca Sabana Grande, aldea El Rodeo, Escuintla, desarrollando una herramienta digital para administración de las diversas actividades que se realizan en la producción de los distintos cultivos de las fincas de la FAUSAC, con la cual se puede sustituir el método tradicional de recopilación y almacenamientos de datos de producción, rendimientos, ventas, entre otros.

Finalmente el último capitulo de esta investigación describe los servicios implementados durante el desarrollo del ejercicio profesional supervisado, atendiendo a las actividades determinadas durante el proceso de diagnóstico realizado en el CATBUL, con el fin de contribuir al desarrollo y manejo de esta importante área productiva de la FAUSAC.

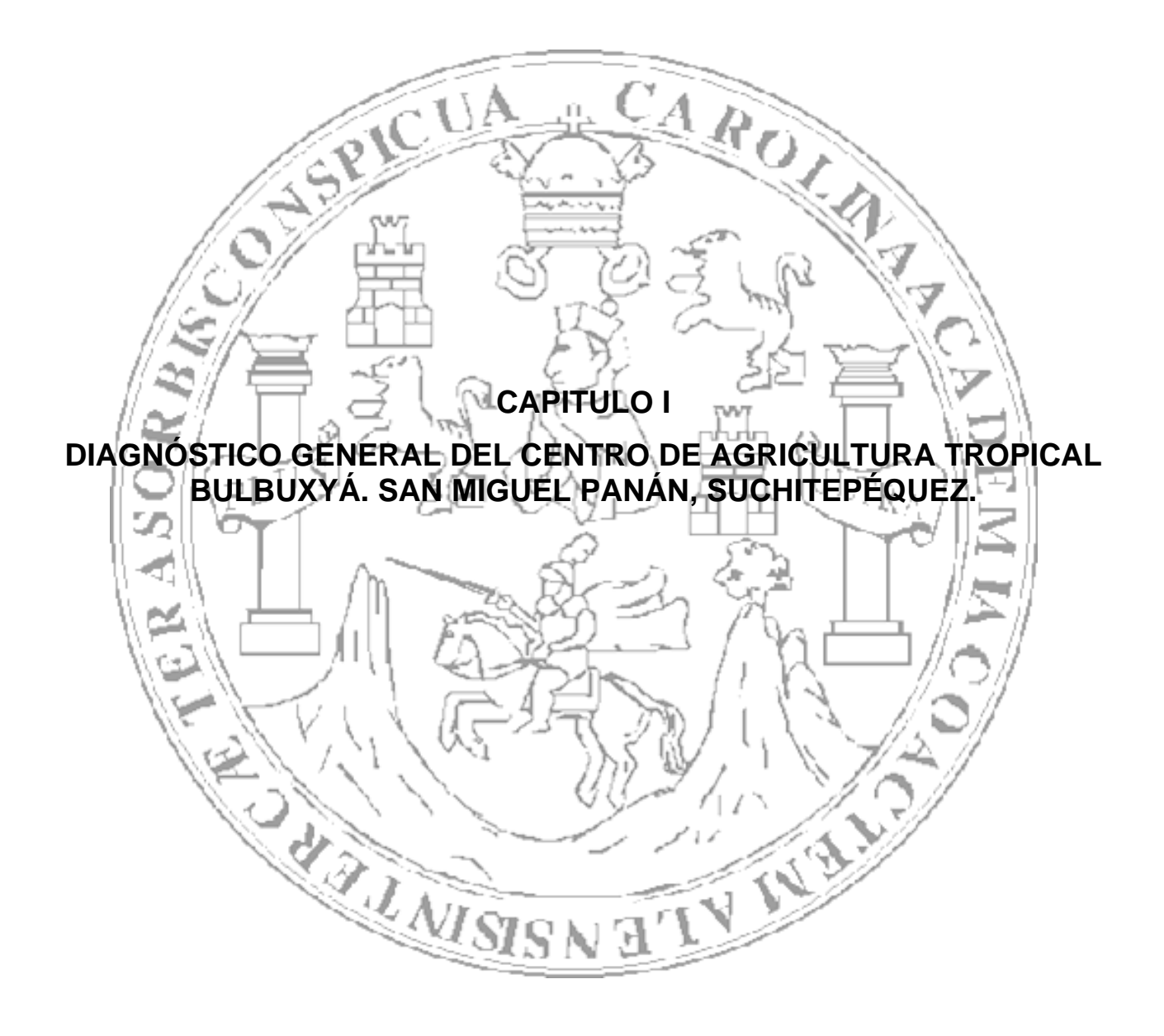

#### **1. INTRODUCCIÓN**

La Finca Bulbuxyá fue parte de los bienes que el Licenciado Flavio Herrera donó a la Universidad de San Carlos de Guatemala. Desde que se hizo efectiva la donación a la USAC en 1969, la finca estuvo adscrita al Departamento Financiero; por acuerdo de Rectoría # 196-78 de fecha 29 de marzo de 1978 y por recomendación del Honorable Consejo Superior Universitario, la finca Bulbuxyá fue trasladada a la Facultad de Agronomía para su administración y manejo para el desarrollo de programas de investigación y docencia.

Por acuerdo de la Honorable Junta Directiva de la Facultad de Agronomía en 1981, se le declara "Centro de Agricultura Tropical Bulbuxyá".

A partir de este momento la finca Bulbuxyá se ha convertido en un espacio de investigación de campo de la FAUSAC, contando dentro de sus instalaciones con varias colecciones de materiales vegetales, entre ellas las de Cacao (*Theobroma cacao* L.), Caimito (*Chrysophyllum cainito)*, Jocote marañon (*Anacardium occidentale*), cítricos, Hule (*Hevea brasiliensis*), Zapote (*Pouteria sapota*), Orégano (*Origanum vulgare* L.), Achiote (*Bixa orellana*), Bambú (*Bambusa vulgaris*), Zarzaparrilla (*Smilax aspera*), Níspero (*Eriobotrya japonica*), Aguacate (*Persea americana*), además de contar con dos arboretums.

Aunado a esto cuenta con ensayos de adaptación de cultivares de Caoba (*Swietenia macrophylla*), Teca (*Tectona grandis*), Pino (*Pinus spp.*), Carambola (*Averrhoa carambola* L), Guayaba (*Psidium guajava*), Canela (*Cinnamomum zeylanicum*), Melina (*Gmelina arbórea*) y Piña (*Ananas comosus*). Las principales investigaciones realizadas se han centrado en el cultivo de cacao (*T. cacao*), sin embargo no se cuenta con documentos en los cuales se refleje el resultado obtenido de la investigación en este y otros cultivos, algunos de los cuales ya han desaparecido por la falta de mantenimiento, tal es el caso de las colecciones de Yuca (*Yuca elephantipes*), Camote (*Hipomea batata*) y Malanga (*Xanthosoma saggitifolium*).

El diagnostico de campo pretende ser una herramienta que provea de un panorama general de la situación actual del Centro de Agricultura Tropical Bulbuxya –CATBUL- a cerca de su manejo y administración, a través del cual se identificaron las principales debilidades en su funcionamiento para contribuir al desarrollo de la finca Bulbuxyá, como un centro de investigación modelo a nivel nacional.

#### **2. MARCO REFERENCIAL**

A pesar de que el Centro de Agricultura Tropical Bulbuxyá –CATBUL- fue concebido desde sus inicios como un centro de investigación agrícola enfocada principalmente a actividades de investigación propuestas y supervisadas por la Facultad de Agronomía de la USAC –FAUSAC-, y que a través de los años se han realizado un sin numero de estas, actualmente tanto en las instalaciones del CATBUL, como en la FAUSAC se tiene una recopilación muy pobre de estos trabajos, a tal grado que prácticamente muchas investigaciones tendrían que ser repetidas para poder conocer sus resultados, además esta desinformación a contribuido a que de muchos ensayos montados en la finca Bulbuxyá no sea posible darles continuidad debido a que no se conocen los materiales usados y en otros casos no se conoce la ubicación exacta en donde fueron montados los mismos, ejemplo de esto son los ensayos de distanciamientos de siembra en cacao y hule, de los cuales a pesar de que se conoce su ubicación no se conoce como se encuentran distribuidos los tratamientos, los materiales utilizados para la evaluación ni los resultados obtenidos. Así también en la siembra de híbridos e injertos de cacao para la evaluación de su productividad, no se conocen los materiales usados, su procedencia, su ubicación, ni su distribución dentro de la plantación de cacao.

El CATBUL cuenta con una gran riqueza en cuanto a materiales y recursos para la realización de prácticas agrícolas que le brinden al estudiante de la carrera de Agronomía, tanto de la FAUSAC como de otras instituciones educativas, una experiencia de campo que le sirva para poner en práctica el conocimiento adquirido durante el desarrollo de la carrera.

Sin embargo el gran recurso que puede significar el CATBUL para la FAUSAC, no se le ha dado un seguimiento y apoyo necesario dada la importancia de este centro de práctica e investigación. El apoyo es especialmente necesario para el desarrollo de este centro principiando por la readecuación de instalaciones, practicas de campo, aplicación de experiencias por parte de personal capacitado en distintas áreas, equipamiento para la realización de actividades tanto de campo como administrativas y convertir el CATBUL en una parte medular de la formación de profesionales a través de la realización de practicas e investigación.

#### **2.1 Ubicación Geográfica**

 El Centro de Agricultura Tropical Bulbuxyá, se ubica en el municipio de San Miguel Panán, departamento de Suchitepéquez, es propiedad de la Universidad de San Carlos de Guatemala, bajo la Administración de la Facultad de Agronomía, tiene una extensión de 89.5253 hectáreas. El CATBUL se encuentra ubicada en las coordenadas 14° 39' 39" de latitud Norte y 91° 22' 00" de longitud Este, a aproximadamente 340 msnm.; El CATBUL limita al Norte con la Finca Guadiela y Ponderosa, al Sur con la finca Versalles, al Este con la finca Trinidad y al Oeste con el río Nahualate y Cantón Barrios 1 y 2.

#### **2.2 Vías de comunicación**

 El acceso puede hacerse por San Antonio Suchitepéquez, vía San Miguel Panán; si se parte de Mazatenango la distancia por esta ruta es de 22 Kilómetros, de los cuales 2.5 son de terracería transitable todo el año. También puede llegarse por el entronque a Chicacao, específicamente desde el entronque llamado Nahualate, en la ruta Internacional CA-2 en el kilómetro 132 desde la Ciudad Capital.

 Del entronque Nahualate-Monte Cristo al CATBUL existe una distancia de 5.8 kilómetros de carretera asfaltada, luego se desvía al camino que conduce a San Miguel Panán, 2.7 kilómetros de largo, que es de terracería también transitable todo el año. La distancia por la ruta de Mazatenango es de 34 kilómetros.

#### **2.3 Zona de vida**

 Basado en el sistema Holdridge, el área donde se ubica el Centro de Agricultura Tropical Bulbuxyá se encuentra en la zona de vida de: Bosque Muy Húmedo Sub-Tropical Cálido -bmh S.

### **2.4 Características climáticas**

 Con base a la estación meteorológica mas cercana al CATBUL, que es de tipo C, ubicada en el municipio de San Antonio Suchitepéquez, se reportan los siguientes datos: Precipitación pluvial de 4,000 mm de lluvia anual, distribuidos en 140 días al año, ubicados entre los meses de mayo a octubre, con lluvias ocasionales en abril y noviembre, una humedad relativa del 80 % y se ha calculado una temperatura media anual de 26° C.

 De acuerdo con la información climática de Thorntwithe, se cataloga el clima como cálido con invierno benigno muy húmedo y sin estación seca bien definida.

#### **2.5 Hipsometría**

 Tiene un relieve variado, la parte mas alta de la finca esta a 340 msnm y la más baja a 240 msnm.

#### **2.6 Hidrología**

 La zona no tiene problemas con el abastecimiento de agua, existiendo ríos y quebradas que bajan de las montañas, proporcionando el agua suficiente en época de verano, para el riego de los diferentes cultivos, así como para el abastecimiento de la población. El principal curso de agua superficial es el río Nahualate, con sus afluentes del río Bujiyá, los Trozos y algunas quebradas de menor importancia, ubicados al Oeste y Este de la unidad mencionada.

#### **2.7 Suelos**

 Según Simmons, el CATBUL se encuentra comprendido en la división fisiográfica que corresponde a los suelos de declive del Pacifico, que se extiende desde el pie de monte de las montañas volcánicas, hasta la orilla del litoral; las series de suelos que se puede encontrar en este lugar son:

#### **- Serie Panán**

 Suelos poco profundos desarrollados sobre material volcánico de color oscuro, tiene un relieve suavemente inclinado y un drenaje bueno, color café oscuro, textura y consistencia franco arenoso granular. El subsuelo tiene un color café amarillento, de consistencia franco arenosa pedregosa suelta, espesor aproximado de 20 a 30 centímetros; estructura granular. El subsuelo tiene un color café amarillento, de consistencia friable, profundidad aproximada de 60 a 75 centímetros; esta serie se encuentra asociada con las series Suchitepéquez y Moca.

#### **- Serie Cutzán**

 Suelos desarrollados sobre cenizas volcánicas de color claro, en un clima cálido húmedo. Ocupa un relieve ondulado e inclinado, drenaje bueno, color café oscuro, textura franco arenosa, consistencia franco a friable, espesor aproximado de 10 a 20 centímetros; tiene una reacción ligeramente ácida a un pH de 6.0 a 6.5; el subsuelo tiene un color café, consistencia friable, textura franco arenosa y un espesor de 20 a 50 centímetros.

#### **2.8 Vegetación**

 Cuenta con parte de la cubierta vegetal perenne y también con vegetación periódica según la clasificación de las formaciones vegetales del mondo de Leslie R. Holdridge, el CATBUL se encuentra clasificada como bosque muy húmedo sub-tropical cálido. Debido anteriormente al laboreo intenso de esta finca la vegetación natural a desaparecido en ciertas partes de la misma; las especies que se encuentran en la actualidad y se han podido determinar son: Ceiba (Ceiba pentandra), Mango (Manguifera indica), Mandarina (Citrus deliciosa), Cocotero (Coccus nucifera), Guayaba (Psidium guijaba), Conacaste (Enterolobium ciclocarpum), Cushin (Inga mechiliana), Higuerillo (Ricinus comunis), Banano (Musa sapientum), Zapotillo (Lucuna izabalensis), Madrecacao (Gliciria sepium), Achiote (Bixa orellana), Yuca (Manihot spp), Teca (tectona grandis), Camote (Yucca spp), Zapote (Pouteria sapota), Cacao (Theobroma cacao), Fruta de pan (Arthocarpus comunis), Sunsa (Lacania platipus), Hule (Hevea brasilensis), Hoja de bijua (Helioconia spp), Bambú (Bambusa spp).

### **2.9 Fisiografía y Morfología**

 El área está comprendida en la provincia fisiográfica denominada Llanura Costera del Pacifico, la cual esta cubierta con el material aluvial cuaternario que está sobre los estratos de la Plataforma Continental. Los fluvios que corren del Altiplano Volcánico al cambiar su pendiente han depositado grandes cantidades de material, los cuales han formado esta planicie de poca ondulación, pero con mal drenaje, encontrándose áreas sujetas a inundaciones, particularmente al Oeste ya que está conformada por terrazas aluviales recientes y subrecientes formadas por el río Nahualate, la parte Sur y Este, son zonas polinares que conforman parte del Pié de Monte de las montañas adyacentes.

## **3. OBJETIVOS**

## **3.1 General:**

• Conocer la situación actual del Centro de Agricultura Tropical Bulbuxyá, localizado en San Miguel Panán, departamento de Suchitepéquez.

## **3.2 Específicos:**

- Describir la estructura y funcionamiento del Centro de Agricultura Tropical Bulbuxyá CATBUL-
- Analizar mediante la herramienta del FODA las diferentes actividades que se realizan en el **CATBUL**
- Recomendar acciones que contribuyan a mejorar las condiciones existentes en el CATBUL.

## **4. METODOLOGÍA**

La metodología que se implementó para la realización del diagnóstico consistió principalmente en tres fases:

## **4.1 Fase inicial de gabinete**

En está fase, se recopiló toda la información secundaria del Centro de Agricultura Tropical, a través de:

- Visitas al centro de documentación (CEDIA): En esta actividad se realizo el acopio de información existente sobre el CATBUL, en el Centro de Documentación e Información Agrícola, de la FAUSAC.
- Recopilación de información en el área administrativa del CATBUL: En esta actividad se realizó el acopio de información existente a través de los registros con que se cuentan principalmente en el área administrativa de el CATBUL, para poder conocer como ha sido el desarrollo de las actividades a través de los años, así como la recopilación de datos concernientes a los volúmenes y costos de producción, mantenimiento de cultivos, épocas de cosecha, ventas, y formas de comercialización de los productos obtenidos.

### **4.2 Fase de campo.**

• Entrevista con personal administrativo del CATBUL: Las entrevistas se efectuaron de una forma dinámica (preguntas y respuestas) e individual con cada entrevistado, tocando temas concernientes a la administración y manejo del CATBUL. Estas entrevistas se realizaron con el principal objetivo de conocer de una forma directa la situación actual de el CATBUL, ya que tanto el encargado de este, como el tesorero son dos personas que cuentan con la experiencia de varios años de trabajo, realizando actividades de administración y campo que se han venido realizando en el Centro de Agricultura Tropical, así también cuentan con la ventaja de conocer el estado en que se encuentran las áreas de administración, acopio, almacenaje y producción, asimismo de el

estado de las áreas cultivadas, la infraestructura, maquinaria y equipo con que cuenta el CATBUL.

- Entrevista con trabajadores de campo: La realización de esta actividad pretendía como principal objetivo conocer la opinión de las personas que trabajan directamente en contacto con los cultivares en el campo, ya que la transmisión de información a través de su experiencia en el trabajo diario dentro del Centro de Agricultura Tropical pueden presentar un panorama mucho mas amplio del estado actual y carencias que puedan ser palpables en las labores de campo utilizadas para darle el manejo agronómico correspondiente a los cultivares con que cuenta el CATBUL, ya que son ellos principalmente quienes conocen las actividades que se realizan año con año para el mantenimiento de estos.
- Visita de campo en las instalaciones de la finca: En esta etapa se realizo un reconocimiento a través de la observación de todas las instalaciones con que cuenta el Centro Agricultura Tropical Bulbuxyá -CATBUL-, en el cual se tomó en cuenta la cantidad de áreas destinadas al almacenamiento y acopio, instalaciones de manejo post cosecha, oficinas, parqueos, áreas de estancia, salones y todo tipo de infraestructura con que cuenta el CATBUL para llevar a cabo las tareas de producción, almacenamiento, administración, mantenimiento y vivienda de los trabajadores.
- Visita de campo a las áreas dedicadas al cultivo del CATBUL: Se realizaron varias visitas de campo a las áreas cultivadas y de producción existentes en el CATBUL, con la finalidad de poder hacer un reconocimientos de la distribución de áreas con las distintas especies existentes dentro de la finca, así como tener la posibilidad de poder hacer una observación el estado actual en que se encuentra cada una de estas áreas.

En cada visita realizada al campo se recopilaron datos importantes necesarios para la realización del proyecto de diagnostico, como la diversidad de cultivos actual de el CATBUL, el área que abarca cada cultivo, edad de los cultivos, el manejo agronómico de los cultivares, actividades de mantenimiento de la finca, entre otros, para tener un panorama general de el estado de cada uno de ellos.

### **4.3 Fase final de gabinete**

### **4.3.1 Sistematización de la información.**

En está fase se procedió a realizar una sistematización de la información recopilada y verificada, tanto en la fase inicial de gabinete como fase de campo, realizando las siguientes actividades Análisis de la información recopilada y generada sobre el uso y el estado actual de los recursos, priorización de problemas y finalmente un análisis FODA.

#### **4.3.2 Priorización de problemas.**

Se realizó un análisis de la problemática, mediante una matriz de priorización de problemas, con la participación del personal administrativo y de campo del CATBUL.

## **5. RESULTADOS**

A través de las entrevistas efectuadas, se logro crear un organigrama administrativo general de la finca Bulbuxyá, el cual se muestra a continuación en la figura 1.

> **ORGANIGRAMA GENERAL CENTRO AGRONÓMICO TROPICAL BULBUXYÁ SAN MIGUEL PANÁN, SUCHITEPÉQUEZ**

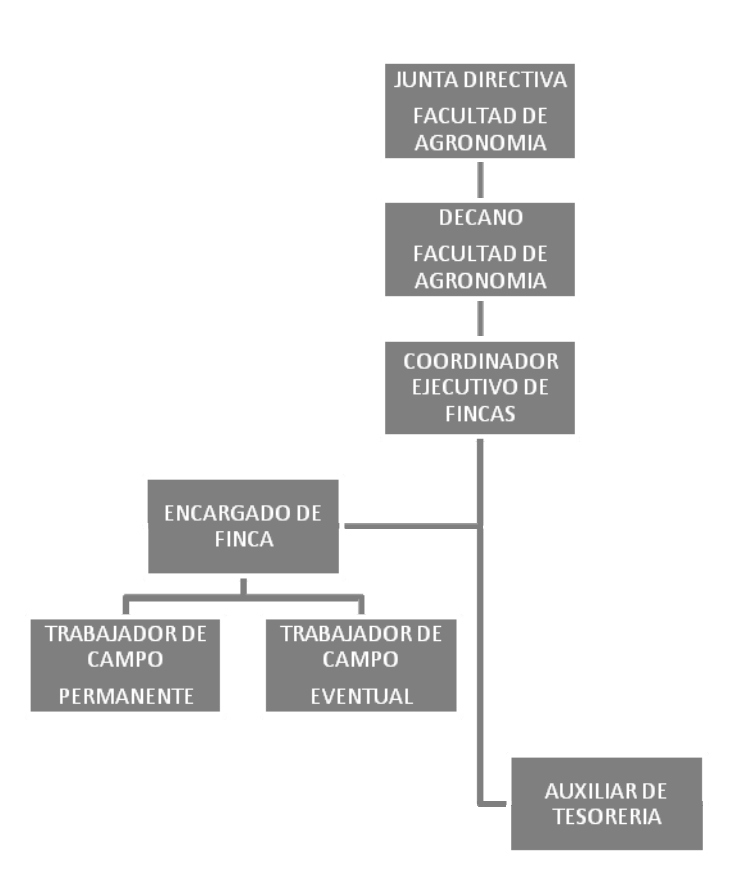

Figura 1. Organización del centro de agricultura tropical Bulbuxyá

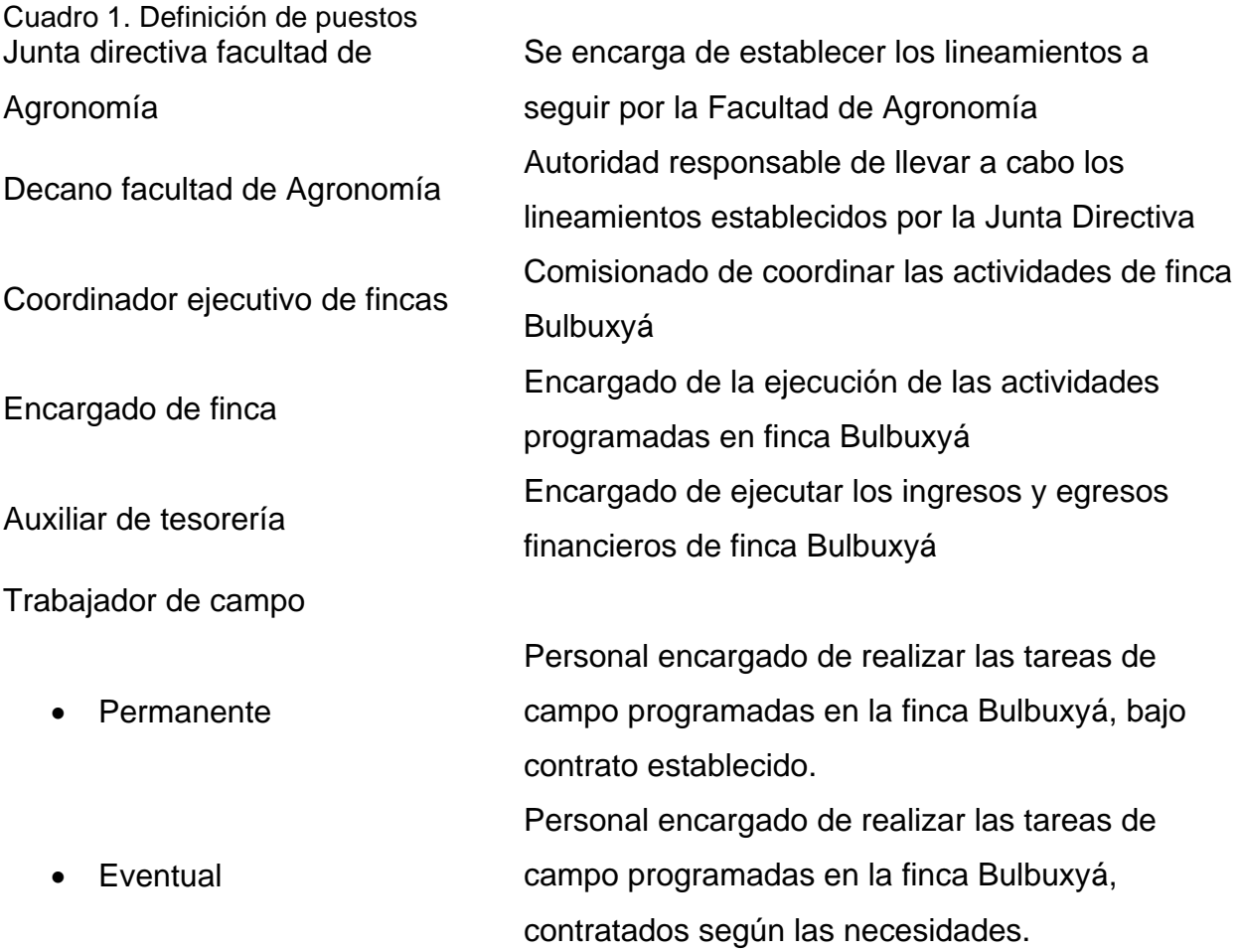

## **5.1 Actividades desarrolladas**

## **5.1.1 Investigación**

- Manejo cultural y de tejido de las colecciones de germoplasma (yuca, achiote, cítricos, bambú, pino, caimito, nance, jocote marañon, zapote, arboretum, cacao, hule).
- Manejo y toma de datos en rendimiento de 25 clones de cacao.
- Evaluación de herbicidas para el control de epifitas en el fuste de la planta de cacao.
- Apoyo a las actividades y proyectos de investigación del IIA.

### **5.1.2 Producción**

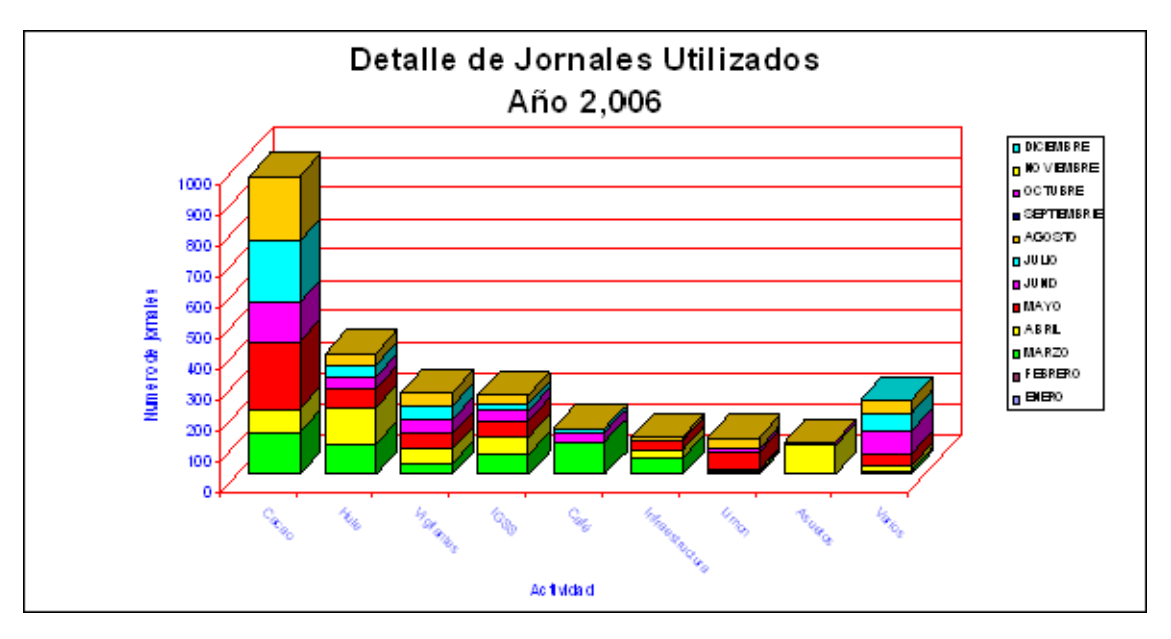

Figura 2. Detalle de jornales utilizados en el año 2006

Como puede observarse en la figura 2 el uso de jornales para la realización de actividades durante el año es excesivo, especialmente los usados en el cultivo de cacao, esto obedece a que los trabajadores de campo permanentes únicamente cumplen como jornada de trabajo cuatro horas, cuando el estipulado para labores de campo es de ocho horas, esto debido a la costumbre de retirarse a media jornada, costumbre que a través de los años se ha convertido en parte del sistema de trabajo, sin que ninguna autoridad haya hecho nada para remediar esta situación. Tal situación provoca que la finca presente un déficit tanto económico como de mano de obra ya que para realizar labores de campo fácilmente debe duplicarse la cantidad de jornales para cualquier actividad

### **Cultivo de Cacao** *Theobroma cacao*

Área cultivada: 21.37 Ha. Porcentaje utilizad de la finca: 23.22% Principales actividades realizadas:

- Corte de fruta y beneficiado (fermentación, secado y ensilado).
- Manejo de tejido y sombra durante todo el año, poda de formación, saneamiento, mantenimiento.
- Manejo cultural: control de malezas manual
- Control fitosanitario
- Producción de semilla hibrida
- Elaboración de almacigo de árboles para sombra de cacao.
- Resiembra.

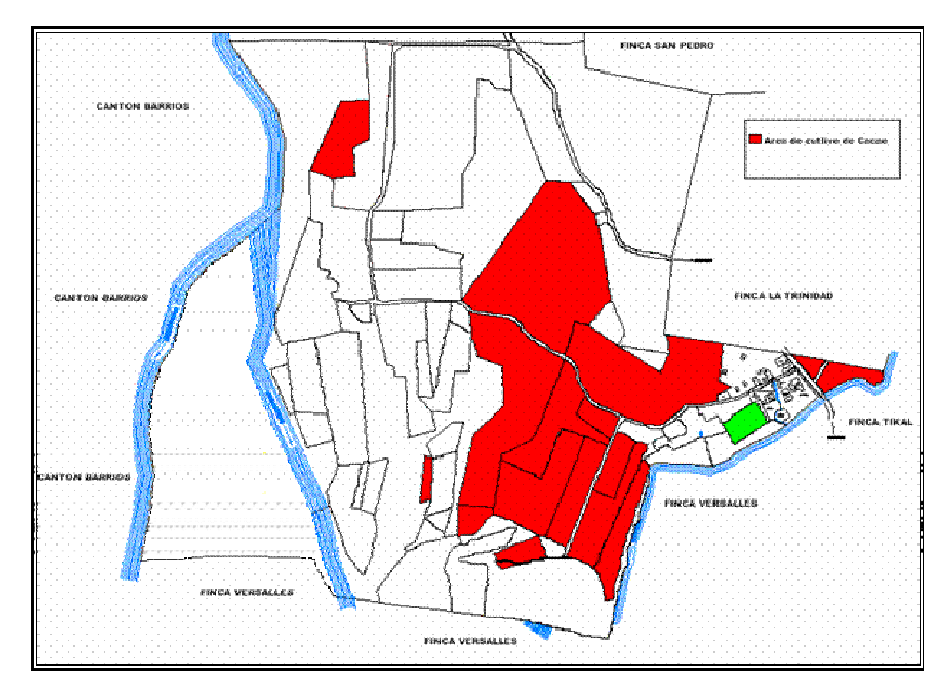

Figura 3. Ubicación de los pantes de Cacao en finca Bulbuxyá

# **Producción y ventas de Cacao:**

| Año  | Cacao seco | <b>Unidad de</b> | <b>Cantidad</b> | <b>Precio</b> | <b>Total venta</b> |
|------|------------|------------------|-----------------|---------------|--------------------|
|      |            | medida           |                 | unitario Q.   | Q.                 |
| 2003 | De 1ra.    | Quintal          | 120.26          | 710.17        | 85,404.80          |
| 2004 | De 1ra.    | Quintal          | 120.00          | 786.52        | 94,382.20          |
| 2005 | De 1ra.    | Quintal          | 174.72          | 643.36        | 112,408.75         |
| 2006 | De 1ra.    | Quintal          | 149.84          | 702.54        | 105,269.85         |
|      |            |                  |                 |               |                    |
| 2005 | De 2da.    | Quintal          | 3.55            | 500.00        | 1,775.00           |
| 2006 | De 2da.    | Quintal          | 9.62            | 455.00        | 4,377.50           |
|      |            |                  |                 |               |                    |
| 2005 | De 3ra.    | Quintal          | 6.91            | 350.00        | 2,418.50           |

Cuadro 2. Producción y venta de Cacao seco

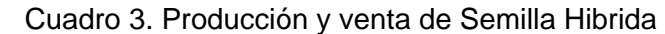

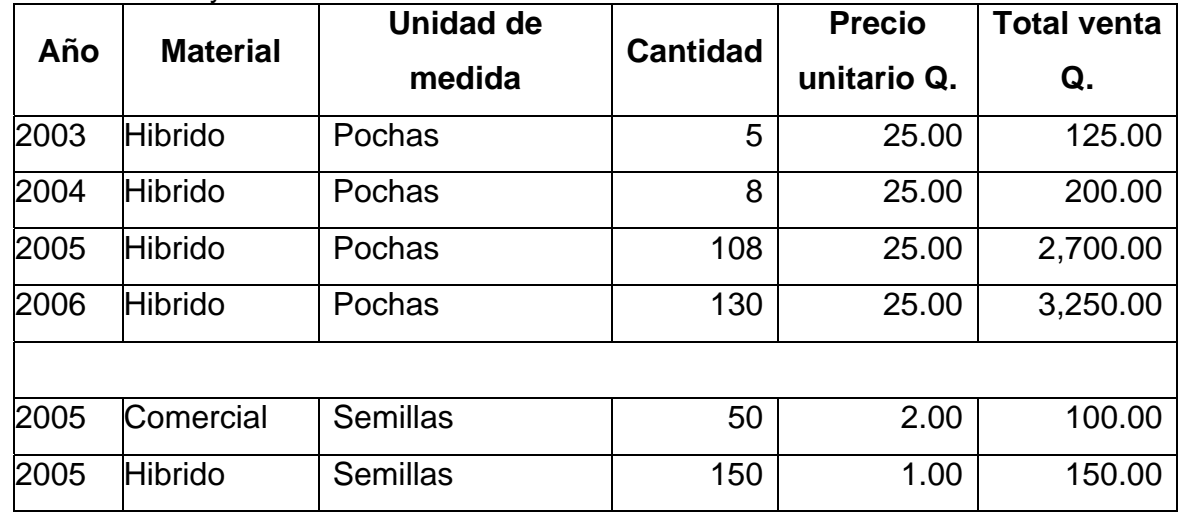

| Cuadro 4. Producción y venta de Almacigo |                 |                  |                 |               |                    |  |  |
|------------------------------------------|-----------------|------------------|-----------------|---------------|--------------------|--|--|
| Año                                      | <b>Material</b> | <b>Unidad de</b> | <b>Cantidad</b> | <b>Precio</b> | <b>Total venta</b> |  |  |
|                                          |                 | medida           |                 | unitario Q.   | Q.                 |  |  |
| 2003                                     | Almacigo        | <b>Plantas</b>   | 315             | 9.24          | 2,910.00           |  |  |
| 2004                                     | Almacigo        | <b>Plantas</b>   | 403             | 5.25          | 2,118.00           |  |  |
| 2005                                     | Almacigo        | <b>Plantas</b>   | 485             | 9.94          | 4,820.00           |  |  |
| 2006                                     | Almacigo        | <b>Plantas</b>   | 180             | 10.00         | 1,800.00           |  |  |

RENDIMIENTOS DE CACAO  $\mathbf{9}$  $\bar{\mathbf{S}}$ qq. de cacao leto  $\overline{1}$  $\mathfrak{S}% _{0}$  $8,18$  $\ell$  .  $\hat{\mathbf{u}}$  $\mathfrak{S}$  $\begin{array}{c} \end{array}$  $5\,$  C  $1\,$  $5\hbox{--}62$ 3  $\,2$ Ü 2003  $200\,4$ 2005 2006  $\Delta$  RC

Figura 4. Rendimientos de Cacao en finca Bulbuxyá

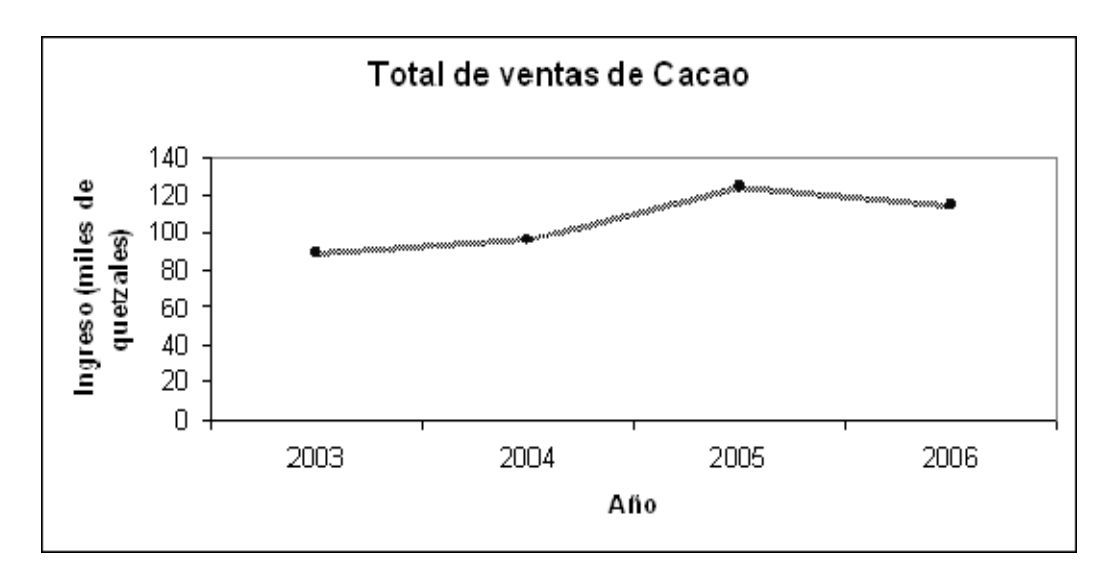

Figura 5. Total de ventas de Cacao en finca Bulbuxyá

## **Cultivo de Hule Hevea brasiliensis**

Área cultivada: 11.15 Ha. Porcentaje utilizado de la finca: 12.11 %

Principales actividades realizadas:

- Pica de árboles.
- Control fitosanitario en el panel de pica.
- Control de malezas callejoneado manual y con herbicidas
- Apertura de paneles de pica.
- Estimulación de los árboles de hule de abril a noviembre.
- Entrega del producto cada 15 días en las instalaciones de la empresa Industrias Tropicales S.A. INTROSA.

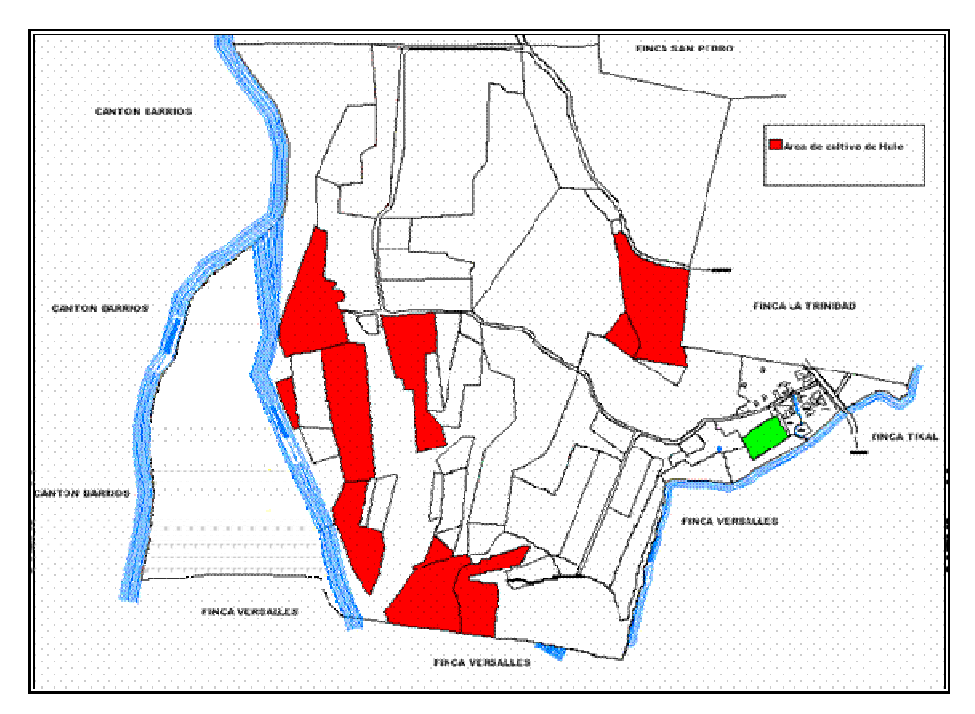

Figura 6. Ubicación de los pantes de Hule en finca Bulbuxyá

# **Producción y ventas de Hule:**

Cuadro 5. Producción y venta de Hule seco

| Año  | <b>Unidad de</b> | <b>Cantidad</b> | <b>Precio</b> | <b>Total venta</b> |
|------|------------------|-----------------|---------------|--------------------|
|      | medida           |                 | unitario Q.   | Q.                 |
| 2003 | Κg               | 3,648           | 4.98          | 18,187.11          |
| 2004 | Κg               | 1,358           | 11.30         | 15,352.82          |
| 2005 | Κg               | 6,782           | 8.70          | 59,062.62          |
| 2006 | Κg               | 8,474           | 11.82         | 100,186.81         |

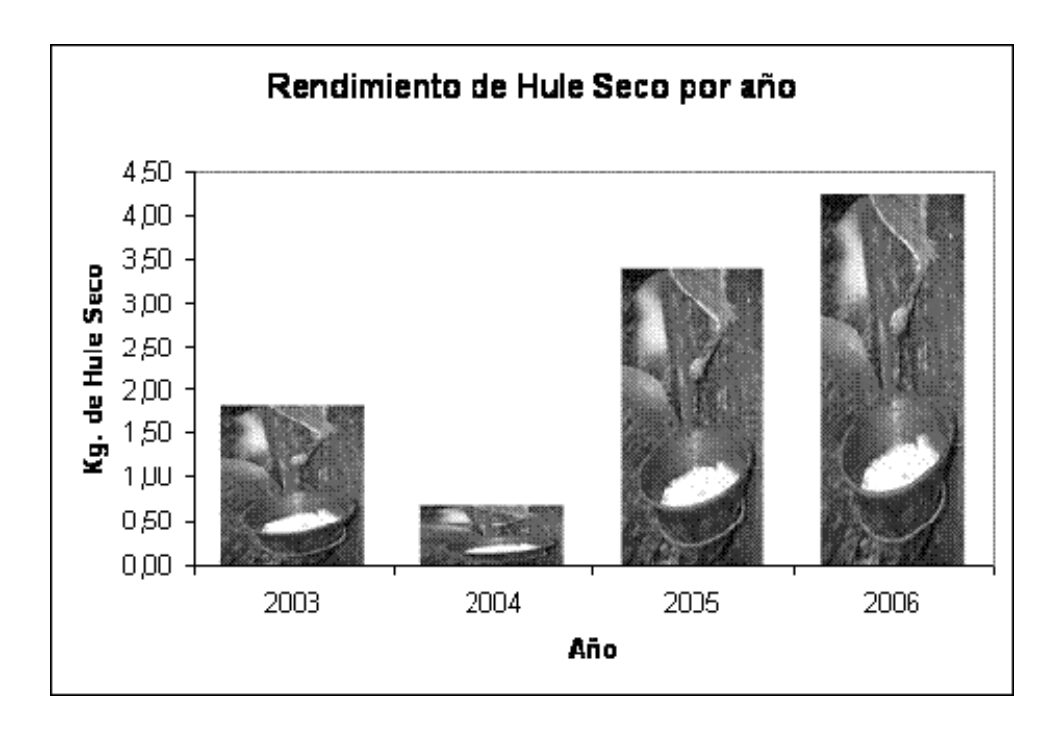

Figura 7. Rendimientos de Hule seco en finca Bulbuxyá

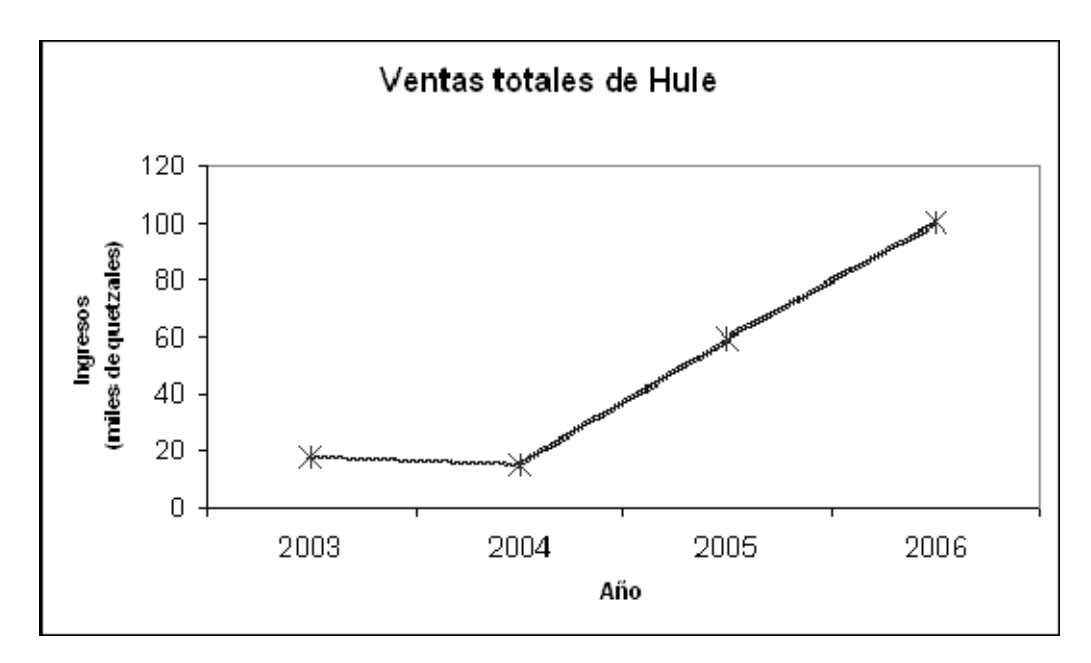

Figura 8. Ventas totales de Hule en finca Bulbuxyá

### **Cultivo de Limón Persa** *Citrus latifolia*

Área cultivada: 5.1 Ha. Porcentaje utilizad de la finca: 5.55 %

Principales actividades realizadas:

- Manejo de tejido: poda de mantenimiento, deshijes y poda de saneamiento.
- La producción es vendida en su totalidad por compradores los que se encargan de cosecharlo.
- Control Cultural: principalmente en el control de las malezas
- Fertilización
- Control Fitosanitario

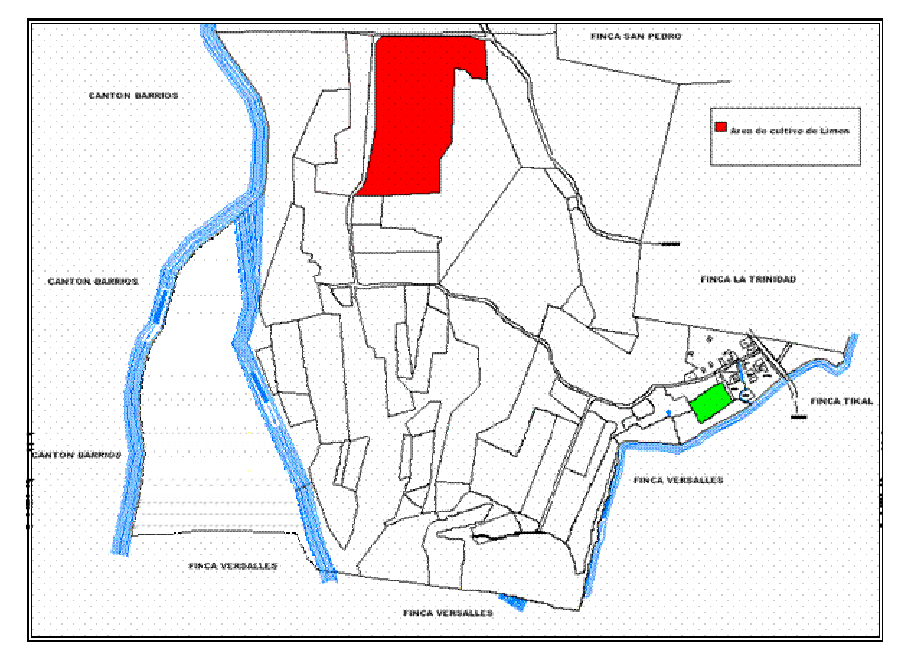

Figura 9. Ubicación del pante de Limón Persa en finca Bulbuxyá

# **Producción y ventas de Limón Persa:**

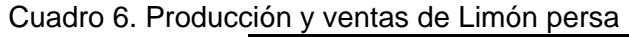

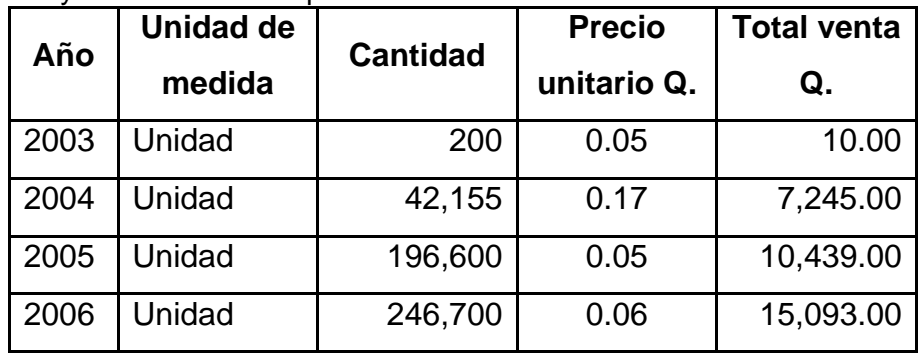
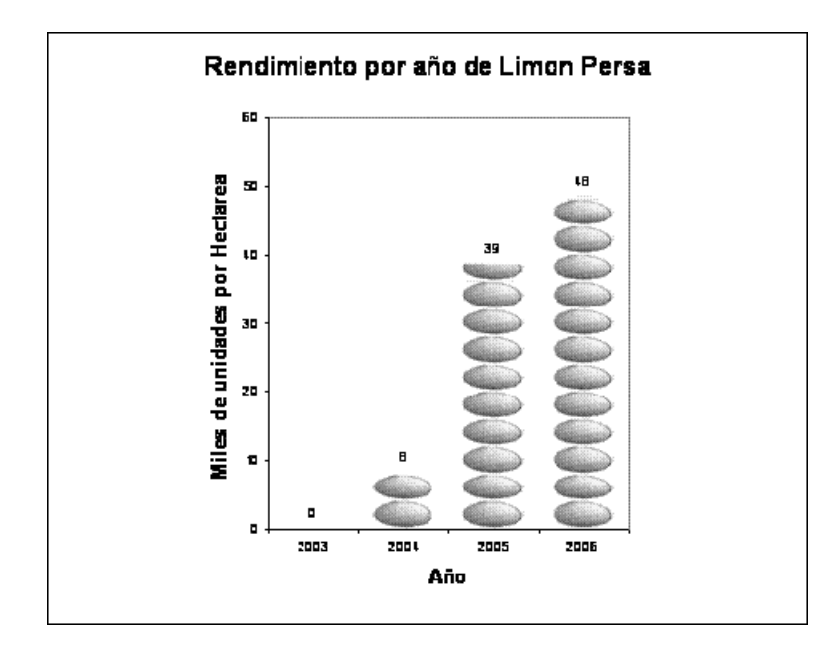

Figura 10. Rendimiento de Limón Persa en finca Bulbuxyá

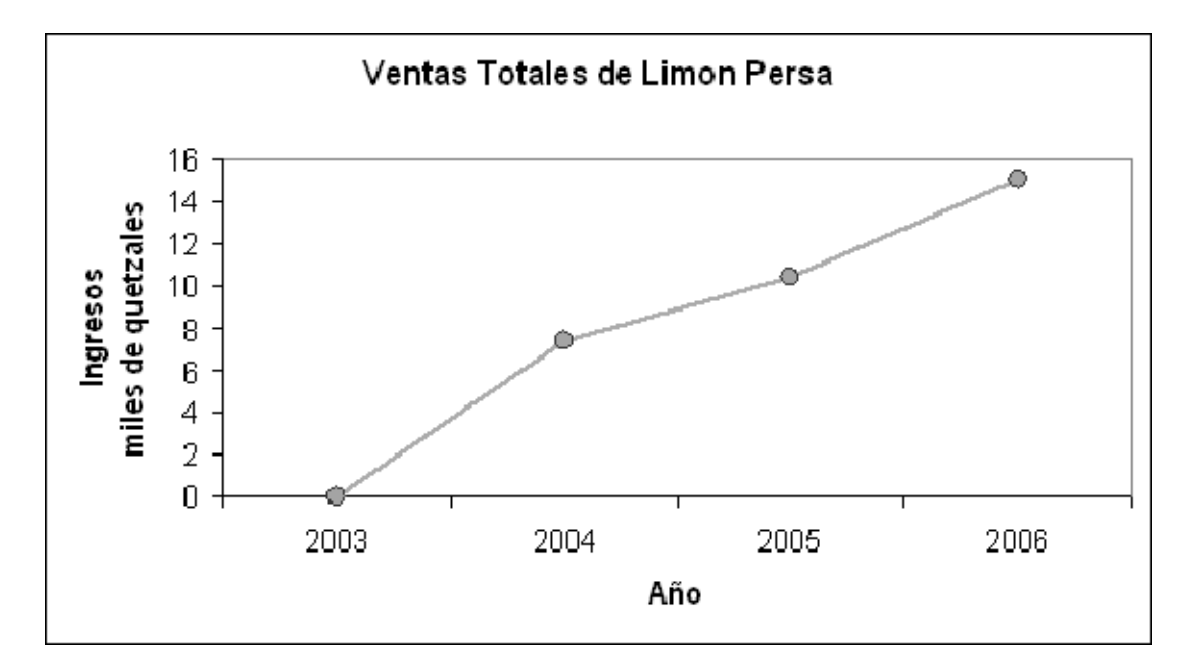

Figura 11. Ventas de Limón Persa en finca Bulbuxyá

# **5.2 Análisis de la información**

# **5.2.1 Análisis de FODA**

Concluido los aportes del personal administrativo, personal de campo, revisión de literatura y la observación directa en el CATBUL, los datos fueron analizados en una matriz donde se identificaron las ventajas y desventajas de los factores internos y externos con que cuenta la finca Bulbuxya.

# **5.2.2 Matriz de FODA**

| <b>FACTORES INTERNOS</b>           |                                 |  |  |  |  |
|------------------------------------|---------------------------------|--|--|--|--|
| <b>Fortaleza</b>                   | <b>Debilidades</b>              |  |  |  |  |
| Personal administrativo con        | Falta de personal               |  |  |  |  |
| experiencia de campo               | Bajo presupuesto                |  |  |  |  |
| Buen manejo de fondos<br>$\bullet$ | Falta de equipo, para oficina y |  |  |  |  |
| asignados.                         | trabajo de campo.               |  |  |  |  |
| Trabajo en equipo.                 | Falta de investigación<br>٠     |  |  |  |  |
| Amplia variedad de                 | Falta de especialistas          |  |  |  |  |
| germoplasma destinado a la         | Falta de información            |  |  |  |  |
| investigación                      | concerniente a investigaciones  |  |  |  |  |
| Infraestructura adecuada para      | realizadas.                     |  |  |  |  |
| la investigación                   | Horarios de trabajo             |  |  |  |  |
| Ubicación estratégica para el      | inadecuados del personal de     |  |  |  |  |
| cultivo de especies tropicales     | campo                           |  |  |  |  |
| Areas y espacios adecuados         | Desinterés por parte de         |  |  |  |  |
| para la realización de             | autoridades de la FAUSAC.       |  |  |  |  |
| practicas agrícolas.               | Poco respaldo institucional     |  |  |  |  |
| Producción comercial de            | Falta de capacitación al        |  |  |  |  |
| cultivos de importancia            | personal administrativo.        |  |  |  |  |
| económica para el país             |                                 |  |  |  |  |

Cuadro 7. Descripción de los factores internos y externos

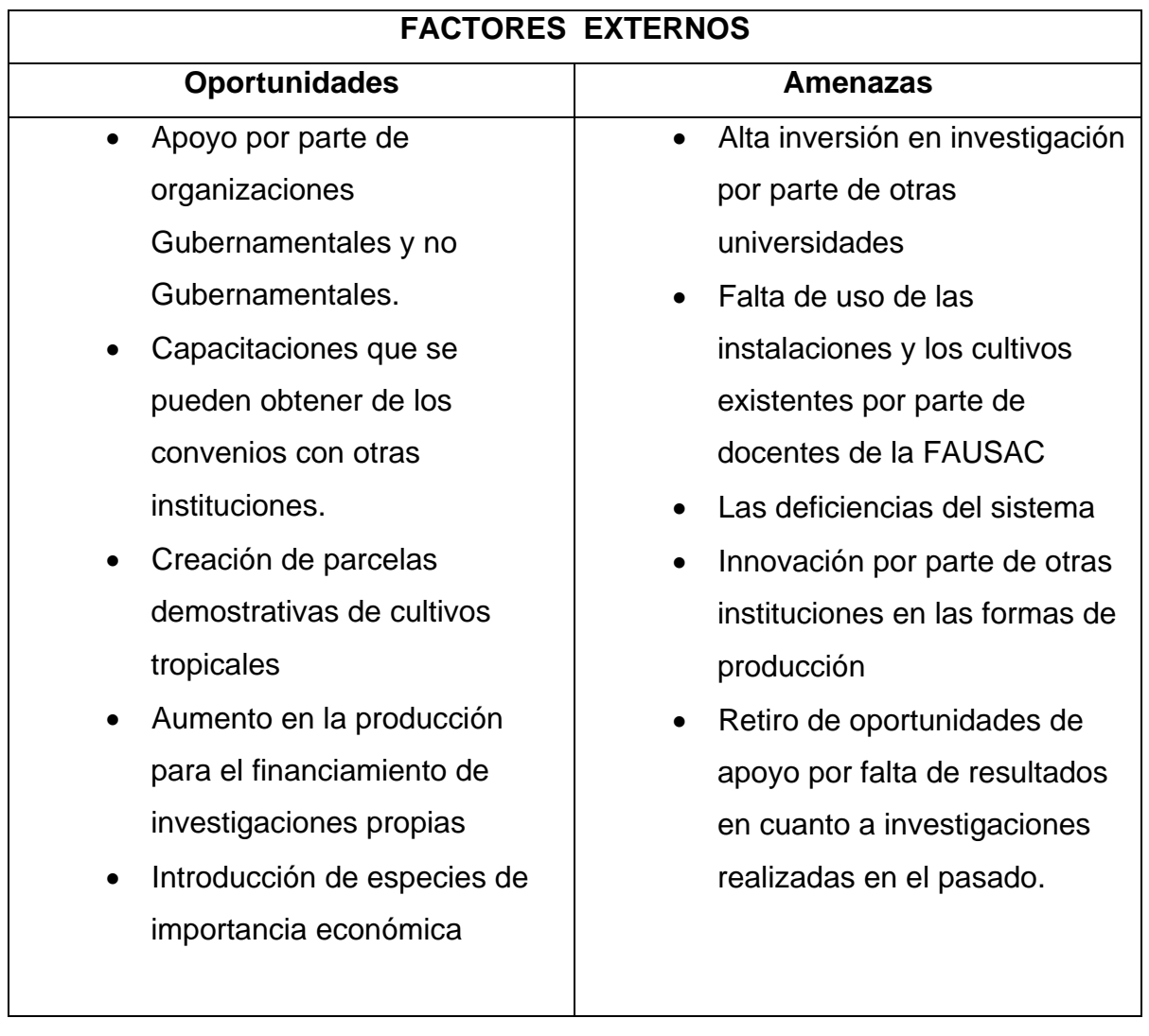

# **5.2.3 Jerarquización de Problemas**

Con los resultados del análisis del FODA en los componentes de debilidades y amenazas se identificaron los problemas mediante una matriz de priorización de problemas, tomando en cuenta los aspectos administrativos (Cuadro 8) y técnicos (Cuadro 9).

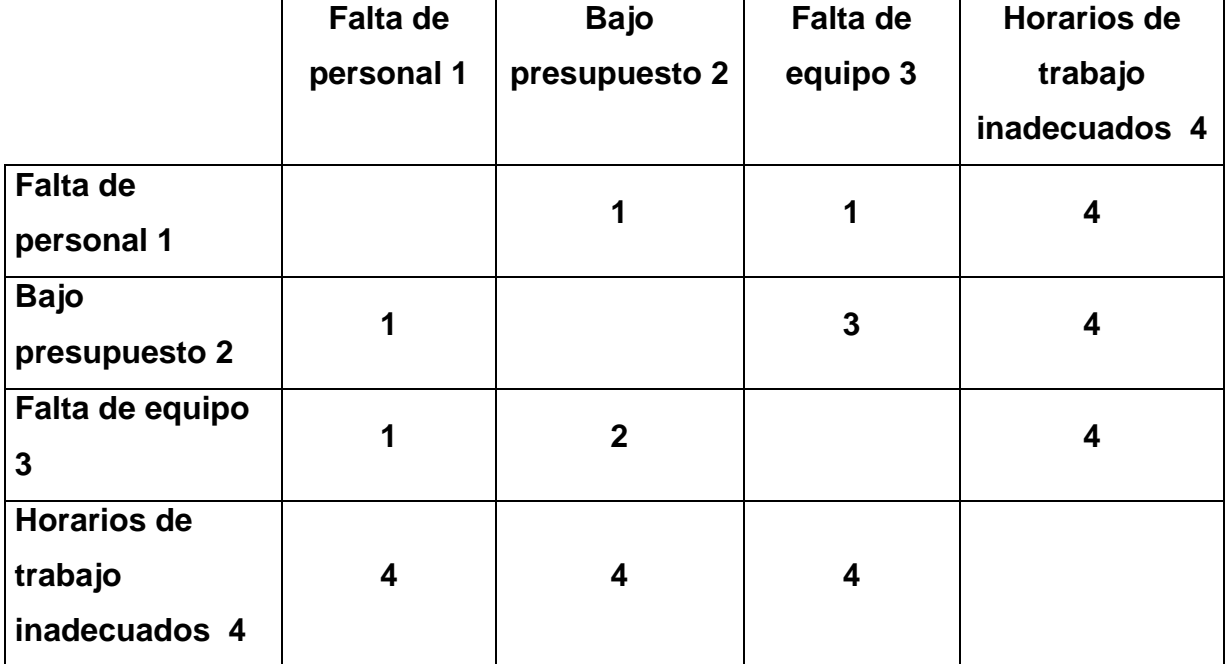

Cuadro 8. Matriz de problemas administrativos

En el análisis de la matriz enfocado a problemas administrativos, se determinó que la falta de una fiscalización del horario adecuado de los trabajadores de campo es la principal problemática a tomar en cuenta ya que de la jornada laboral de 8 horas únicamente se hacen efectivas 4 horas, y en el caso de asignaciones de tareas estas se encuentran por debajo de las realizadas en fincas aledañas con un costo mas bajo. Otro de los problemas principales es la falta de personal ya que la cantidad de 13 trabajadores de campo y un administrador de campo como únicos componentes del sistema de trabajo de la finca son insuficientes para la correcta realización de las distintas actividades que los cultivos demandan para lograr igualar los rendimientos nacionales.

Finalmente la falta de equipo de trabajo principalmente tractores, sierras de podar, equipo de mecanización entre otros dificulta la realización de actividades que aumenten la producción.

Cuadro 9. Matriz de problemas técnicos

|                   | Falta de       | Falta de         | Falta de                   | Poco                    | <b>Desinterés</b> |
|-------------------|----------------|------------------|----------------------------|-------------------------|-------------------|
|                   | investigación  |                  | capacitación especialistas | respaldo                | por parte de      |
|                   | 1              | 2                | 3                          | institucional           | las               |
|                   |                |                  |                            | $\overline{4}$          | autoridades       |
|                   |                |                  |                            |                         | de la             |
|                   |                |                  |                            |                         | <b>FAUSAC 5</b>   |
| Falta de          |                | $\boldsymbol{2}$ | 1                          | $\overline{\mathbf{4}}$ | 5                 |
| investigación 1   |                |                  |                            |                         |                   |
| Falta de          | $\overline{2}$ |                  | $\mathbf{2}$               | $\overline{2}$          | 5                 |
| capacitación 2    |                |                  |                            |                         |                   |
| Falta de          | 1              | $\boldsymbol{2}$ |                            | $\overline{\mathbf{4}}$ | 5                 |
| especialistas 3   |                |                  |                            |                         |                   |
| Poco respaldo     | 4              | $\boldsymbol{2}$ | 4                          |                         | 5                 |
| institucional 4   |                |                  |                            |                         |                   |
| Falta de interés  |                |                  |                            |                         |                   |
| por parte de las  | 5              | 5                | 5                          | $\overline{\mathbf{4}}$ |                   |
| autoridades de la |                |                  |                            |                         |                   |
| <b>FAUSAC 5</b>   |                |                  |                            |                         |                   |

 En el análisis de problemas técnicos se determinó, que la falta de interés por parte de las autoridades de la FAUSAC, es el principal problema para el desarrollo del CATBUL como centro de investigación, así como la falta de capacitación del personal en las actividades que en la actualidad se utilizan para la producción en las s actividades de producción de los distintos cultivos establecidos en la finca.

# **5.2.4 Factores internos**

# **5.2.4.1 Fortalezas**

Dentro de las principales fortalezas del CATBUL encontramos la buena administración de los recursos, por parte del personal encargado del mismo, ya que se cuenta con un administrador con experiencia en los cultivos actualmente existentes, siendo este un factor especialmente importante para la planificación y ejecución de actividades de producción, esto ha contribuido a que de la asignación presupuestaria anual para la finca Bulbuxyá, se haya ejecutado el 98.73% haciendo así mas eficiente el uso de los recursos con que la finca pueda contar para la realización de las actividades de producción.

A través del tiempo dentro del CATBUL se han introducido una gran variedad de especies dentro de las que se pueden mencionar Bambú, Jocote marañon, níspero, aguacate, Achiote, Guayaba Taiwanesa, Carambola, Café, Piña, Guanaba, Zapote, Caimito, cítricos, Zarzaparrilla, Orégano, Yuca, así como algunas especies forestales como cedro, pino, teca y melina entre otras. Todas las anteriores son materiales de fácil adaptación al clima tropical predominante en el CATBUL el cual se encuentra a una altura de 325 msnm posee una temperatura media 26º C, una precipitación anual de 4000 mm y una humedad relativa del 80%

### **5.2.4.2 Debilidades**

A pesar de que en el CATBUL existe una administración con experiencia de campo en los cultivos principales de importancia económica para la finca, se halla una falta de personal con experiencia para las actividades de riego, manejo de suelos, manejo de plagas y enfermedades, con las cuales se pueda crear un equipo de trabajo integrado para la correcta aplicación de medidas agronómicas que conlleven a la mejora en cuanto a producción y mantenimiento de los distintos cultivos que forman parte de la finca Bulbuxyá, este proceso deberá realizarse a través del fomento del uso de la finca como centro de practicas y ejercicios de campo realizadas tanto por catedráticos como por los estudiantes de los distintos cursos prácticos que se encuentran dentro del pensum de la carrera de agronomía. A través de estas actividades se podría generar un aporte significativo para el manejo de los distintos cultivos y convertir el CATBUL en un centro de referencia en cuanto a las buenas prácticas agrícolas aplicadas.

Toda esta problemática se debe principalmente a la falta de interés por parte de autoridades y coordinadores de áreas en cuanto a no utilizar las instalaciones y área de cultivo del CATBUL como un centro de prácticas para el estudiante universitario, lo cual prácticamente es uno de los objetivos de la creación del mismo. Así mismo los expertos en las distintas áreas de proceso de producción agronómica no se han hecho presentes para contribuir con sus experiencias en la mejora de las actividades diarias. Todo lo anterior expuesto a contribuido a que la investigación dentro del CATBUL prácticamente este desapareciendo dentro de las actividades diarias de este importante componente de la FAUSAC

#### **5.2.5 Factores Externos**

#### **5.2.5.1 Oportunidades**

El CATBUL es una parte integral de la FAUSAC, asimismo esta ultima año tras año mantiene relaciones directas e indirectas con la empresa privada, instituciones nacionales e internacionales dedicadas a la investigación y distintas entidades internacionales, estas relaciones que se mantienen pueden ser canalizadas como un medio de desarrollo del CATBUL, a través de convenios de cooperación y establecimiento de investigaciones principalmente en los cultivares ya establecidos, y luego poder iniciar trabajos con otras especies tropicales de interés principalmente económico para el país. Relaciones que pueden ser beneficiosas para el desarrollo del CATBUL por medio de convenios de cooperación para la realización de prácticas, investigación y extensión agrícola que logren contribuir al desarrollo. El CATBUL puede convertirse en un centro de practicas agrícolas en el cual se aprovechen los recursos con que este cuenta, ya que este posee todo lo necesario para la realización de la actividad agrícola, desde procesos de siembra y mejoramiento hasta labores de cosecha y postcosecha, que a través de un manejo adecuado pueden convertirse en fuentes importantes de ingreso para la finca. Por medio de la participación de estudiantes de la carrera de Ingeniero Agrónomo de la FAUSAC en la realización de practicas que contribuyan al desarrollo de la finca (conservación de suelos, identificación de suelos, propagación, mejoramiento genético, etc.), practicas que pueden encaminarse a la creación de parcelas demostrativas de especies tropicales existentes en el CATBUL y establecerlas de una forma ordenada y sistematizada, que libere espacio para otros cultivos de importancia económica dentro de la finca Bulbuxyá.

### **5.2.5.2 Amenazas**

La falta de interés de las autoridades de la FAUSAC y principalmente de los catedráticos de la misma, por la utilización de los recursos con que cuenta el CATBUL en el desarrollo de practicas y ejercicios, que contribuyan no solo al desarrollo del estudiante dentro del campo agrícola, sino al desarrollo productivo de la finca Bulbuxyá, han contribuido a que este importante

componente de la FAUSAC se vea relegado a un segundo plano en las prioridades de desarrollo de la USAC, además de volverse anticuado en comparación a otros centros de estudio con similares características que a través del tiempo se han innovado tanto en practicas agrícolas e investigación, debido a que estas se administran de una forma mas eficaz, y no se ven enfrascados en la burocracia que en la mayoría de ocasiones retrasan el desarrollo del CATBUL en un centro elite para la realización y evaluación de practicas agrícolas que contribuyan al desarrollo económico del país. Todo esto hace que el CATBUL sea visto en la actualidad únicamente como una finca improductiva y debido a este falso concepto puede en un momento no muy lejano desaparecer como centro de investigación si no se toman las medidas necesarias para corregir el desuso de este importante recurso con que cuenta la FAUSAC.

# **6. CONCLUSIONES**

- − A pesar que en los últimos años el CATBUL ha reportado una mejora en la productividad de los tres principales cultivos Cacao, Hule y Limón (por área cultivada y aporte a los ingresos anuales) la labor de investigación ha ido en una constante baja.
- − No se cuentan con documentos ni resultados generados de las investigaciones realizadas utilizando los recursos con que cuenta el CATBUL..
- − Se hace necesaria la participación de las autoridades de la FAUSAC, los Catedráticos y estudiantes de la misma para el desarrollo del CATBUL como un centro modelo de buenas practicas agrícolas e investigación.
- − La organización de la estructura administrativa actual resulta muy reducida en cuanto a personal para poder alcanzar los objetivos con los que fue creado inicialmente el CATBUL..
- − Existen dos factores principales que no permiten el desarrollo del CATBUL: la falta de interés por parte de la FAUSAC en su rescate como parte integral de la misma, y la falta de interés por parte de los trabajadores de campo en cumplir el horario de trabajo, provocando con esto el aumento de costos de mano de obra para mantener en funcionamiento la finca Bulbuxyá, reduciendo así la oportunidad de desarrollo de la misma.
- − El CATBUL representa un recurso muy importante para la FAUSAC el cual debe de ser tomado con mayor importancia, principalmente para el desarrollo de la docencia.

# **7. RECOMENDACIONES**

- − Promover el desarrollo de prácticas de campo por parte de estudiantes en el centro de agricultura tropical Bulbuxyá.
- − Crear conciencia en el personal de campo en el cumplimiento de el horario de trabajo.
- − Establecer convenios de desarrollo, capacitación e investigación entre la FAUSAC y otras instituciones
- − Hacer un ordenamiento de los cultivos establecidos en la finca Bulbuxyá, creando parcelas demostrativas con estos materiales.
- − Fomentar el aumento del área cultivada con hule para aumentar los ingresos percibidos por la finca anualmente.
- − Estimular el desarrollo y establecimiento de investigaciones de importancia principalmente en los cultivos de Cacao y Hule.

# **8. BIBLIOGRAFÍA**

- 1. Castro, FS. 2004. Diagnostico general del Centro de Agricultura Tropical Bulbuxyá -CATBUL-, San Miguel Panán, Suchitepéquez. EPSA. Diagnostico. Guatemala, USAC, Facultad de Agronomía. 55 p.
- 2. García, JC. 1981. Monografía de la finca Bulbuxyá, San Miguel Panán, Suchitepéquez. EPSA. Monografía. Guatemala, USAC, Facultad de Agronomía. 31 p.
- 3. López, J. 1985. Informe final de la práctica supervisada en el Centro de Agricultura Tropical Bulbuxyá, municipio de San Miguel Panán, departamento de Suchitepéquez. IPS, Técnico Universitario Mazatenango, Guatemala, USAC, CUNSUROC. 45 p.
- 4. MAGA (Ministerio de Agricultura, Ganadería y Alimentación, GT). 2000. Mapas temáticos digitales de la república de Guatemala. Guatemala. Esc. 1:250,000. Color. 1 CD.
- 5. Orellana, JL. 1997. Diagnostico general del Centro de Agricultura Tropical Bulbuxyá, San Miguel Panán, Suchitepéquez. Estudios de Sistemas. Guatemala, USAC. Facultad de Agronomía. 99 p.
- 6. Orozco, O. 2007. Aspectos contables del CATBUL (comunicación personal), Guatemala, USAC, Facultad de Agronomía.
- 7. Palmieri, M. 2007, Protocolos para la toma de muestras vegetativas para cada área de estudio. Guatemala, UVG, Facultad de Agronomía, 10 p.
- 8. Pérez, J. 2007. La Administración del CATBUL (comunicación personal), Guatemala, USAC, Facultad de Agronomía.
- 9. Pérez, MO, 1998. Diagnostico de los cultivos establecidos en el Centro de Agricultura Tropical Bulbuxyá, San Miguel Panán, Suchitepéquez. EPSA. Diagnostico. Guatemala, USAC, Facultad de Agronomía. 28 p.

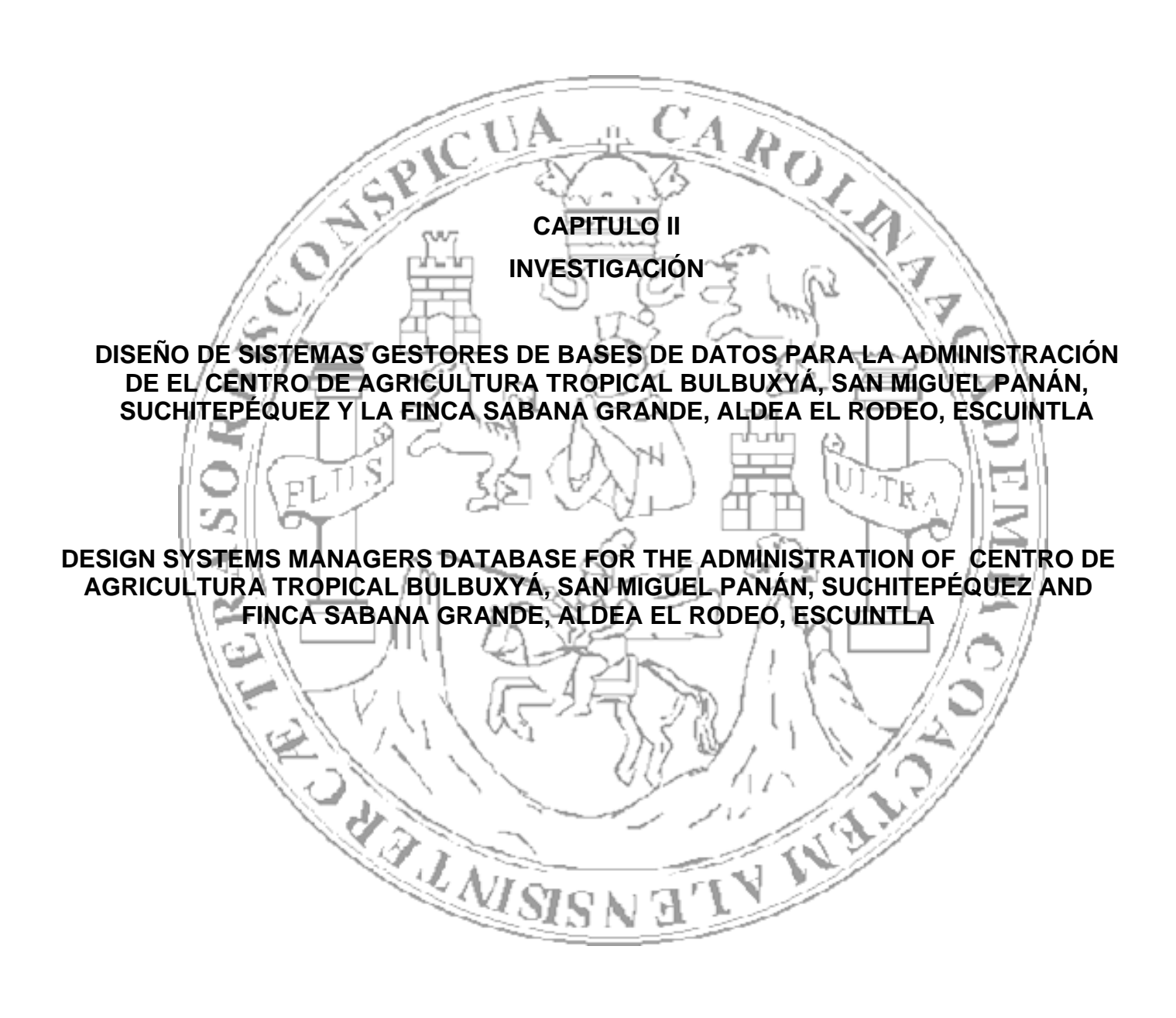

# **DISEÑO DE SISTEMAS GESTORES DE BASES DE DATOS PARA LA ADMINISTRACIÓN DE EL CENTRO DE AGRICULTURA TROPICAL BULBUXYÁ, SAN MIGUEL PANÁN, SUCHITEPÉQUEZ Y LA FINCA SABANA GRANDE, ALDEA EL RODEO, ESCUINTLA**

# **DESIGN SYSTEMS MANAGERS DATABASE FOR THE ADMINISTRATION OF CENTRO DE AGRICULTURA TROPICAL BULBUXYÁ, SAN MIGUEL PANÁN, SUCHITEPÉQUEZ AND FINCA SABANA GRANDE, ALDEA EL RODEO, ESCUINTLA**

#### **RESUMEN**

Con la finalidad de hacer un aporte al desarrollo de las fincas Sabana Grande y Bulbuxyá, las cuales forman parte de la unidad productiva de extensión y desarrollo de la Facultad de Agronomía, de la Universidad de San Carlos de Guatemala –FAUSAC-, se ha creado una herramienta con la cual se espera contribuir a la administración de éstas, específicamente a facilitar el proceso de decisiones, en los cultivos de Cacao *Theobroma cacao* y Hule *Hevea brasiliensis* en la finca Bulbuxyá y Caña de Azúcar *Saccharum officinarum* y Café *Coffea arabica L.* en la finca Sabana Grande*.* Lo anterior a través de la recopilación y exposición de registros de las labores de los cultivos mencionados, de una forma rápida, dinámica y eficaz. Lo anterior se logró a través del uso de una base de datos como herramienta de administración, la cual ha sido creada auxiliándose con el software MS Access, el cual fue seleccionado por su libre distribución y principalmente, por su uso relativamente fácil.

La creación de esta herramienta de administración ha requerido su conceptualización a partir, de una recopilación de información en la cual se determinaron los elementos o actividades principales que intervienen en el manejo propio de los cultivos antes mencionados. A través de la identificación de estas actividades, se elaboró un modelo de diseño conceptual, el cual se utilizó como principio para la creación de la base de datos en sí. A partir de este modelo conceptual se inicio la fase de diseño lógico, fase en la cual principalmente se identificaron y especificaron las características o atributos de los elementos que forman parte de las bases de datos (Entidades). Seguidamente se realizó el diseño físico de las bases de datos, los cuales implicaron la creación de un total de 17 tablas, 10 consultas, y 21 formularios para finca Bulbuxyá y un total de 20 tablas, 9 consultas y 17 formularios para finca Sabana Grande; estos fueron elementos utilizados como base, sobre los cuales se cimiento el uso, manejo y mantenimiento de las bases de datos, pues a través de éstas pueden realizarse innumerable número de consultas sobre los datos que éstas contengan, según sea el requerimiento de los usuarios.

Finalmente fueron elaborados 15 informes para finca Bulbuxyá y un total de 8 informes para finca Sabana Grande, los cuales constituyen la forma en que la base de datos puede proveer de información actualizada y ordenada, de la situación de los cultivos y su manejo actual. Esta herramienta colocará a las fincas de la FAUSAC en una posición privilegiada en cuanto a planificación, operación, mantenimiento y administración de recursos.

#### **1. INTRODUCCIÓN**

Las decisiones que un ser humano tome en la vida repercuten directamente en el desenvolvimiento de éste, de la misma manera la administración de las instituciones públicas y privadas, dependen de las decisiones que se tomen en cuanto al mantenimiento y expansión de las instituciones, lo cual implica la responsabilidad de asumir el éxito o fracaso de la toma de acciones y estrategias que beneficien los objetivos de la institución.

En la administración de empresas agrícolas la toma de decisiones es trascendental y requiere que se procese una gran cantidad y variedad de información que permita seleccionar las mejores alternativas para llegar a los resultados esperados, a través de las acciones previamente planificadas.

El uso de un sistema de bases de datos no solo responde a la necesidad de impulsar a la Facultad de Agronomía por la tendencia actual de la tecnificación en la toma de decisiones, si no que proveerá a las fincas Bulbuxyá y Sabana Grande de una herramienta importante en el proceso de producción, para hacer más eficiente el uso de los recursos con que cuentan dichos centros.

De esta manera puede convertirse la administración de las fincas de la Facultad de Agronomía, en un punto de referencia para el uso de la tecnología, como dicta la experiencia que han proveído de buenos resultados a las distintas instituciones que la han aplicado en la administración de la producción, tanto en Guatemala como en otros países.

#### **2. ANTECEDENTES**

La informática ha invadido poco a poco los sistemas de vida de modo que tarde o temprano será necesario que la información sea enteramente digital.

El uso y manejo de la información en las fincas de la FAUSAC se lleva a cabo de una forma tradicional, la cual consiste en la recolección de datos de las actividades realizadas diariamente en hojas de papel, las que algunas veces poseen un formato establecido para la recolección de información; sin embargo en la mayoría de casos no existe un formulario preestablecido por medio del cual puedan llevarse registros con un formato determinado. El registro de estas actividades se realiza con una forma de bitácora en la cual se describe el trabajo y los resultados obtenidos, esto provocaba que no se tuviera una uniformidad en el almacenamiento de los registros, los cuales además se archivaban, según el criterio de quién generó y tomó los datos.

El uso de un sistema de información para la administración de las actividades dentro de una empresa o institución, facilita el proceso de toma de decisiones tomando como base el uso de modelos relacionales, vinculando tablas para cada actividad. La creación de un sistema de bases de datos, brinda una herramienta muy importante con la cual se podrá conocer el estado actual de los componentes productivos principales, que forman el sistema de las fincas de una forma ágil, facilitando así la toma de decisiones para la realización de las actividades necesarias para el funcionamiento de la finca como un sistema productivo.

En un momento en que se da tanto énfasis al valor de la información y a su papel en la sociedad, es muy interesante tener la oportunidad de estudiar con detalle lo que realmente son los datos y empezar a comprender, en el ámbito técnico, cómo procesa estos datos un equipo de cómputo.

Las bases de datos son la clave para el manejo de la información, esta podrá ser definida con precisión por su propósito. Volúmenes de datos extremadamente grandes pueden ser manejados de una forma simple, para poder darle énfasis a los datos importantes, esto gracias a la versatilidad en cuanto a almacenamiento de datos que el sistema gestor de bases de datos puede brindar.

El uso de esta tecnología proveerá a las fincas de la FAUSAC, una mejora en cuanto a planificación, mantenimiento de recursos, planificación a largo plazo, planificación de emergencias, monitoreo y otras actividades de importancia para la producción; además de proporcionar sistemas que brinden trazabilidad al trabajo, lo cual es parte de las buenas prácticas agrícolas principalmente cuando Guatemala ha firmado una serie de tratados lo cual la compromete a cumplir con estándares internacionales de calidad.

A pesar que el uso de la tecnología no es una solución para la problemática de administración tanto a nivel institucional como nacional, ésta puede convertirse en una herramienta muy útil e importante para el proceso administrativo.

# **3. MARCO TEÓRICO**

En ambientes relacionados con la informática se tiende a asociar el término "Diseño" con el "Diseño gráfico o visual", y lo mismo pasa en el mundo de los Sistemas de Información Geográfica –SIG-. Evidentemente, el diseño de mapas y composiciones juega un papel muy importante en los SIG y es cierto que se da una gran importancia a las cuestiones de diseño gráfico. Sin embargo, el diseño en los SIG debe incluir mucho más que un simple diseño gráfico o "visual". (3)

#### **3.1 Los sistemas de información geográfica son sistemas de Información**

En la literatura referente a los SIG se suele encontrar dos puntos de vista o tradiciones diferentes, los artículos escritos por los académicos y particularmente los geógrafos tienden a acentuar la capacidad de análisis espacial de los SIG. Los SIG son presentados como una herramienta que permite a los geógrafos perseguir su tradicional interés en el campo del análisis espacial y la creación de mapas de un modo más eficiente. Una vez se han alcanzado los resultados, las bases de datos tienden a detenerse y no tienen continuidad. Los volúmenes de datos a menudo son relativamente pequeños y es probable que se dé una mayor importancia a los detalles técnicos del tratamiento de datos. Para muchos académicos el acopio y almacenamiento de datos es considerada la parte molesta por la que hay que pasar antes de empezar con la investigación real. Este es el punto de vista del "modelado Espacial" de los SIG y el énfasis se sitúa claramente en la última palabra (Sistemas de Información **GEOGRÁFICA**).

No obstante, en muchas organizaciones, los SIG interesan porque se espera de ellos que mejoren la gestión. En este caso el acento recae en la segunda palabra (Sistemas de **INFORMACIÓN** Geográfica). Los SIG son vistos, esencialmente, como paquetes de bases de datos a los que se ha añadido la geografía como una ventana adicional referente a los datos y que pueden ayudar a las organizaciones a alcanzar la totalidad de sus requerimientos de procesamiento de la información. Aquí, el almacenamiento de los atributos y la eficiencia de consulta tienen una importancia central, en detrimento del modelado espacial complejo. Los sistemas SIG de gestión se caracterizan por tener unas bases de datos muy grandes (con utilidad a largo plazo) sobre las que probablemente se realizarán, repetidamente, las mismas interrogaciones espaciales estandarizadas. A menudo las bases de datos con atributos precede la introducción de los SIG en una organización. (3)

Cuadro 10. Las dos tradiciones de los SIG

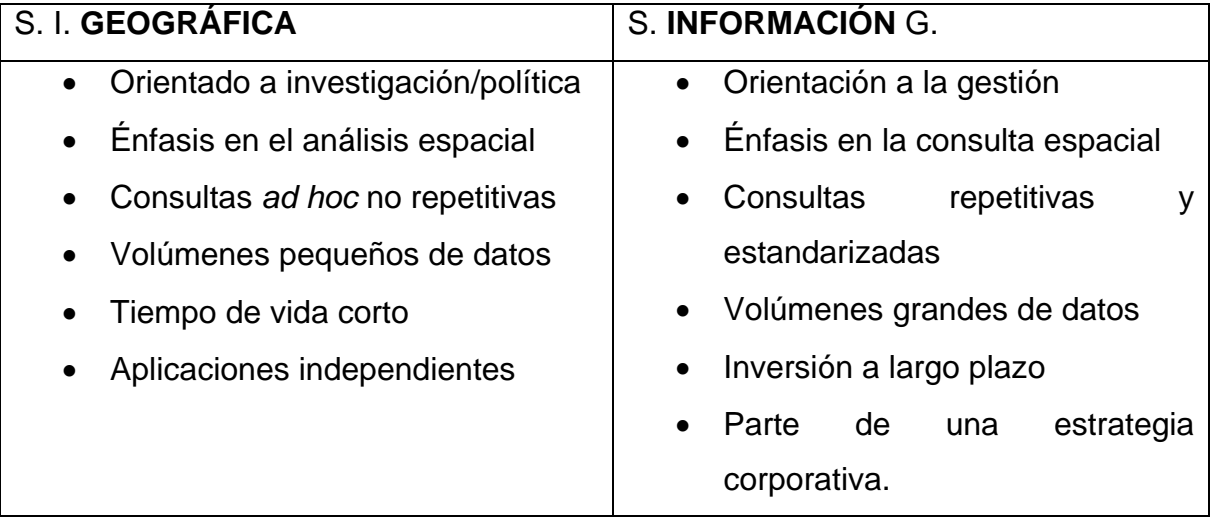

Desde el punto de vista de la "Gestión de la información" de los SIG, los especialistas en SIG tienen que ser muy competentes en el análisis de bases de datos. Si estos especialistas trabajan en organizaciones con grandes sistemas SIG operacionales necesitarán saber como escoger un software que cumpla con los requerimientos de bases de datos de su organización, como optimizar las capacidades de tratamiento de datos del software SIG y como se tratan los datos en una base de datos tradicional. (3)

# **3.2 Algunas definiciones importantes**

# **3.2.1 Entidades**

Las entidades son los objetos sobre las que se recoge la información.(8)

# **3.2.2 Atributos**

Los atributos son simplemente los datos que se recogen para describir las características de las entidades. (8)

### **3.2.3 Datos**

Los datos son hechos u observaciones que se almacenan en una base de datos. Los datos, por sí mismos, tienen un valor directo pobre, ya que no tienen estructura ni contexto ni, por lo tanto, posibilidad de ser interpretados. (8)

### **3.2.4 Información**

La información es el resultado de la explotación de los datos. Los datos a menudo necesitan ser ordenados, resumidos, reducidos, o combinados con otros datos para hacer aparente la información que esta sumergida en el gran volumen de datos sin estructurar. Existen distintos software destinados a la gestión de datos los cuales pueden ayudar a filtrar los datos, pero la información, al fin y al cabo, es una cosa subjetiva. Es una visión determinada construida a partir de los datos. La toma de decisiones necesita información, no datos. (8)

### **3.2.5 Bases de datos**

Una base de datos es un conjunto de datos relacionados que están organizados de forma estructurada para un uso determinado, que facilitan nuestra búsqueda de información a partir de datos. Con el desarrollo de bases de datos convencionales en los últimos treinta años, se han desarrollado estructuras de datos con un alto grado de eficiencia.

Las características de una base de datos bien diseñada ya están establecidas:

- Integridad de datos
- Control de la redundancia de datos
- Ausencia de anomalías de actualización
- Velocidad de respuesta adecuada, entre otras.

Mediante la consulta de la base de datos se espera obtener información. (2)

#### **3.3 Sistema de Gestión de Base de Datos (SGBD)**

Un sistema de gestión de base de datos es un conjunto de software utilizados para organizar, gestionar, acceder y mantener una base de datos. Un SGBD actúa como interfaz entre los usuarios, los programas de aplicación y la base de datos. Ubica el almacenamiento, ofrece seguridad y trata todas las demandas tradicionales de procesamiento de archivos.

El SGBD utiliza la informática para solucionar las limitaciones de las bases de datos en formato papel, permitiendo una mayor flexibilidad en el análisis, resumen y presentación de datos. Los SGBD ofrecen servicios generales valiosos para los creadores de bases de datos, sin tener en cuenta el contexto. (2)

Los autores de paquetes como **MS Acces** ó **dBase** no pueden prever todos los usuarios que los utilizarán, lo que hace que produzcan herramientas de gestión de datos de propósito general. Básicamente, las funciones ofrecidas por cualquier SGBD pueden ser resumidas de la siguiente manera:

- Crear, modificar y borrar estructuras de datos.
- Añadir, actualizar y borrar registros.
- Extraer información de los datos.
- Mantener la seguridad e integridad.
- Construir aplicaciones.

### **3.4 Tipos de bases de datos**

Aunque todas las bases de datos comparten la arquitectura por niveles, existen diferentes familias de bases de datos, que utilizan modelos de datos diferentes.

### **3.4.1 Modelo jerárquico**

El modelo de datos jerárquico es, en esencia, una estructura en árbol que permite a cada entidad "padre" contener diferentes entidades "hijo" pero que solo permite a cada entidad "hijo"

tener un único "padre". Un problema con este modelo de datos consiste en que los datos deben estar duplicados para poder representar múltiples pertenencias.

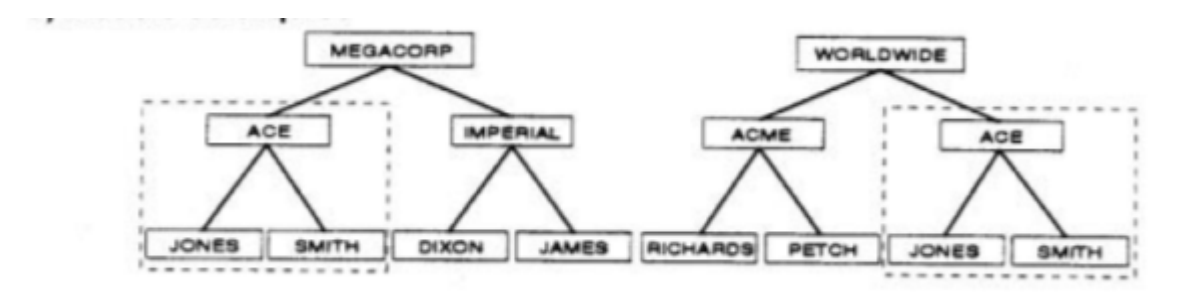

Figura 12. Modelo jerárquico Fuente: Pérez, J. 2006 Bases de datos espaciales

# **3.4.2 Modelo en red**

El modelo de datos en red es similar al modelo jerárquico excepto en el hecho de que los registros "hijo" pueden pertenecer a varios registros "padre", con lo se resuelve el problema de múltiples pertenencias. El problema con este modelo de datos es que se implementa, esencialmente, como un sistema de marcadores que enlazan todos los registros en una red de trabajo. El usuario o el programador, debe conocer profundamente el modelo de datos para ser capaz de navegar por los marcadores para obtener información.

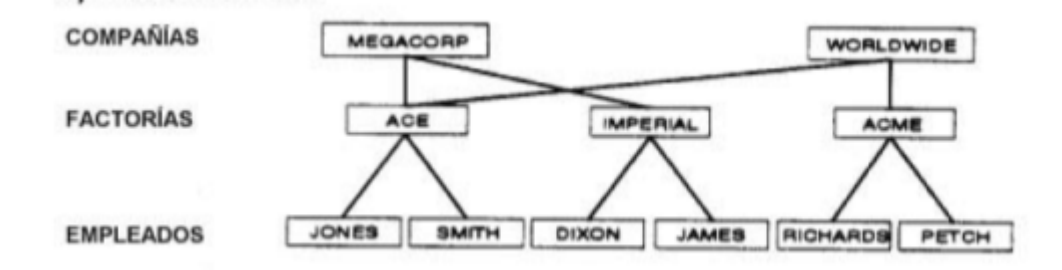

Figura 13. Modelo en red Fuente: Pérez, J. 2006 Bases de datos espaciales

# **3.4.3 Modelo relacional**

Los dos modelos anteriores aparecieron después del desarrollo de unos tipos de software que ya utilizaban dichos modelos.

Un punto atractivo del Modelo Relacional es que presenta un modelo conceptual muy agradable para el usuario, ya que todos los datos parecen estar almacenados en tablas bidimensionales (fila/columna). Además, se alcanza un nivel de independencia de datos, ya que el usuario no necesita conocer ningún detalle sobre la realidad del almacenamiento de los datos. Los enlaces entre las tablas se consiguen mediante columnas compartidas. (8)

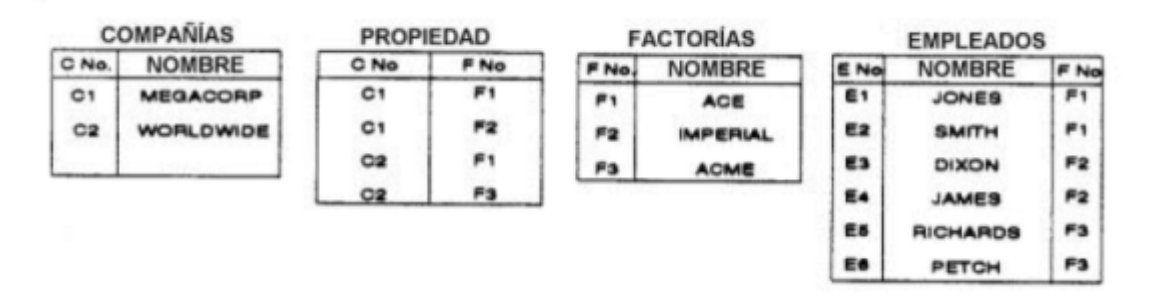

Figura 14. Modelo relacional Fuente: Pérez, J. 2006 Bases de datos espaciales

# **Ventajas del modelo relacional**

- Modelo lógico simple (Tablas y solo tablas)
- Independencia de datos considerable
- Lenguaje de declaración de alto nivel (no hay necesidad de grandes conocimientos en programación)
- Gran productividad

Actualmente el modelo relacional es el dominante en el método de base de datos. La mayoría de paquetes SGBD aparecidos en los últimos años afirman, con diferentes grados de veracidad, ser relacionales. Ciertamente, la mayoría de los SIG, cuando tratan los aspectos relativos a la base de datos, asumen que los datos alfanuméricos se almacenan en un sistema relacional. En un sistema de base de datos relacional, los datos se organizan en tablas.

### **3.4.3.1 Tabla**

Es un conjunto de registros homogéneos con la misma estructura. Las tablas almacenan información sobre un tema como pueden ser los clientes de una empresa, o los pedidos realizados por cada uno de ellos; las tablas se relacionan de forma que a partir de los datos de la tabla de clientes podamos obtener información sobre los pedidos de éstos.

Las tablas contienen campos que almacenan los diferentes datos Y al conjunto de campos para un mismo objeto de la tabla se le denomina registro o fila, así todos los campos forman un registro. (2)

Se tiene entonces lo siguiente:

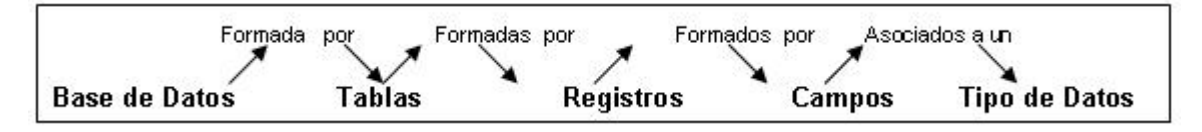

Figura 15. Importancia de las tablas en una base de datos

# **3.4.3.2 Elementos del modelo de datos relacional**

El modelo relacional tiene tres elementos:

- Un elemento estructural que describe la forma en que pueden guardarse los datos
- Un elemento de manipulación que describe un número de operadores que permiten a los usuarios procesar los datos guardados en formato relacional.
- Un elemento de integridad que propone reglas para asegurar que los datos se gestionan con validez y consistencia.

# **a. El elemento estructural**

Superficialmente, el elemento estructural del modelo relacional no podría ser más sencillo, ya que todos los datos parecen estar almacenados en tablas bidimensionales. Con los SGBD Jerárquicos y en Red el usuario debe tener conocimientos sobre marcadores, puntos de entrada y registros, mientras que en un modelo Relacional puede presentarse, a nivel más básico, como tablas en formato digital.

Sin embargo, en la realidad las cosas no son tan simples, ya que las tablas contenidas en un Sistema Generador de Bases de Datos –SGBD- deben cumplir unos requisitos específicos para que el software funcione correctamente. Aunque el modelo conceptual de un usuario puede, simplemente, consistir en tablas de almacenamiento de datos, el diseñador de bases de datos debe ser consciente de las restricciones sobre el formato de tablas relacionales y tiene que diseñar una estructura de datos que se adapte a estas restricciones.

Una tabla relacional debe tener, especialmente, las siguientes características:

- Todas las columnas deben tener nombres distintos: los nombres de las columnas se utilizan como referencia para acceder a los valores que hay en ella.
- Todas las entradas de una columna deben ser del mismo tipo: cada columna de una tabla solo puede tener valores del mismo dominio. Un dominio es el conjunto de todos los valores posibles que el elemento puede adoptar. El concepto de dominio intenta evitar la entrada de datos ilegales y de prevenir comparaciones ilógicas.
- Todas las entradas en una tabla relacional deben ser "Atómicas": a veces, en las tablas en papel se permite que una celda contenga más de un valor. En los sistemas relacionales esto esta prohibido. En las tablas relacionales cada celda debe tener una única entrada. Se llaman atómicas a las entradas porque para el propósito de la base de datos no tienen estructura interna, es decir, no pueden descomponerse.
- El orden de las columnas y filas no tiene importancia: en las tablas en papel a menudo se utiliza el mismo orden en que se ingresan los datos para tratar la información. En una tabla relacional esto no esta permitido. Se tiene que asumir que los datos entrados en las columnas y filas están ordenados al azar.
- Cada fila de la tabla debe ser diferente a las demás: en una fila relacional no pueden haber filas duplicadas. En otras palabras debe haber una columna que identifique de forma única cada fila de datos (Clave).

La clave es una columna con un valor único en cada fila. En ningún momento puede haber dos filas con el mismo valor. Por lo tanto puede utilizarse para identificar de forma individual a la información contenida en cualquier fila. Cuando hay más de una clave, cada una de ellas se llamará clave candidata. El modelo relacional exige, entonces, que se escoja una de las claves candidatas para acceder a las filas de la tabla. La clave candidata seleccionada pasará a llamarse clave primaria o principal, pasando la otra a denominarse clave secundaria o alternativa.

• Valores nulos: el modelo relacional utiliza el concepto de valor nulo para indicar que hay un valor actual todavía desconocido o que no hay una entrada apropiada para esa celda. (2)

#### **a.1 Tablas base y tablas vista**

En el modelo relacional las tablas pueden ser de dos tipos, tablas base y tablas vista. Una tabla base es real en el sentido que dentro de la base de datos habrá una estructura física, normalmente un archivo, que contendrá los datos referidos en la tabla.

Una tabla vista es una tabla virtual formada por una combinación de filas y columnas seleccionadas a partir de una o más tablas base. Para el usuario una vista tiene el mismo aspecto que una tabla real y puede ser consultada utilizando los mismos comandos, pero las vistas no tienen la misma realidad física que las tablas base.

El propósito de las vistas consiste en permitir que los datos sean presentados a los diferentes usuarios en el formato que interesa a cada uno de ellos. (8)

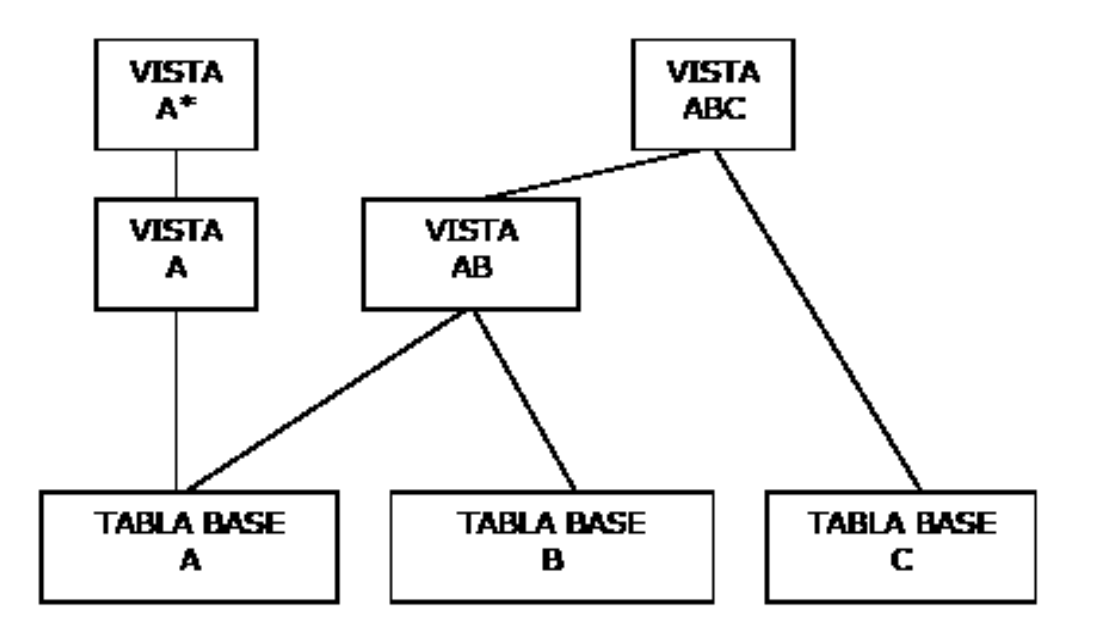

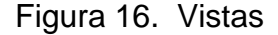

#### **a.2 Claves externas: enlazar unas tablas con otras**

En la mayoría de las bases de datos habrá más de una tabla y será necesario tener un método para enlazar estas tablas.

El modelo relacional dispone de un método sencillo e intuitivo para enlazar unas tablas con otras. Las tablas están conectadas entre ellas mediante atributos compartidos. La clave primaria de una tabla puede estar incluida como atributo en otra tabla y sirve de enlace entre las dos. La columna de una tabla, que se corresponde con la clave primaria en otra tabla, se llama clave externa. El método para relacionar las tablas mediante atributos compartidos da una gran flexibilidad al modelo relacional, permitiendo llevar a cabo consultas sobre las tablas con una gran facilidad.

Las relaciones se pueden reflejar incluyendo en las tablas un campo en el que se coloca la clave primaria del elemento de la otra tabla con el que se está relacionado, esta es llamada clave externa.

### **El elemento de manipulación (álgebra relacional)**

El elemento de manipulación de un modelo de base de datos es el conjunto de comandos mediante los cuales se puede operar sobre los datos almacenados en el formato especificado por este elemento. Un aspecto distintivo del modelo relacional es que los comandos de manipulación operan sobre toda la tabla en lugar de hacerlo registro a registro. La entrada de cada comando es una o más tablas y la salida siempre es una nueva tabla. El funcionamiento del elemento de manipulación en la teoría de bases de datos relacionales se basa en las operaciones utilizadas en la Teoría de Conjuntos. Cada tabla puede ser contemplada como un conjunto y las operaciones crean nuevos conjuntos como combinaciones de los conjuntos existentes.

En el modelo relacional el elemento de manipulación consiste en un conjunto de operadores conocido como álgebra relacional. Los usuarios de un software de bases de datos relacional, sin embargo, no utilizan esta álgebra directamente. El álgebra relacional existe para declarar, matemáticamente, lo que es posible en el modelo relacional; ofrece un criterio para juzgar los lenguajes SGBD implementados, como el SQL (Structured Query Language). (8)

El álgebra relacional es sorprendentemente sencilla, pero su simplicidad puede oscurecerse debido a los términos matemáticos que pueden utilizarse para describirla. Un buen modelo mental que se puede utilizar consiste en simular que se tiene un número de tablas en papel convencional a partir de las cuales se crean nuevas tablas. Para hacer esto manualmente necesitaríamos llevar a cabo un conjunto de operaciones de "cortar, pegar y copiar" hasta haber creado las nuevas tablas que se querían. El álgebra relacional puede ser vista como un servicio que ofrece el equivalente electrónico de una tijeras, pegamento y fotocopiadora para trabajar sobre las tablas electrónicas contenidas en el SGBDR.

#### **El elemento de integridad**

La integridad de una base de datos se refiere a la exactitud y grado de corrección de los datos que están almacenados en ella. En el modelo relacional se proponen dos tipos de integridad:

- Integridad de entidades
- Integridad referencial

#### **c.1 Integridad de entidades**

Esta hace referencia a la clave primaria de la tabla y consiste en que cada fila en la tabla relacional tendrá una entrada válida y única para los atributos de la clave primaria. (8)

#### **c.2 Integridad referencial**

Esta regla requiere que los valores de una clave externa existan como clave primaria en otra tabla. (8)

No todos los programas de gestión de base de datos tienen esta capacidad de manejar bases de datos relacionales, por eso, antes de elegir uno se debe considerar si se necesita o no esta capacidad.

Generalmente todos los programas de base de datos de propósito múltiple de última generación tienen capacidad relacional. Algunos de los más conocidos son Oracle, Fox, MS Access, FileMaker , 4D, Butler…

### **3.5 Microsoft ACCESS**

MS Access es un software de gestión de base de datos (SGBD o DBMS DataBase Management System) de propósito general que permite la manipulación de una base de datos. Es un sistema de nivel básico que permite introducir y almacenar datos, ordenarlos y manipularlos. Organizarlos de manera significativa para que se pueda obtener información no visible como totales, tendencias o relaciones de otro tipo. (1)

MS Access es un programa que debe permitir en principio:

- Introducir datos
- Almacenar datos
- Recuperar datos y trabajar con ellos

Por medio de Microsoft Access, puede administrar toda la información desde un único archivo de base de datos. Dentro del archivo, puede utilizar:

- Tablas para almacenar los datos.
- Consultas para buscar y recuperar únicamente los datos que necesita.
- Formularios para ver, agregar y actualizar los datos de las tablas.
- Informes para analizar o imprimir los datos con un diseño específico.
- Páginas de acceso a datos para ver, actualizar o analizar los datos de la base de datos desde Internet o desde una intranet.

Microsoft generalmente gusta incorporar tantos rasgos como sea posible en sus productos. El Paquete de MS Access contiene dentro de sus elementos un sistema relacional de banco de datos que se apoya en dos lenguajes de consulta estándar:

- Structured Query Language (SQL) y
- Query By Example(QBE)

### **3.5.1 Structured Query Language (SQL)**

El lenguaje de consulta estructurado (traducción al español de SQL) es el más utilizado en los sistemas de gestión de bases de datos. Este contiene instrucciones que implementan la mayoría de los requerimientos de integridad, manipulación y estructura del modelo relacional. Así, ofrece un lenguaje de base de datos completo que permite crear, usar y borrar bases de datos. A pesar de su naturaleza completa, hay menos de treinta comandos SQL, lo que facilita el aprendizaje de este lenguaje. La ventaja de este método es que el usuario no necesita ser programador. Para utilizar el SQL, los usuarios necesitan conocer la manera de formular la pregunta; el software determina el mecanismo mediante el que encontrará la respuesta. (1)

#### **4. MARCO REFERENCIAL**

#### **4.1 Centro de Agricultura Tropical Bulbuxyá**

### **4.1.1 Ubicación Geográfica**

 El Centro de Agricultura Tropical Bulbuxyá, se ubica en el municipio de San Miguel Panán, departamento de Suchitepéquez, es propiedad de la Universidad de San Carlos de Guatemala, bajo la Administración de la Facultad de Agronomía, tiene una extensión de 89.5253 hectáreas. El CATBUL se encuentra ubicada en las coordenadas 14° 39' 39" de latitud Norte y 91° 22' 00" de longitud Este, a aproximadamente 340 msnm.; El CATBUL limita al Norte con la Finca Guadiela y Ponderosa, al Sur con la finca Versalles, al Este con la finca Trinidad y al Oeste con el río Nahualate y Cantón Barrios 1 y 2.

# **4.1.2 Vías de comunicación**

 El acceso puede hacerse por San Antonio Suchitepéquez, vía San Miguel Panán; si se parte de Mazatenango la distancia por esta ruta es de 22 Kilómetros, de los cuales 2.5 son de terracería transitable todo el año. También puede llegarse por el entronque a Chicacao, específicamente desde el entronque llamado Nahualate, en la ruta Internacional CA-2 en el kilómetro 132 desde la Ciudad Capital.

 Del entronque Nahualate-Monte Cristo al CATBUL existe una distancia de 5.8 kilómetros de carretera asfaltada, luego se desvía al camino que conduce a San Miguel Panán, 2.7 kilómetros de largo, que es de terracería también transitable todo el año. La distancia por la ruta de Mazatenango es de 34 kilómetros.

### **4.1.3 Zona de vida**

 Basado en el sistema Holdridge, el área donde se ubica el CATBUL se encuentra en la zona de vida de: Bosque Muy Húmedo Sub-Tropical Cálido -bmh S.

### **4.1.4 Características climáticas**

 Con base a la estación metereológica más cercana al CATBUL, que es de tipo C, ubicada en el municipio de San Antonio Suchitepéquez, se reportan los siguientes datos: Precipitación pluvial de 4,000 mm de lluvia anual, distribuidos en 140 días al año, ubicados entre los meses de mayo a octubre, con lluvias ocasionales en abril y noviembre, una humedad relativa del 80 % y se ha calculado una temperatura media anual de 26° C.

De acuerdo con la información climática de Thorntwithe, se cataloga el clima como cálido con invierno benigno muy húmedo y sin estación seca bien definida.

#### **4.1.5 Hipsometría**

 Tiene un relieve variado, la parte más alta de la finca esta a 340 msnm y la más baja a 240 msnm.

### **4.1.6 Hidrología**

 La zona no tiene problemas con el abastecimiento de agua, existiendo ríos y quebradas que bajan de las montañas, proporcionando el agua suficiente en época de verano, para el riego de los diferentes cultivos, así como para el abastecimiento de la población. El principal curso de agua superficial es el río Nahualate, con sus afluentes del río Bujiyá, los Trozos y algunas quebradas de menor importancia, ubicados al Oeste y Este de la unidad mencionada.

### **4.1.7 Suelos**

 Según Simmons, el CATBUL se encuentra comprendido en la división fisiográfica que corresponde a los suelos de declive del Pacífico, que se extiende desde el pie de monte de las montañas volcánicas, hasta la orilla del litoral; las series de suelos que se puede encontrar en este lugar son:

### **- Serie Panán**

 Suelos poco profundos desarrollados sobre material volcánico de color oscuro, tiene un relieve suavemente inclinado y un drenaje bueno, color café oscuro, textura y consistencia franco arenoso granular. El subsuelo tiene un color café amarillento, de consistencia franco arenosa pedregosa suelta, espesor aproximado de 20 a 30 centímetros; estructura granular. El subsuelo tiene un color café amarillento, de consistencia friable, profundidad aproximada de 60 a 75 centímetros; esta serie se encuentra asociada con las series Suchitepéquez y Moca.

### **- Serie Cutzán**

 Suelos desarrollados sobre cenizas volcánicas de color claro, en un clima cálido húmedo. Ocupa un relieve ondulado e inclinado, drenaje bueno, color café oscuro, textura franco arenosa, consistencia franco a friable, espesor aproximado de 10 a 20 centímetros; tiene una reacción ligeramente ácida a un pH de 6.0 a 6.5; el subsuelo tiene un color café, consistencia friable, textura franco arenosa y un espesor de 20 a 50 centímetros.

#### **4.1.8 Vegetación**

 Cuenta con parte de la cubierta vegetal perenne y también con vegetación periódica según la clasificación de las formaciones vegetales del mondo de Leslie R. Holdridge, el CATBUL se encuentra clasificada como bosque muy húmedo sub-tropical cálido. Debido anteriormente al laboreo intenso de esta finca la vegetación natural a desaparecido en ciertas partes de la misma; las especies que se encuentran en la actualidad y se han podido determinar son: Ceiba (Ceiba pentandra), Mango (Manguifera indica), Mandarina (Citrus deliciosa), Cocotero (Coccus nucifera), Guayaba (Psidium guijaba), Conacaste (Enterolobium ciclocarpum), Cushin (Inga mechiliana), Higuerillo (Ricinus comunis), Banano (Musa sapientum), Zapotillo (Lucuna izabalensis), Madrecacao (Gliciria sepium), Achiote (Bixa orellana), Yuca (Manihot spp), Teca (tectona grandis), Camote (Yucca spp), Zapote (Pouteria sapota), Cacao (Theobroma cacao), Fruta de pan (Arthocarpus comunis), Sunsa (Lacania platipus), Hule (Hevea brasilensis), Hoja de bijua (Helioconia spp), Bambú (Bambusa spp).

### **4.1.9 Fisiografía y Morfología**

 El área está comprendida en la provincia fisiográfica denominada Llanura Costera del Pacífico, la cual esta cubierta con el material aluvial cuaternario que está sobre los estratos de la Plataforma Continental. Los fluvios que corren del Altiplano Volcánico al cambiar su pendiente han depositado grandes cantidades de material, los cuales han formado esta planicie de poca ondulación, pero con mal drenaje, encontrándose áreas sujetas a inundaciones, particularmente al Oeste ya que está conformada por terrazas aluviales recientes y subrecientes formadas por el río Nahualate, la parte Sur y Este, son zonas polinares que conforman parte del Pié de Monte de las montañas adyacentes.

#### **4.2 Finca Sabana Grande**

### **4.2.1 Ubicación geográfica, límites y vías de acceso**

La finca Sabana Grande tiene una extensión de 221 hectáreas. Actualmente es administrada por la Facultad de Agronomía de la Universidad de San Carlos de Guatemala, localizada en el departamento de Escuintla, en las coordenadas 14° 22´03´´ Latitud Norte y 90°, 49´48´´ Longitud Oeste. Los límites de la finca Sabana Grande son: al Norte aldea El Rodeo y finca Tropicana; al Sur, finca Lorena; al Este; finca Alsacia y al Oeste, finca Magdalena. (5)La principal vía de acceso a la finca, es la carretera CA-2 que partiendo de la ciudad de Guatemala, se extiende al Sur pasando por los municipios de Villa Nueva, Amatitlán y la autopista Palín Escuintla, para luego tomar la carretera que conduce a la Antigua Guatemala. Por último se continua sobre la carretera CA-4, con un recorrido de 4 kilómetros hasta llegar a la finca, la cual dista por esta vía a 72 kilómetros de la ciudad capital de Guatemala. (10)

### **4.2.2 Relieve y fisiografía**

Según Perdomo.. El relieve va de gradualmente ondulado a plano con pendientes que van de 0 al 3 %, la elevación promedio es de 770 MSNM con un rango que va desde los 745 a 795. La finca se encuentra dentro de la región fisiográfica denominada Pendiente Volcánica Reciente. (9)

### **4.2.3 Clima y zonas de vida**

Según Obiols, en el mapa climatológico preliminar de la República de Guatemala, basado en el sistema de clasificación de Thornthwaite; la finca Sabana Grande presenta un clima cálido sin estación fría bien definida, muy húmedo con estación seca bien definida. La precipitación anual es de 2,000 a 2,585.3 mm, distribuida en 122 días de lluvia, la humedad relativa media varía de 66 a 90 % y la temperatura mínima promedio es de 23° C. Según el mapa de zonas de vida elaborado por De La Cruz, basado en el sistema de clasificación de Holdridge, la finca Sabana Grande se encuentra dentro de la zona de vida denominada Bosque muy Húmedo Sub-Tropical cálido (bmh-c). (4)

# **5. OBJETIVOS**

# **5.1 Objetivo General**

• Diseñar sistemas gestores de bases de datos para la administración de los cultivos de Cacao *Theobroma cacao*, y Hule *Hevea brasiliensis* en El Centro de Agricultura Tropical Bulbuxyá, San Miguel Panan, Suchitepéquez, y para los cultivos de Caña de Azúcar *Saccharum officinarum* y Café *Coffea arabica L.* en La Finca Sabana Grande, Aldea El Rodeo, Escuintla

# **5.2 Objetivos específicos**

- Generar tablas, consultas y formularios de ingreso de datos de administración y manejo de los cultivos de Cacao *Theobroma cacao*, y Hule *Hevea brasiliensis* en El Centro de Agricultura Tropical Bulbuxyá.
- Generar tablas, consultas y formularios de ingreso de datos de administración y manejo de los cultivos de Caña de Azúcar *Saccharum officinarum* y Café *Coffea arabica L.* de la finca Sabana Grande.
- Fomentar el uso de una base de datos digitalizada para la toma de decisiones en la administración del proceso de producción de las fincas Bulbuxyá y Sabana Grande.
### **6. METODOLOGÍA**

Para el proceso de creación de las bases de datos se llevó a cabo una serie de pasos ordenados para facilitar la elaboración y uso de ésta.

Inicialmente se debió identificar y recopilar los datos a ser utilizados para la generación de la base de datos de cada finca (entidades y relaciones), estos datos recopilados debieron organizarse y ordenarse para poder determinar las relaciones existentes entre los mismos, es decir, como los datos pueden interactuar entre sí para brindar información al momento de una consulta realizada por el usuario de la base de datos, luego de esto se inició el proceso de digitalización y la creación la base de datos como tal; en la figura 6 se muestran de forma general las etapas seguidas para la creación y puesta en marcha de las bases de datos de las fincas de la FAUSAC.

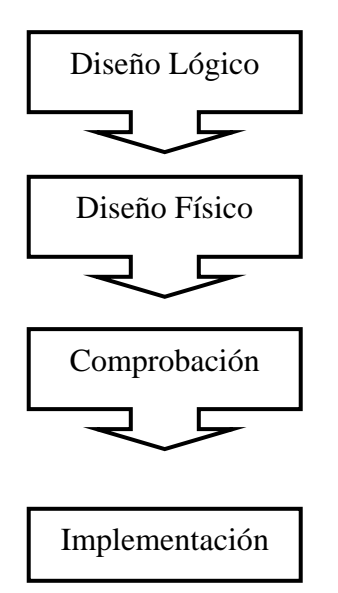

Figura 17 Proceso de diseño de una base de datos:

La descripción de cada una de las fases en que se dividió el proceso para la creación de las bases de datos, se describen individualmente de forma detallada a continuación:

#### **6.1 Diseño lógico**

Para la realización de este paso se debió estructurar y comprender la composición de los datos implicados y producir un modelo de datos conceptual para ser utilizado como fundamento para la base de datos (figura 22).

Este modelo de datos conceptual fue utilizado para la identificación de las entidades que conformaron la base de datos y las relaciones que entre estas entidades y los atributos de las mismas pudieran existir y que la base de datos debe almacenar.

Para la realización de esta fase se requirió la utilización principalmente de la información primaria, a través de la cual se logró obtener un panorama más apegado a la realidad de cada una de las fincas en cuanto a las actividades y componentes de los sistemas a trabajar dentro de la base de datos (diferentes cultivos de cada finca). A través de esta herramienta de diagnóstico se logró recabar la información necesaria para ser utilizada en la creación de la base de datos y poder hacer una integración adecuada de esta.

#### **6.1.1 Recopilación de información primaria**

Esta información se recabó utilizando como herramienta principal, la entrevista no planificada con los encargados y personal de campo así como también con el personal administrativo de ambas fincas, es decir, un diálogo abierto pero enfocado a indagar principalmente en las actividades de mayor importancia y las labores de producción que se llevan a cabo en cada una de ellas.

A través del uso de esta herramienta, acompañada de una visita presencial a las áreas de producción, se lograron identificar las actividades principales dentro de la finca Bulbuxyá en los cultivos de Cacao *Theobroma Cacao* y Hule *Hevea brasiliensis*, y en finca Sabana Grande a los cultivos de Caña de Azúcar *Saccharum officinarum* y Café *Coffea arabica L..* 

Dentro de cada componente se logró la identificación de las principales actividades llevadas a cabo, tanto agrícolas como administrativas, así como cada uno de los subprocesos que conlleva la producción, lo anterior, con la finalidad de tener un amplio panorama de las actividades que conlleva el manejo de cada uno de los componentes identificados.

Además se realizó una consulta del historial de todas las actividades que se han realizado en años anteriores para el manejo de los cultivos antes mencionados en la finca Sabana Grande, utilizando para ello los registros con que cuentan en el área administrativa de la finca. Lo anterior con el fin de identificar actividades comunes entre los cultivos y actividades que puedan llegar a implementarse con el paso del tiempo dentro del proceso de producción de cada finca.

Se utilizó un modelo relacional Entidad-Atributo-Relación (EAR), el cual consiste esencialmente en una serie de diagramas que representan la estructura de un conjunto de datos. Para lo cual se utilizaron los siguientes pasos:

### **6.1.2 Identificación de entidades**

La entidad es cualquier objeto o cosa identificable con existencia independiente y sobre la cual la finca necesitará recoger información.

Con esta acción se examinó la información recabada en las investigaciones preliminares y a partir de esta se elaboró una lista de todas las entidades importantes dependiendo el orden de prioridad que se hayan encontrado a través del proceso de recopilación de la información. Este paso resultó ser fundamental para la creación de la base de datos, pues en este punto es cuando se identificaron cuáles son los datos a utilizar como cimientos para la creación de la base de datos, pues las entidades son el punto de partida para la creación de base de datos, y en base a éstas es como se estructuran las tablas, consultas, formularios, etc.

Las entidades fueron inicialmente representadas en un diagrama formado por cuadros individuales conteniendo el nombre de la entidad identificada, para la creación de la base de datos en sí.

Las entidades identificadas para los componentes de la base de datos se muestran a continuación

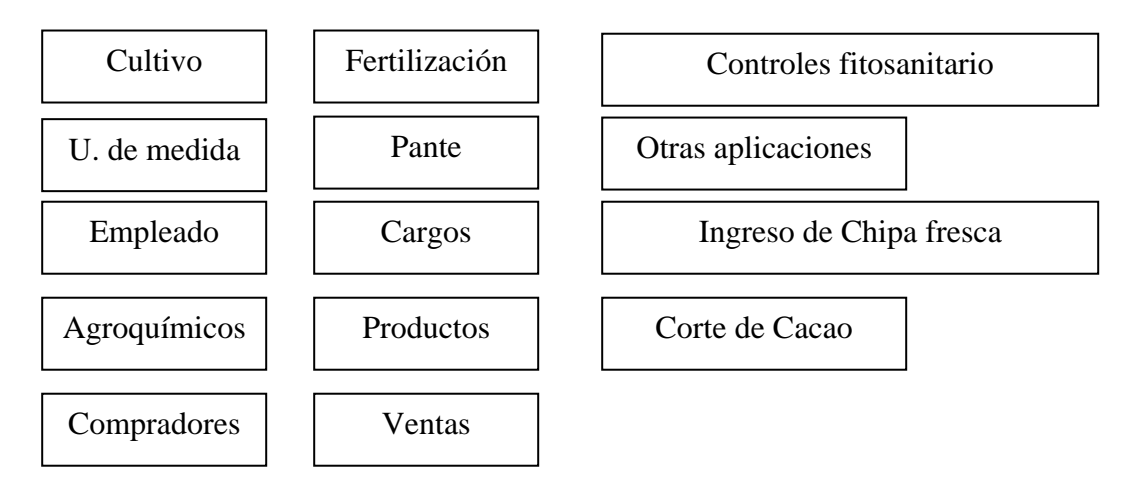

Figura 18. Entidades identificadas para los cultivos de Cacao y Hule (Fca. Bulbuxyá)

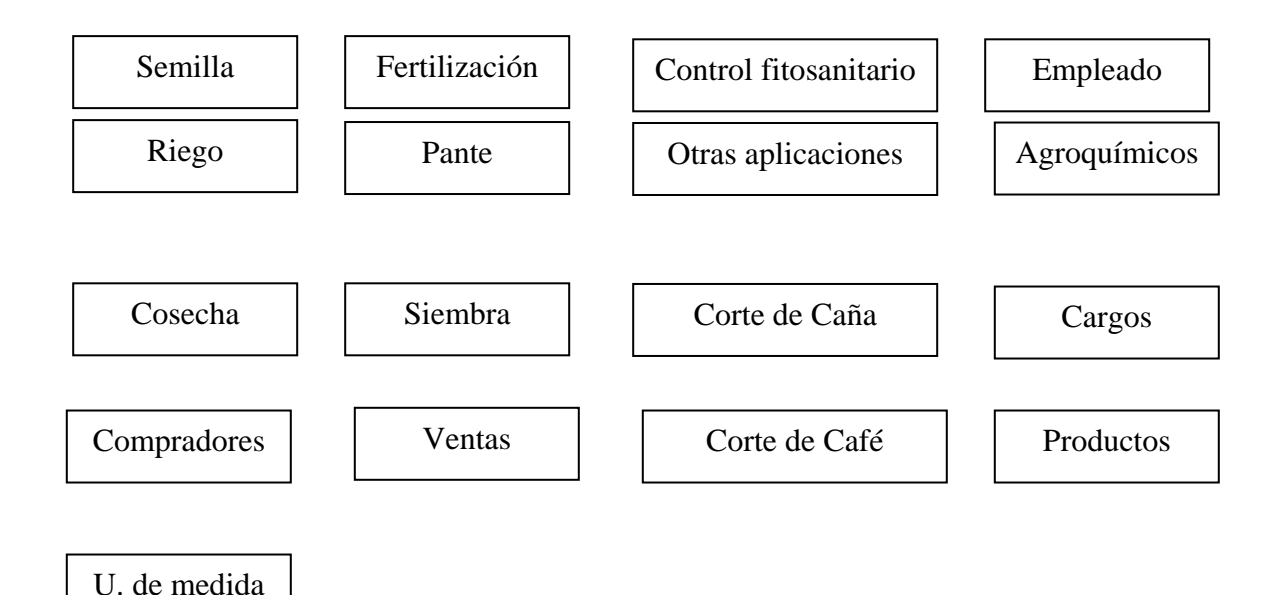

Figura 19. Entidades identificadas para los cultivos de Caña de azúcar y Café (Fca. Sabana Grande)

### **6.1.3 Identificación de relaciones**

Una relación es una asociación del mundo real entre dos objetos. Es decir, se identificaron las relaciones que pudieran existir entre las distintas entidades identificadas en el paso anteriormente descrito, teniendo especial cuidado de agotar cada una de las relaciones que existieran entre ellas.

Las relaciones se representaron dentro de un diagrama con una línea etiquetada entre entidades importantes. La identificación de las relaciones entre las entidades proveyó a la base de datos del razonamiento lógico de cómo las entidades están ligadas entre sí. Este paso tuvo como finalidad principal la simplificación de las consultas de los datos a través de los elementos que se incluyen dentro de la base de datos como tal, es decir, provee a la base de datos la dirección de cómo ésta debe realizar las búsquedas de los datos que puedan estar ligados entre varias entidades, que serán de utilidad para la toma de decisiones.

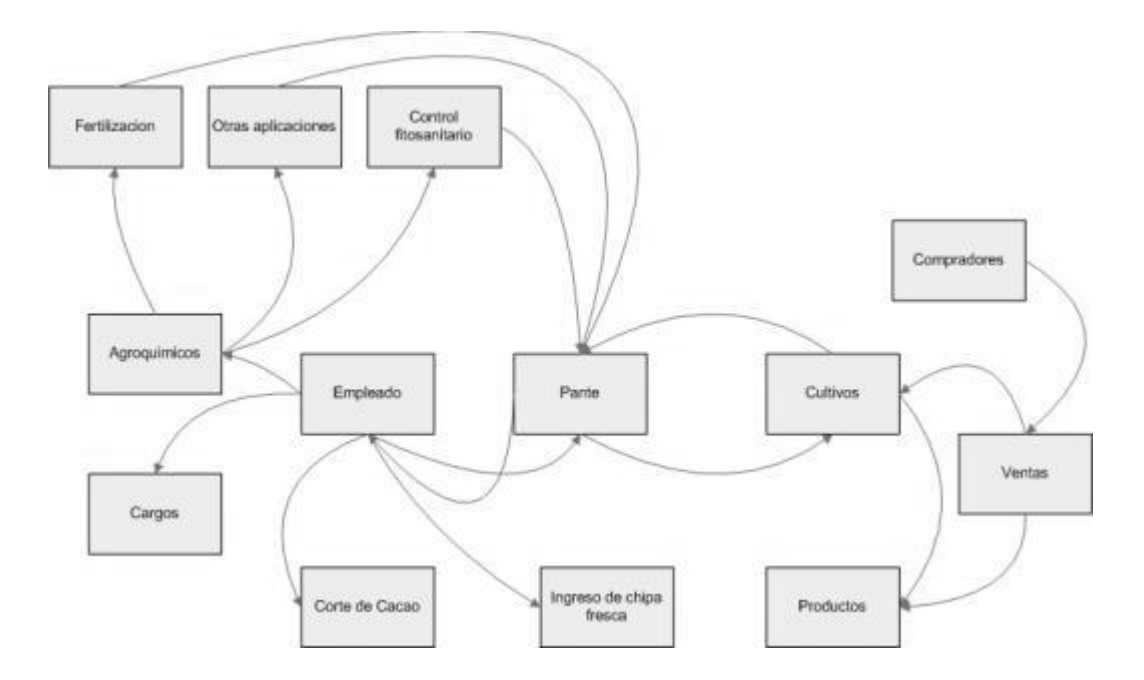

Figura 20. Identificación de las principales relaciones de la base de datos Fca. Bulbuxyá

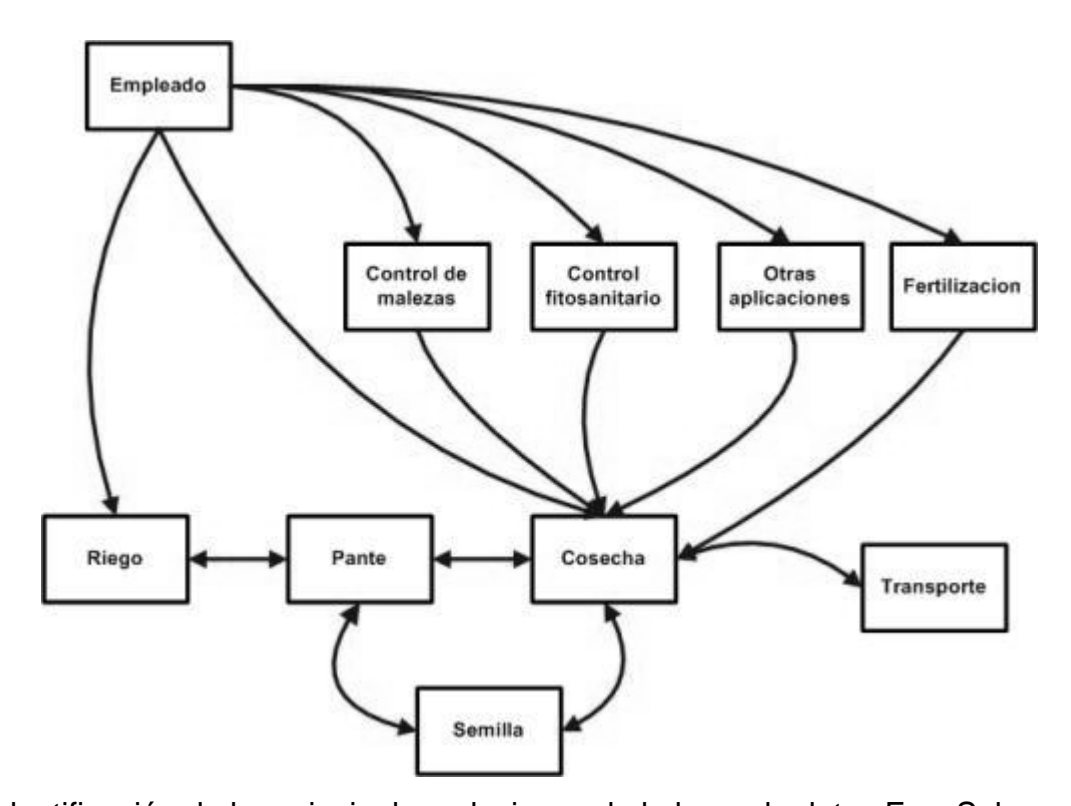

Figura 21. Identificación de las principales relaciones de la base de datos Fca. Sabana Grande Uno de los puntos importantes en la elaboración de una base de datos es el evitar la redundancia de datos, es decir, se debe evitar repetir. Por tal motivo las entidades identificadas como comunes para cada cultivo fueron tomadas una sola vez dentro de la base de datos.

Sin embargo la vista final del esquema creado no muestra una forma específica de comó separar las entidades propias de cada cultivo (Caña de Azúcar *Saccharum officinarum* y Café *Coffea arabica L.*). Por tanto se hizo necesaria la introducción de una nueva entidad no identificada en ambas bases de datos dentro de la fase de recopilación de información primaria. Esta nueva entidad fue llamada "Cultivo" y fue con esta inclusión que se logro que la base de datos pudiera crear una diferenciación entro los dos componentes antes expuestos, a través de la cual se puede utilizar y correlacionar las entidades anteriores, y evitar así la redundancia en el ingreso y almacenamiento de datos.

Por tanto el esquema general de trabajo (modelo relacional) sobre la cual se inició el proceso de creación de la base de datos se describe en la figura 11.

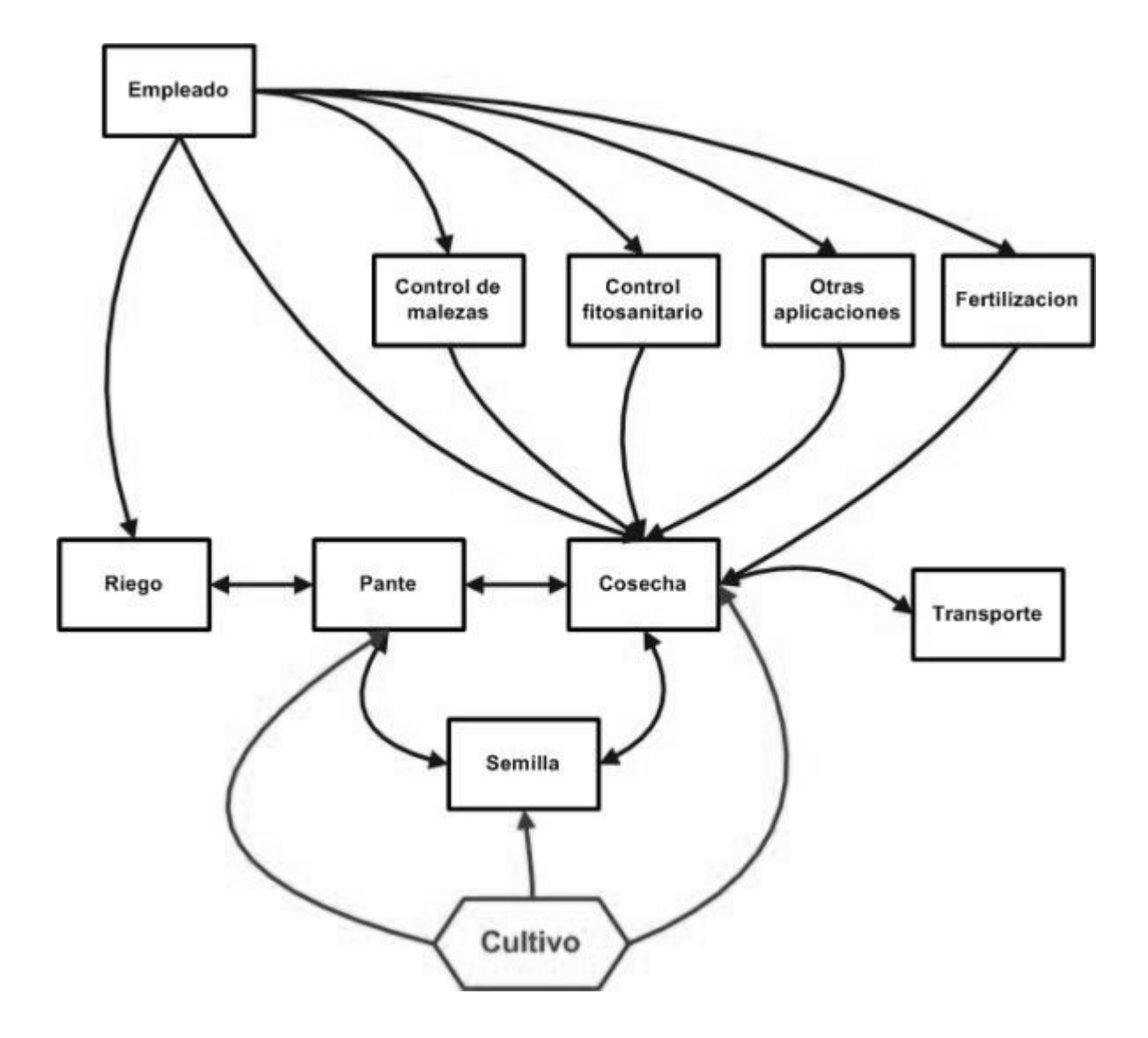

Figura 22. Relaciones generales para base de datos Fca. Sabana Grande y Bulbuxyá

### **6.1.4 Identificar los atributos de las entidades**

Habiendo establecido entidades y relaciones para las bases de datos de las fincas, se procedió a la asignación de atributos a las entidades identificadas. En un diagrama, los atributos pueden mostrarse como elementos que salen de las entidades a las cuales pertenecen. Sin embargo esto crea diagramas de grandes dimensiones y pueden saturarse fácilmente si quieren mostrarse los atributos; se produjeron entonces sub-diagramas que muestran solo los atributos adjuntos a cada entidad. En términos sencillos estos atributos no son más que la forma en que se va a describir a una entidad, es decir, las características que se tomaron de cada una de ellas para su identificación y uso en la base de datos:

a. **Entidad Pante:** Como pante se entiende cada una de las partes o parcelas en que se divide un terreno agrícola cultivado, con la finalidad de mantener un mejor manejo y control del mismo.

La tabla de los atributos de la entidad pante se muestra a continuación Cuadro 11. Descripción de la tabla denominada Pante

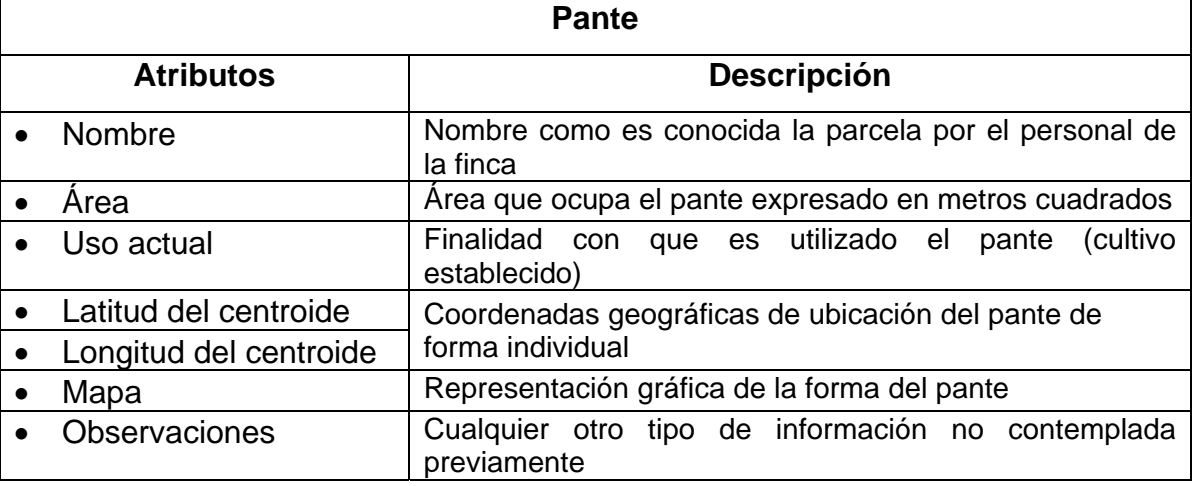

b. Entidad Empleado: en este apartado se contempla a las personas contratadas en la finca sabana grande de forma permanente, eventual o de otra índole, las cuales juegan un papel importante en la realización de cada una de las actividades de producción dentro de la finca.

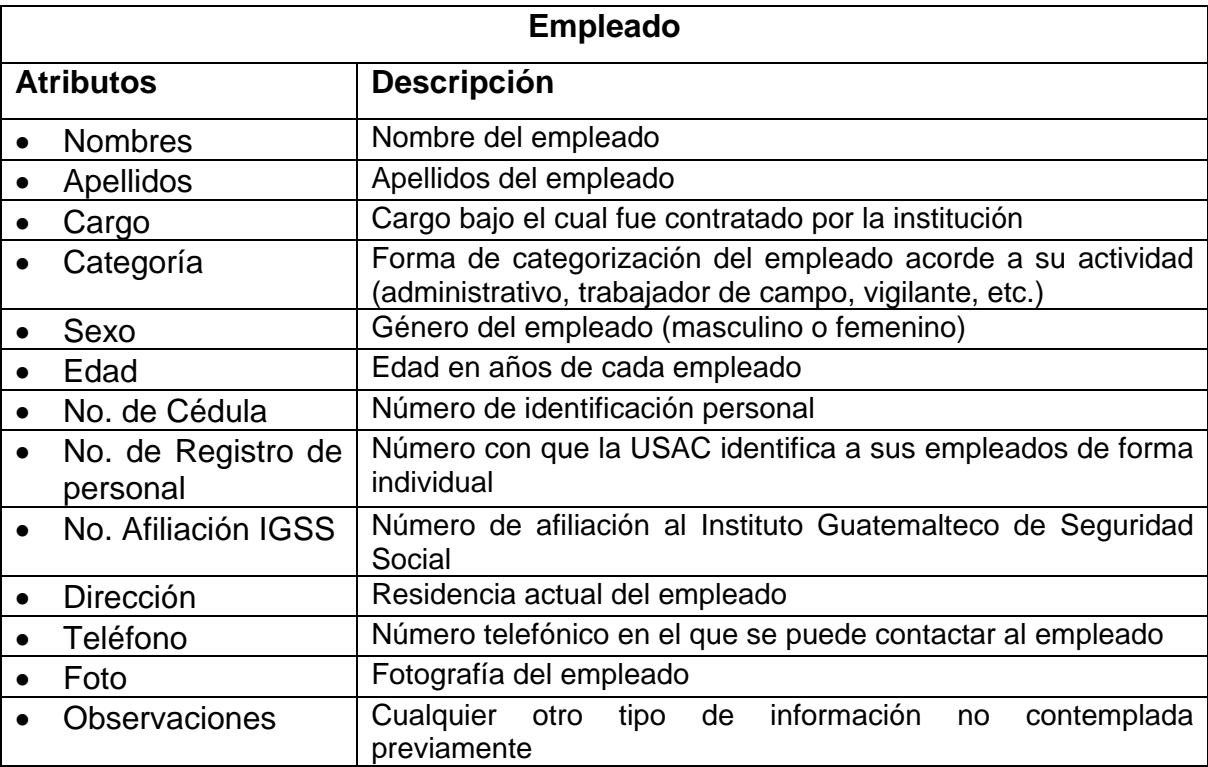

Cuadro 12. Descripción de la tabla denominada Empleado

c. Entidad Riego: es la aplicación o distribución de agua dentro de un área de cultivo específico para proveer de ella a las plantas cultivadas.

Cuadro 13. Descripción de la tabla denominada Riego

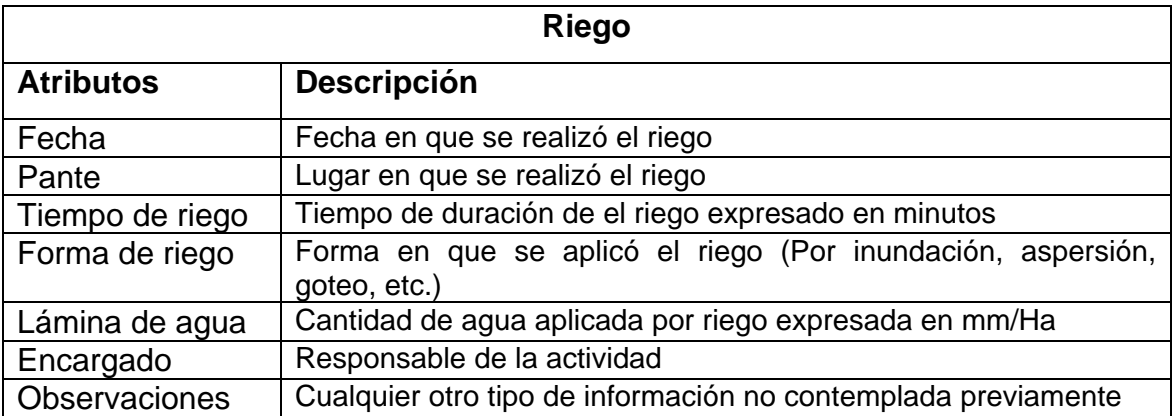

d. **Entidad Cosecha**: es la colecta del o los productos obtenidos de las plantas cultivadas durante un ciclo de cultivo específico.

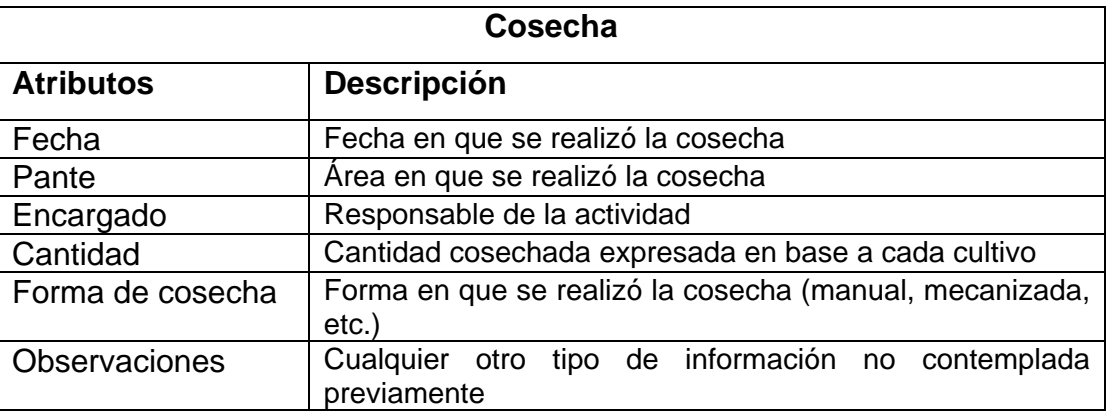

**e. Entidad Transporte:** Traslado de materiales de un lugar a otro, de forma interna o fuera de la finca Sabana Grande.

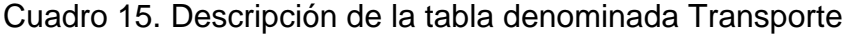

Cuadro 14. Descripción de la tabla denominada Cosecha

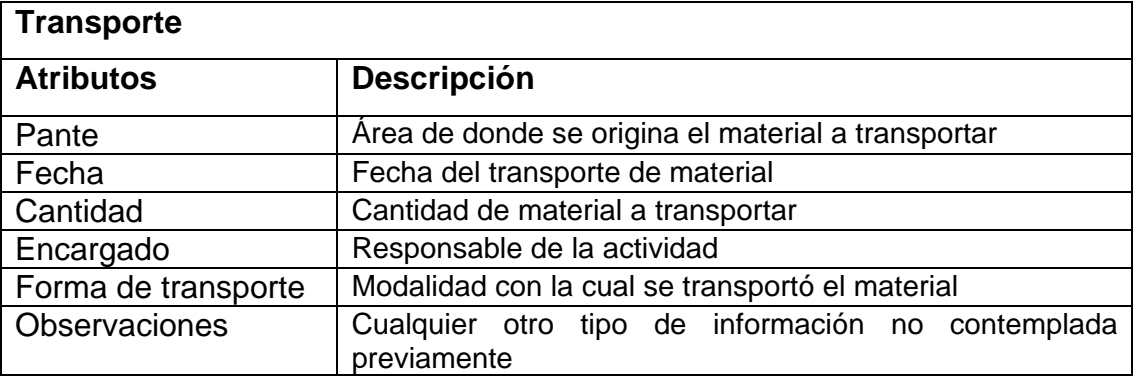

**f. Entidad Aplicación de agroquímicos:** El registro de la aplicación de Herbicidas, Fertilizantes, Fungicidas, Insecticidas, Hormonas, Fungicidas, etc., a pesar de ser entidades diferentes dentro de la base de datos, se crearon de una forma similar y compartiendo sus atributos.

Para la creación de tablas que describen cada una de estas actividades se utilizó un mismo formato, debido a que los atributos son los mismos para cada una de las actividades; cabe destacar que los datos almacenados en cada uno de ellos poseen una individualidad que los diferenciará debido a la naturaleza de cada uno de ellos (principalmente la clasificación del producto utilizado).

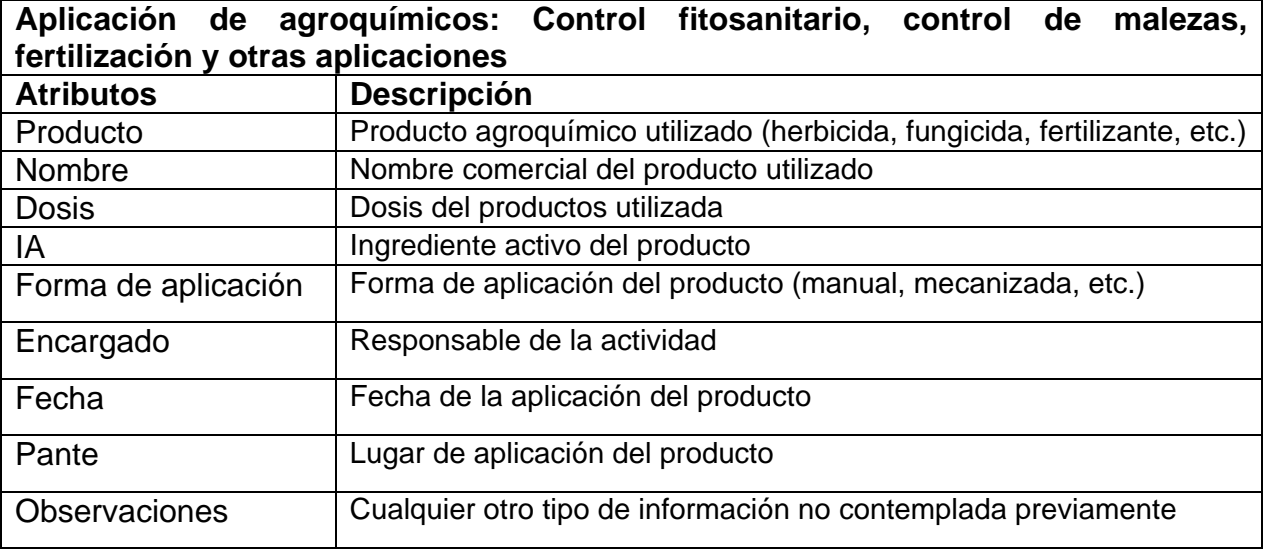

Cuadro 16. Descripción de las tablas denominadas Aplicación de agroquímicos

**g. Entidad Semilla**: material base sobre el cual se reproducirá un cultivar, ya se este por medio de semillas sexuales, o por otro tipo de fragmento vegetal provisto de yemas.

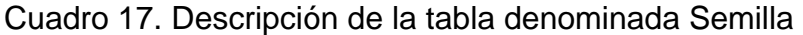

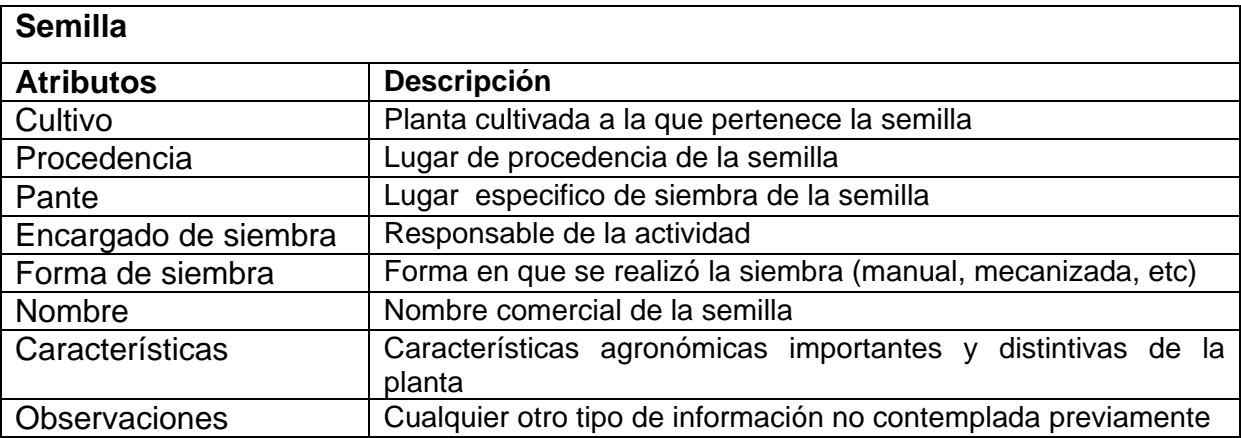

### **6.1.5 Establecimiento de claves primarias o principales**

El modelo relacional insiste en que cada fila de una tabla debe ser identificada de forma única mediante una clave primaria. Además de los atributos asignados a cada entidad debió crearse un código único denominado clave primaria, la cual tiene como finalidad ser el enlace entre una tabla y otra, ya que estos serán valores únicos que no deberán repetirse en otras tabla, debido a que esto crearía un problema de redundancia y por tanto las consultas realizadas en

estas tablas ya no serían confiables. Cada registro ingresado posee un código es decir, una clave primaria, dentro de la base de datos que lo convertirá en un dato único.

Ya que la clave primaria puede ser simplemente una codificación, estas se crearon acorde a las características de las tablas de forma alfanumérica, con la finalidad de lograr una codificación sencilla para las claves primarias. Éstas se designaron utilizando una letra del título que identifica a cada entidad, siendo distribuidas como se muestra en el cuadro 9.

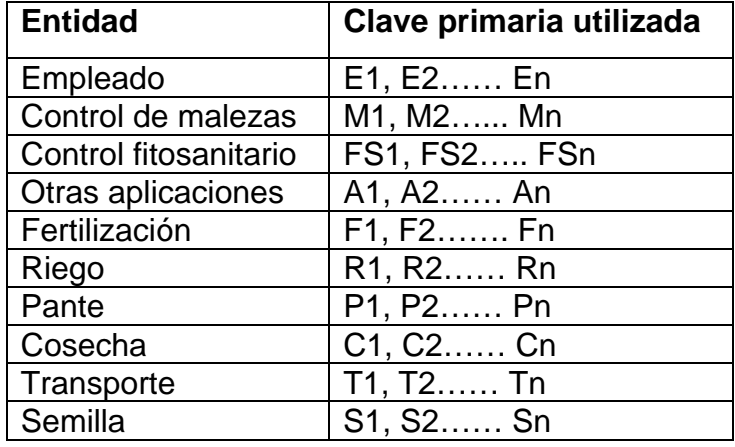

Cuadro 18. Distribución de claves primarias

Para relacionar una tabla con otra, se debió asegurar la creación de las claves adecuadas y que estas se encontraran en su sitio correcto dentro del modelo conceptual para que el modelo se ajustara a los principios relacionales, haciendo coincidir las claves primarias de las tablas con la respectiva clave externa que le correspondiese según su relación con otras tablas tal y como se muestra en la figura 12.

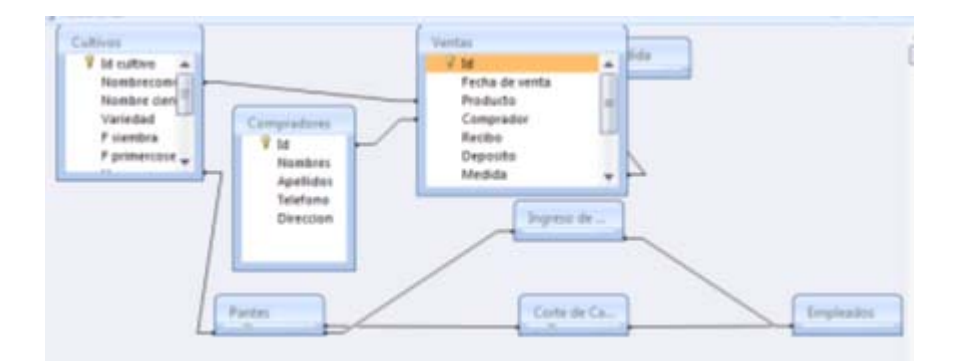

Figura 23. Ejemplo de cómo se relacionan las tablas utilizando la clave primaria

#### **6.2 Diseño físico**

Una vez completado el diseño lógico, la fase de diseño consistió en traducir el modelo relacional creado con anterioridad a un software específico con un Sistema Generador de Bases de Datos –SGBD-. Para la realización de este trabajo se utilizó el paquete MS Access, por ser un programa de uso relativamente sencillo, pero principalmente por no presentar restricciones en cuanto a su uso por distintos usuarios y además puede encontrase en los sistemas de cómputo actuales.

La fase de diseño físico implicó establecer la estructura de datos que tradujo el diseño conceptual dentro del software SGBD.

Para que el software convirtiera los sistemas conceptuales en una base de datos digital fue necesario dividir la creación de las bases de datos para las fincas en varias fases, a través de las cuales de forma ordenada se fueron incluyendo las características deseadas.

Las fases de diseño de la base de datos consisten en la creación de varios elementos que formarán la base de datos final, es decir, cada elemento utilizado dentro del SGBD debe ser creado de forma individual, iniciando con la creación de las denominadas "tablas", las cuales no son más que las entidades y sus respectivos atributos.

Luego de creadas las tablas se construyeron las consultas estas no son más que la forma en que la base de datos conocerá y manipulará los datos ingresados en ella para proveer de la información que se requiera en determinado momento y de una forma establecida previamente.

El siguiente paso fue la creación de plantillas para ingreso de datos, también llamadas formularios. Este sistema de formularios provee de una manera ordenada, sistemática y cómoda de ingresar y guardar la información requerida por la base de datos

 Finalmente se crearon una serie de informes, siendo estos la parte más útil de la base de datos, pues son resúmenes específicos de cada actividad, y pueden ser creados y manipulados a conveniencia del usuario de la base de datos. A través de éstos el usuario podrá discutir y analizar las actividades que se llevan a cabo dentro cada finca.

Estas fases de diseño se resumen en el siguiente esquema:

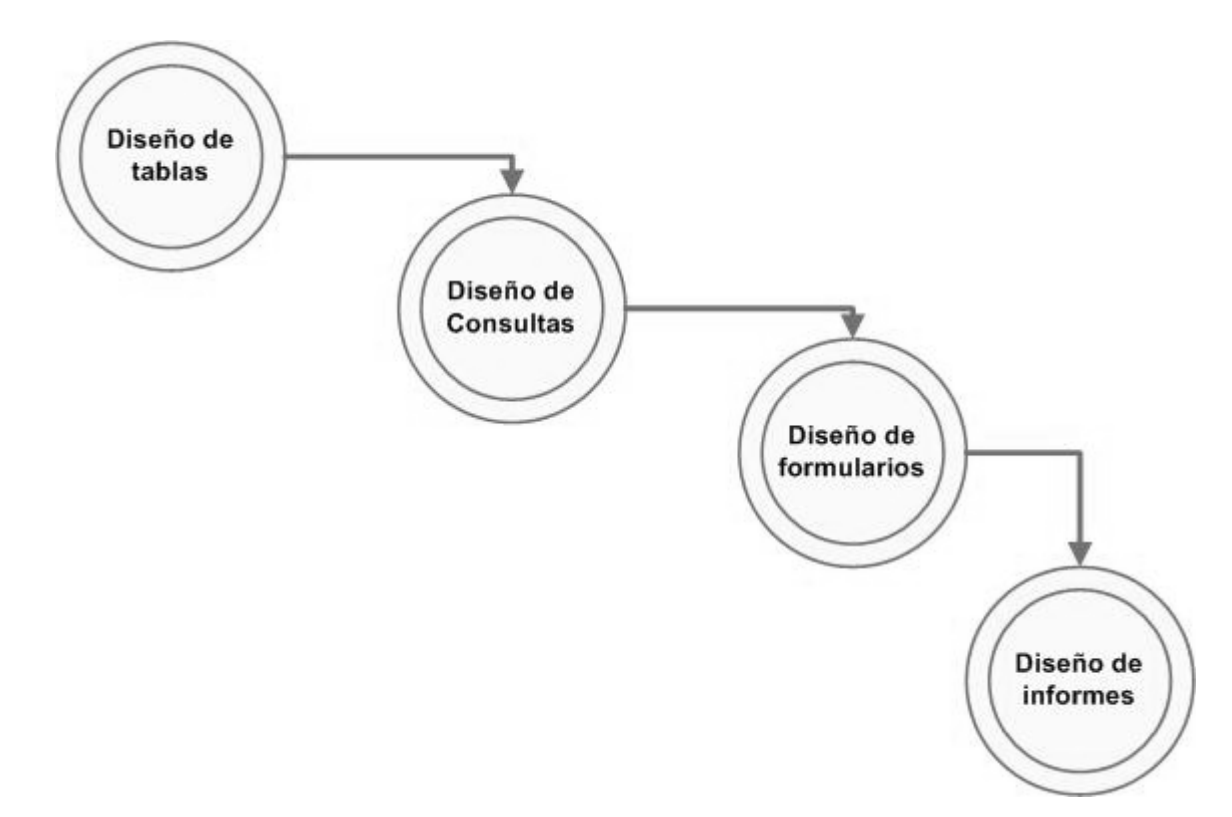

Figura 24. Fases de diseño de las bases de datos

Para crear una base de datos en el programa MS Access, se creó la base de datos en sí, que consiste en crear un proyecto y asignarle un nombre, bajo el cual se inició todo el proceso de diseño y creación.

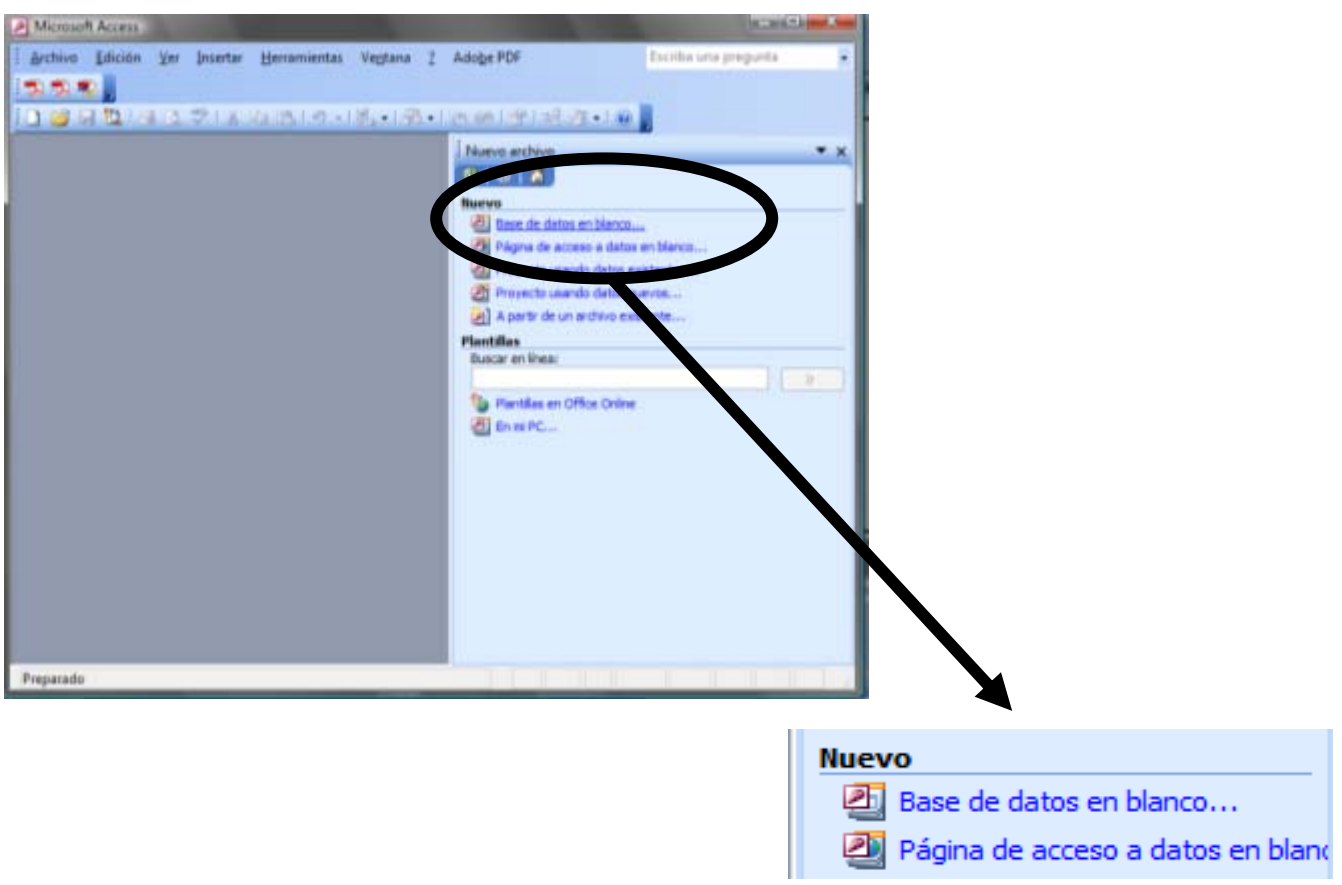

Figura 25. Vista inicial de Microsoft Access

El proyecto fue nombrado como Sabana Grande, y guardado en formato mdb, el cual es el utilizado por MS Access, para trabajar las bases de datos.

Luego de nombrado y guardado el proyecto, MS Access creó una ventana llamada Sabana grande a través de la cual se logro navegar por las tablas, consultas, formularios e informes para su diseño y revisión.

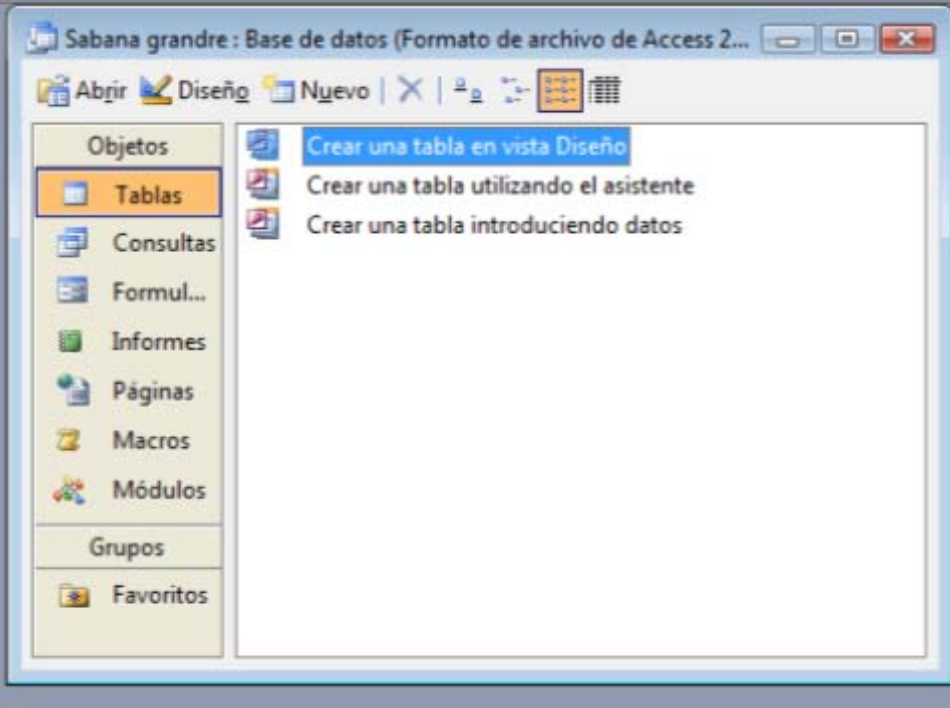

Figura 26. Ventana principal de la base de datos

# **6.2.1 Creación de tablas**

Para la creación de las tablas se utilizó la ventana principal desplegada de la base de datos, seleccionando inicialmente la opción tablas y luego seleccionando el cuadro de diálogo "Crear una tabla en vista Diseño"; esta selección desplegó una nueva ventana sobre la cual se especificaron los atributos de cada una de las entidades que representa cada tabla como se muestra a continuación.

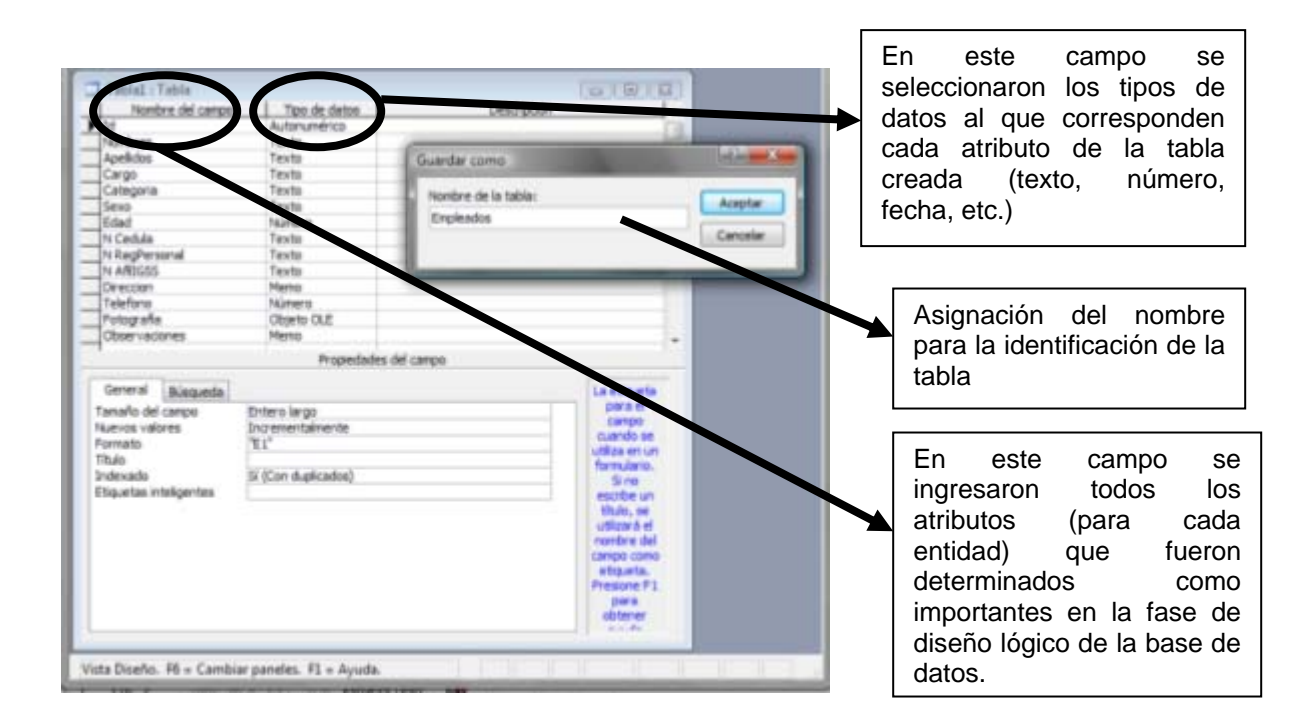

Figura 27. Vista general de las propiedades de tablas en MS Access

Cada campo es un hecho acerca de un tema determinado, es decir, los diferentes atributos que se definen para cada entidad identificada en el diagrama previo. Para su creación se utilizaron las siguientes reglas principales:

- Almacenar información en partes lógicas que sean lo más pequeñas posibles.
- No incluir datos derivados ni calculados
- No crear campos que sean similares entre sí.

Se utilizó el ayudante para búsquedas ya que este provee de un submenú dinámico con el cual se facilita el ingreso de datos a cada tabla, para crear campos de datos que estén formados por listas de múltiples elementos, tales como: Sexo (Masculino y femenino), Cargos (permanente, eventual, administrativo, etc.), Formas de aplicación (manual, mecanizada, semi-mecanizada, etc.) entre otros.

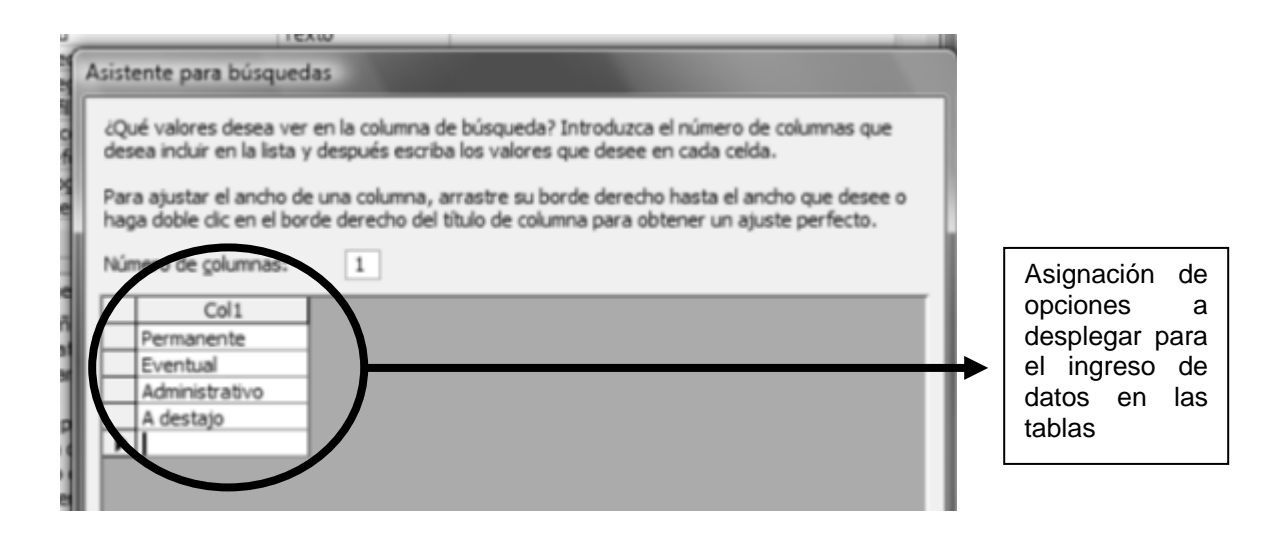

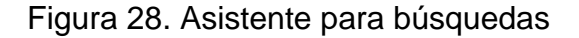

### **6.2.2 Asignación de claves primarias**

Para que Microsoft Access conecte información almacenada en tablas distintas, cada tabla de la base de datos debe incluir un campo o un conjunto de campos que identifiquen de forma exclusiva cada registro de la tabla. Este campo o conjunto de campos se denomina clave primaria.

Para la creación de las claves primarias se identificaron campos específicos en cada tabla; MS Access provee una herramienta sencilla para la de definición de la clave primaria, la cual se encuentra en la barra de herramientas utilidades del menú general, representada por una llave.

Así que la metodología para crearlas fue inicialmente crear el campo, luego indicar al programa la codificación a seguir para cada tabla específica (véase cuadro 9 ) y finalmente indicarle a MS Access que este campo será el utilizado como clave primaria, seleccionado el icono que aparece en la barra de herramientas antes mencionado, tal y como se muestra a continuación:

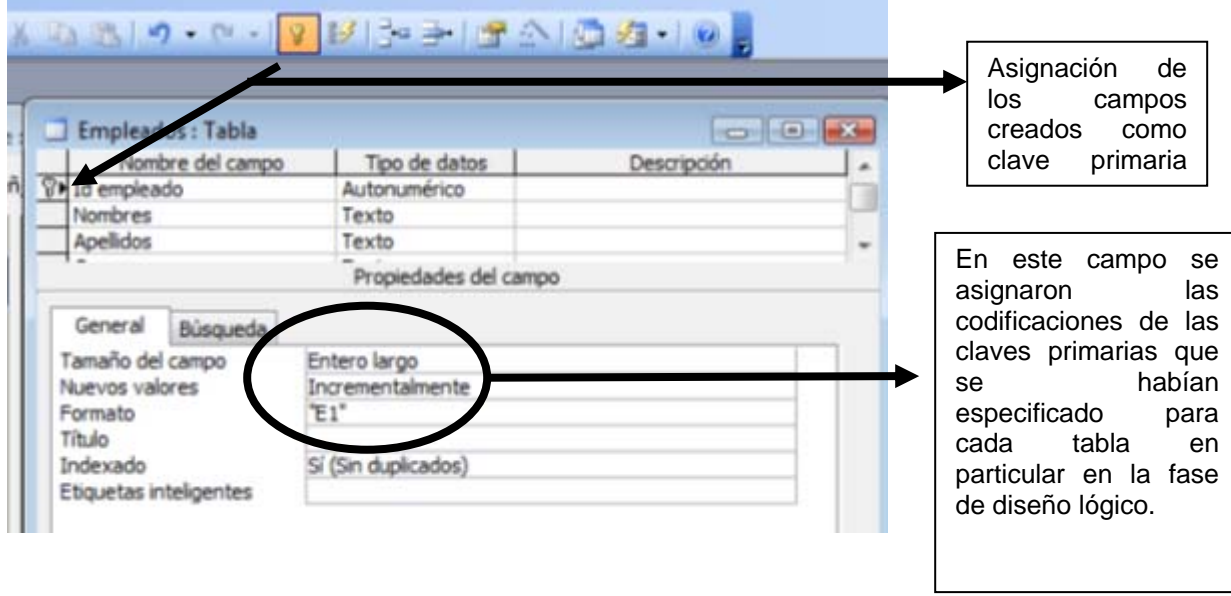

Figura 29. Vista del formulario para asignación de claves primarias

# **6.2.3 Creación de relaciones**

Una vez dividida y distribuida la información en tablas e identificados los campos de clave principal, se procedió a indicar a Microsoft Access cómo reunir toda la información relacionada de un modo significativo, definiendo las relaciones entre las tablas.

Para poder ingresar al cuadro de diálogo de relaciones en MS Access, se utilizó el comando relaciones que se encuentra en la barra de herramientas base de datos, este comando al ser seleccionado abre un nuevo cuadro de diálogo en el cual se puede observan todas las tablas creadas anteriormente y a través del cual éstas pueden seleccionarse según sea el caso. Por tanto, se procedió a ingresar al cuadro de diálogo todas las tablas generales que se crearon para el uso de la base de datos de la finca Sabana Grande, y posteriormente enlazar cada tabla según su relación haciendo uso de las claves primarias, tal y como se muestra en la figura 16 (modelo conceptual presentado en la figura 9)

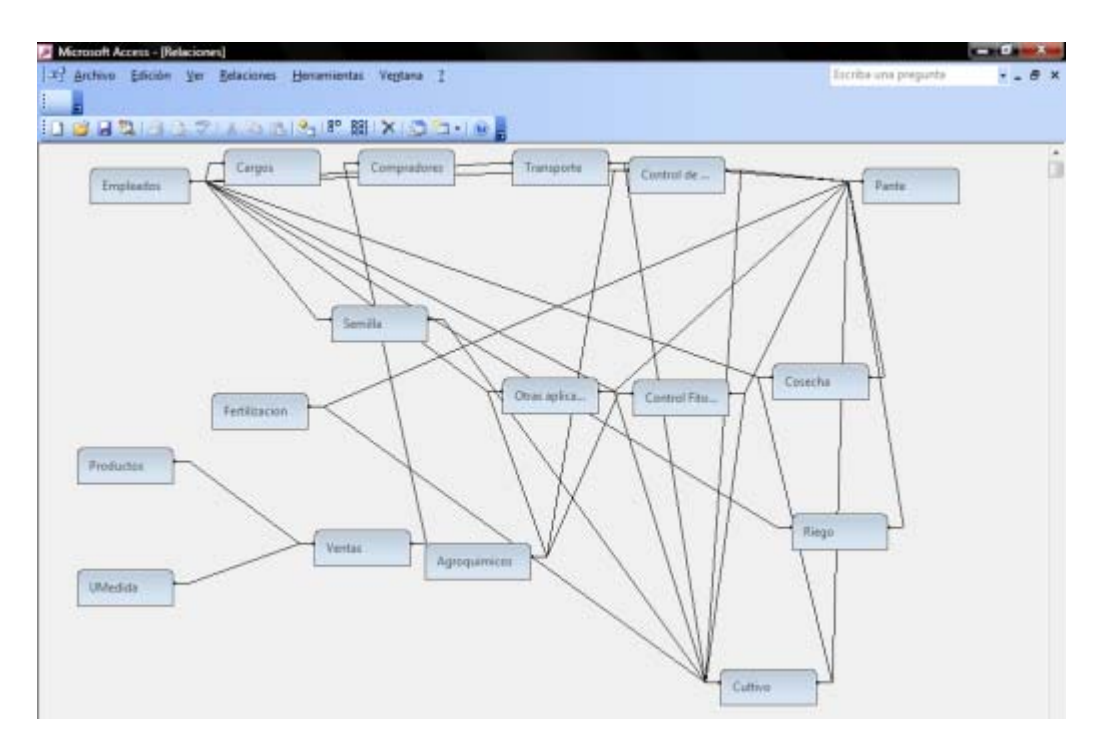

Figura 30. Relaciones entre tablas

### **6.2.4 Creación de consultas**

Luego de creadas las tablas y las relaciones se crearon las consultas necesarias y de utilidad para el uso de la base de datos.

A partir de la recopilación de la información primaria se identificaron los usos de la base de datos dentro del sistema de producción, y a partir de esto se crearon consultas que respondan a las necesidades de este sistema, para la creación de consultas se utilizó el lenguaje de programación SQL o lenguaje de consulta estructurado.

Para la creación de estas consultas fue necesaria la participación de los encargados de finca, personal administrativo y todos aquellos usuarios de la base de datos.

 Es por ello que en la base de datos para la finca Sabana Grande inicialmente se crearan las consultas más indispensables y de mayor uso identificadas por los futuros usuarios de esta. Luego de una capacitación posterior en el tema ya estarán en capacidad de generar sus propias consultas de acuerdo a sus necesidades, ya que la elaboración de una consulta se torna complicada debido a que se debe tener por lo menos conocimientos generales del lenguaje de programación.

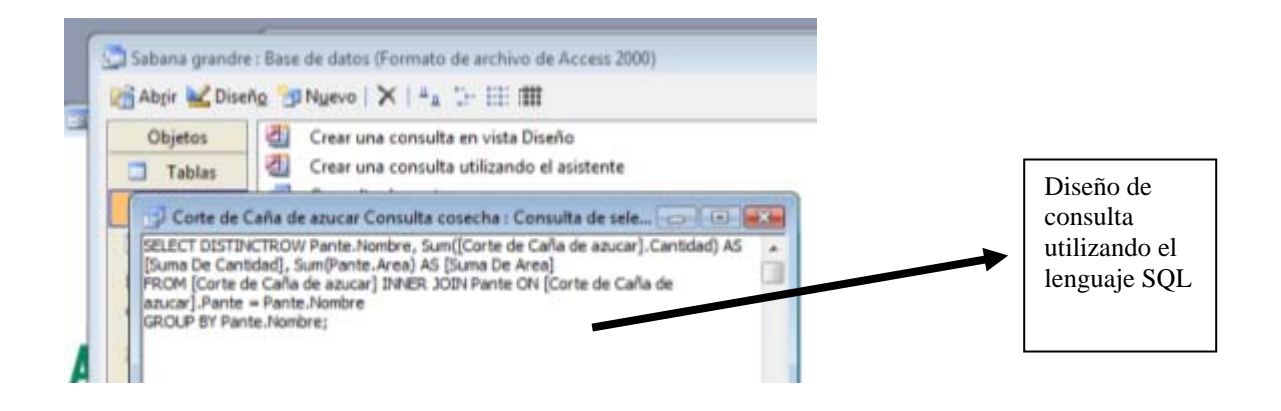

Figura 31. Consultas de una base de datos

### **6.2.5 Creación de formularios**

Para poder crear los formularios que permitan la actualización de las tablas que conformaran la base de datos, se debió utilizar la herramienta Crear un formulario en vista diseño, la cual crea una plantilla en blanco a través de la cual se puede personalizar la forma de presentación de un formulario para cada tabla que conforma la base de datos.

El proceso de diseño se realizó utilizando la barra de herramientas Cuadro de Herramientas, la cual provee de todos los comandos y aspectos de personalización necesarios para este trabajo.

Se creó un formulario específico para cada una de las tablas que conforman la base de datos de la finca Sabana Grande, nombrando a cada uno de ellos de la misma forma en que fueron nombradas las tablas, y estos fueron construidos de una forma tal que facilitara el ingreso de datos.

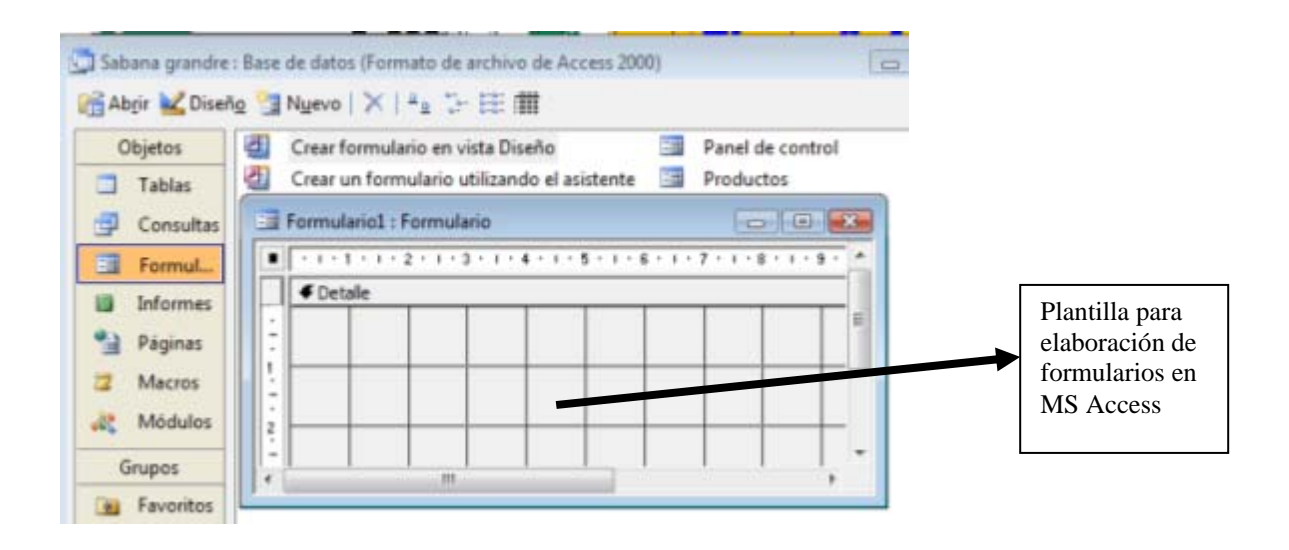

Figura 32. Formularios de una base de datos

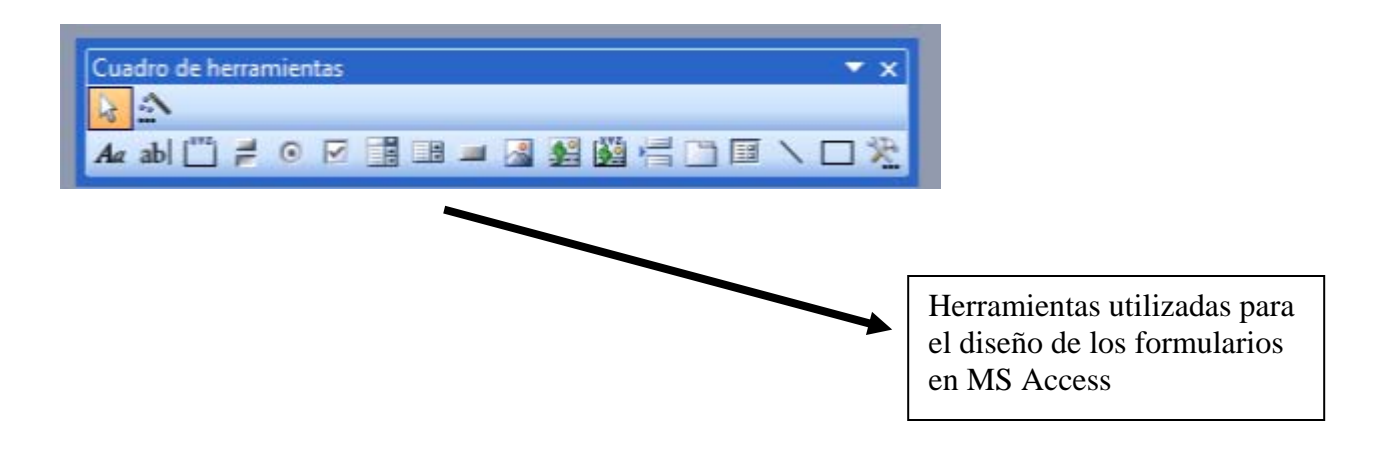

Figura 33. Cuadro de Herramientas

## **6.2.6 Creación de informes**

Finalmente, se crearon los informes, probablemente la parte mas importante para el usuario de la base de datos.

Los informes están enlazados a una o más tablas y consultas de la base de datos. El origen de registros de un informe hace referencia a los campos de las tablas y consultas base. Sin embargo, no es necesario que un informe contenga todos los campos de cada una de las tablas o consultas en las que está basado.

Por tanto el informe es el resumen de las actividades que nos interesan como usuarios de la base de datos, es decir a través de un informe la base de datos provee al usuario de la información que este requiera de una forma ordenada y resumida.

Al igual que los formularios MS Access solo provee una plantilla base para la creación de los informes, sobre la cual se debió crear y construir cada informe, procurando que cada uno de estos provea al usuario de la información que este requiera. La herramienta utilizada para editar cada informe fue la misma utilizada en la creación de los formularios.

La creación de los informes esta determinada en base a los requerimientos mas inmediatos de los usuarios de la base de datos, ya que la elaboración de estos resulta bastante complicada y se debe tener un conocimiento amplio de las herramientas que provee MS Access para poder crearlos. Es por ello que se consulto a los usuarios para poder crear únicamente los informes que estos consideran necesarios y útiles para el manejo de los cultivos en la finca Sabana Grande.

#### **6.3 Comprobación de la base de datos**

Una vez establecido el diseño de la base de datos, la siguiente fase consistió en asegurarse que dicho diseño funcionara y pueda generar los resultados requeridos por los usuarios.

El diseño satisfactorio de métodos de comprobación es una tarea difícil. El gran número de peticiones que puedan generarse, incluso con un número relativamente pequeño de opciones, significa que es casi imposible comprobar exhaustivamente un pequeño trozo de código.

Sin embargo en un esfuerzo por comprobar la utilidad y buen funcionamiento de la base de datos, esta se alimentó con una gran serie de datos, tanto reales como ficticios para determinar que cada uno de los elementos creados funcionara de la manera correcta. Este ejercicio permitió a través del ingreso de datos conocidos comprobar que la información que la base de datos proveerá al usuario sea confiable.

Finalmente, luego de realizadas numerosas pruebas de ingreso de datos, consultas y visualización de informes, las bases de datos fueron reiniciadas y dejadas sin ningún registro, con la finalidad que sean los usuarios de esta, en cada finca quienes ingresen los datos para su uso en los distintos cultivos.

## **7. Resultados**

Los elementos principales que intervienen en el manejo y administración de los diferentes cultivos en las fincas de la FAUSAC, pueden resumirse en:

- Semilla: Determina el origen del material vegetal de los diferentes cultivos, a través de esta se saben las características y necesidades específicas de cada cultivar.
- Empleados: Son los responsables de llevar a cabo cada una de las actividades programadas en cada cultivo, de ellos depende el éxito o fracaso de la realización de éstas.
- Cargos: a través de estos se puede jerarquizar las funciones de cada uno de los empleados de la finca, de este modo las responsabilidades de cada individuo involucrado en el proceso productivo.
- Pantes: constituyen las áreas de trabajo en que se encuentran distribuidos los cultivos dentro de la finca.
- Siembra: Fase fundamental para el manejo y desarrollo de los cultivos, una buena siembra asegura una buena cosecha.
- Riego: Proceso fundamental para el éxito en la producción de todo cultivo agrícola, tiene un especial efecto en el manejo de *Saccharum officinarum*
- Fertilización, Control fitosanitario, Otras aplicaciones: elementos indispensables para asegurar el correcto desarrollo de los cultivos, estos aseguran la asepsia y nutrición de los cultivos.
- Agroquímicos: constituyen todos los productos orgánicos e inorgánicos, que son utilizados en el proceso de siembra, manejo y producción de los cultivos
- Cosecha: Fase final de los cultivos, en el cual se obtienen los resultados de un correcto manejo agronómico, y a través de los cuales pueden percibirse ingresos económicos para las fincas.

El diseño de una herramienta administrativa para los elementos principales determinados para el manejo, permitió el desarrollo de una base de datos utilizando el programa Access, del paquete de office de Microsoft, a través de la cual se podrán ingresar, almacenar y consultar datos de una forma ordenada y rápida, sin la necesidad de recurrir a archivos físicos.

La base de datos de la finca sabana grande permitirá centralizar toda la información concerniente al manejo de los cultivos de Caña de Azúcar *Saccharum officinarum* y Café *Coffea arabica L.*. La base de datos de la finca Bulbuxyá, centralizará la información de los cultivos de Cacao *Theobroma cacao* y Hule *Hevea brasiliensis* ahorrando tiempo en el proceso de búsqueda de información de estos, lo que la convierte en una herramienta muy importante en el proceso de toma de decisiones y monitoreo de las actividades realizadas en cada una de las fincas.

#### **7.1 Tablas**

Para el diseño de la base de datos de la finca Bulbuxyá, se diseñaron y elaboraron 17 tablas para el almacenamiento de datos, las cuales responden a los elementos determinados como principales en el manejo de los cultivos de la finca.

Para el diseño de la base de datos de la finca Sabana Grande se diseñaron y elaboraron 20 tablas para el almacenamientos de datos, las cuales responden a los elementos principales en el manejo de los cultivos de la finca Sabana grande.

| <b>Base de datos:</b>  | TO. Tablao gonoradao on Tao Babbo ao datoo<br><b>Tablas</b>                                                                                                    |                                                                                                    |  |  |  |  |  |  |
|------------------------|----------------------------------------------------------------------------------------------------|----------------------------------------------------------------------------------------------------|--|--|--|--|--|--|
| Finca Bulbuxyá         | Act_Gral<br>$\bullet$<br>Actividades diarias<br>Cargo<br>Compradores<br>Corte de cacao<br>Cultivos<br>Empleados<br>Ingreso de Chipa fresca<br>$\bullet$<br>Liquidaciones<br>$\bullet$ | Pantes<br>$\bullet$<br>Partida presupuestal<br>Planillas<br>$\bullet$<br>Productos<br>Programacion diaria<br>Tareas<br><b>UMedida</b><br>Venta                  |  |  |  |  |  |  |
| Finca Sabana<br>Grande | Agroquímicos<br>$\bullet$<br>Cargos<br>Compradores<br>Control de malezas<br>Control fitosanitario<br>Corte de café<br>Corte de caña de azúcar<br>Cosecha<br>Cultivo<br>Empleados      | Fertilización<br>Otras aplicaciones<br>Pante<br>$\bullet$<br>Productos<br>Riego<br>Semilla<br>Switchboard Items<br>Transporte<br>$\bullet$<br>Umedida<br>Ventas |  |  |  |  |  |  |

Cuadro 19. Tablas generadas en las Bases de datos

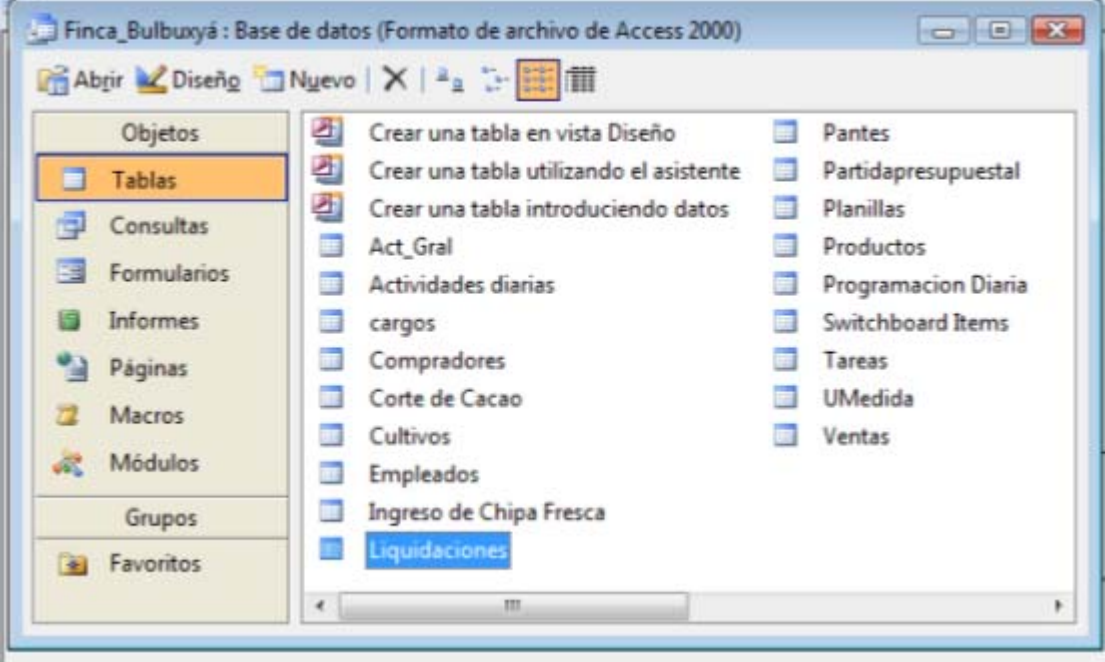

Figura 34. Vista de las tablas generadas en la base de datos Finca Bulbuxyá

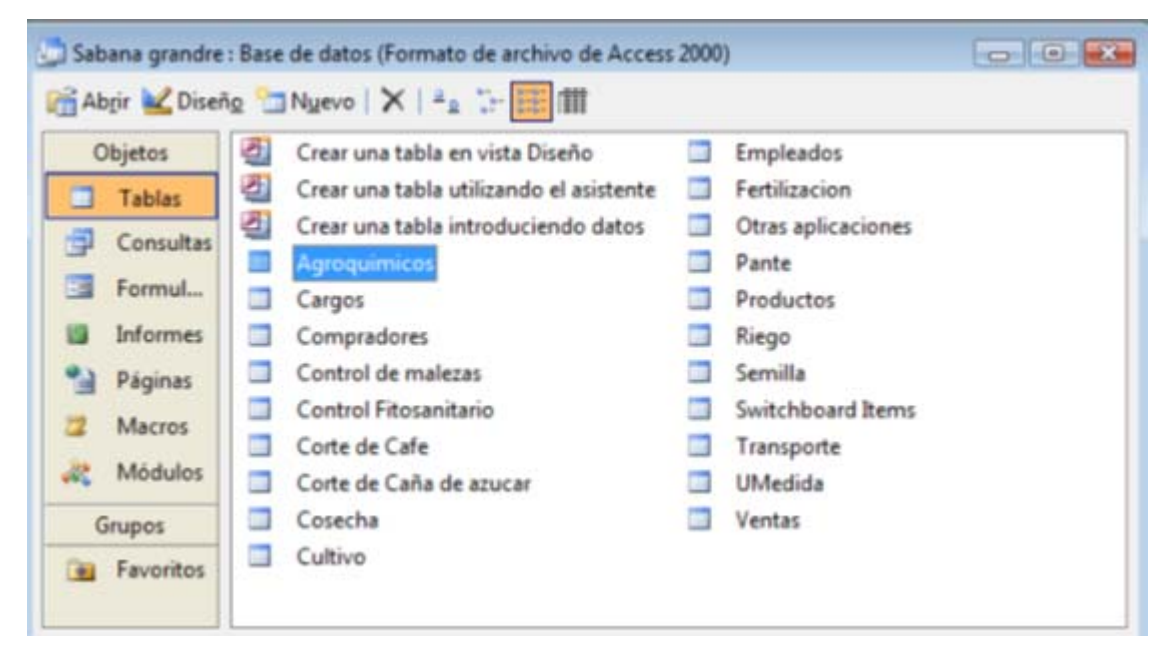

Figura 35. Vista de las tablas generadas en la base de datos Sabana Grande

Cada una de las tablas anteriormente mencionadas presentan las siguientes características:

- Desglose de atributos, es decir, cada tabla contiene los componentes que identifican al elemento que esta representa, así como recopilan sus características más importantes y de uso general para el manejo de los cultivos.
- Clave primaria, constituye un campo que identifica de forma única a cada fila de una tabla. Este se crea automáticamente con la inclusión un nuevo registro en cada tabla.
- Relación con otras tablas, con la ayuda de la clave primaria y la clave externa, se realizó el diseño de las interrelaciones que poseen entre cada una de las tablas que conforman la base de datos, con la finalidad de poder hacer consultas rápidas de varias tablas relacionadas.

| $\begin{tabular}{c} \multicolumn{1}{c}{\textbf{--}} \end{tabular}$<br>Empleados: Tabla |          |                |                                       |       |                                                                                   |   |  |                        |  |                      |  |                                                     |  |         |  |
|----------------------------------------------------------------------------------------|----------|----------------|---------------------------------------|-------|-----------------------------------------------------------------------------------|---|--|------------------------|--|----------------------|--|-----------------------------------------------------|--|---------|--|
|                                                                                        | Id emple | Nombres        | Apellidos                             | Cargo | Categoria Sexi Edad NdeC Nreg   Af_IG   D  F_cont F_na Direccid Tele   Foto   Sal |   |  |                        |  |                      |  |                                                     |  | Estac - |  |
| ٠                                                                                      |          | 图 Geronimo     | Lopez Santizo                         | Coor  | Administ                                                                          | м |  | 30 U-22 E+07           |  |                      |  | 0 7/2007 1977 25 ave 1:+07                          |  | Soltero |  |
|                                                                                        |          |                | 22 Onofre Albert Orozco Bravo         | Teso  | Administ                                                                          | Μ |  |                        |  |                      |  | 44 N-12 E+05 16341 0 2/1993 1963 3a calle :+07 mage |  | Soltero |  |
|                                                                                        |          | 21 Julio Cesar | Perez Siguinaja Enca                  |       | Administ                                                                          | Μ |  | 39 B-2 3               |  |                      |  | 1968 Calle de :+07                                  |  | Soltero |  |
|                                                                                        |          | 11 Antonio     | Juárez Aicac                          | Jorna | Especial                                                                          | Μ |  |                        |  | 44 J-10 4 E+04 16302 |  | 1963 0-22 Zoi:+07 mage                              |  | Casado  |  |
|                                                                                        |          |                | 13 Maria Alberta Alonzo Gonzále Polin |       | Especial                                                                          |   |  | 55 J-10 $2 \equiv +04$ |  |                      |  | 1952 Canton :+07 mage                               |  | Soltero |  |
|                                                                                        |          | 14 Cruz        | Juárez Aicac                          | Jorna | Especial                                                                          | Μ |  |                        |  | 47 J-10 4 E+04 16001 |  | 1960 2da. Aw :+07 mage                              |  | Casadc  |  |
|                                                                                        |          | 17 Flavio      | Jimênez                               | Jorna | Eventual                                                                          | M |  |                        |  |                      |  |                                                     |  |         |  |

Figura 36. Ejemplo de la Tabla empleados de la base de datos

# **7.2 Consultas**

Parte fundamental de la creación de la base de datos constituye la elaboración de consultas en los datos almacenados dentro de la base de datos.

Las consultas fueron elaboradas auxiliándose del lenguaje de programación SQL, debido al alto grado de complejidad de estas únicamente se crearon las más necesarias según las necesidades de los usuarios de la base de datos.

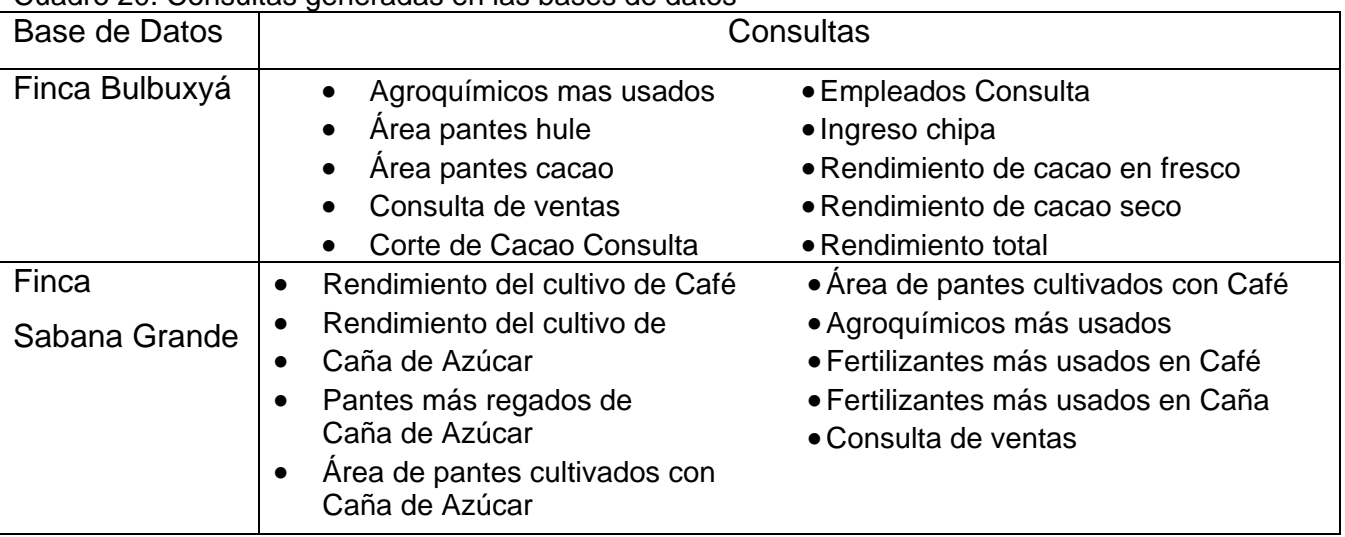

Cuadro 20. Consultas generadas en las bases de datos

Corte de Cacao Consulta : Consulta de selección  $-0$ SELECT DISTINCTROW Pantes.Nombre, Pantes.Area, Sum([Corte de Cacao].[Peso humedo (lbs)]) AS [Suma De Peso humedo (lbs)] FROM [Corte de Cacao] INNER JOIN Pantes ON [Corte de Cacao].Pante = Pantes.Nombre GROUP BY Pantes.Nombre, Pantes.Area;

Figura 37. Consulta Corte de Cacao (finca Bulbuxyá)

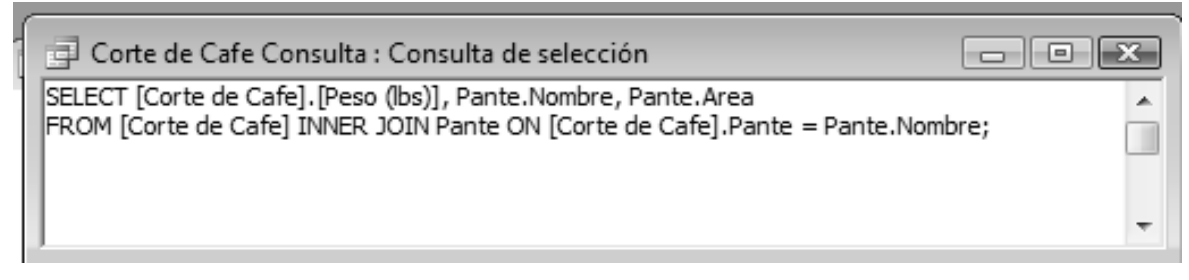

Figura 38. Consulta rendimiento del cultivo de Café (finca Sabana Grande)

# **7.3 Formularios**

Se elaboraron plantillas con los espacios necesarios para la alimentación y almacenamiento de registros que alimentarán la base de datos, estas plantillas facilitarán el uso de la base de datos, ya que proveen de una forma sencilla y lógica para el ingreso de los datos directamente a las tablas creadas.

| Base de datos          | Formularios                                                                                                    |                                                                                                    |  |  |  |  |  |  |
|------------------------|----------------------------------------------------------------------------------------------------|----------------------------------------------------------------------------------------------------|--|--|--|--|--|--|
| Finca Bulbuxyá         | Compradores<br>Corte de Cacao<br>Empleados<br>Gráficas<br>Gráfico ingreso por producto<br>Gráfico rendimiento de cacao seco<br>Gráfico suma de corte de cacao<br>Ingreso de chipa fresca<br>Liquidaciones<br>Panel de control principal<br>Pantes<br>٠ | Partidas Presupuestales<br>$\bullet$<br>Productos<br>Programación Diaria<br>Rendimiento de cacao seco<br><b>Reportes Cacao</b><br>Reportes Hule<br><b>Reportes Ventas</b><br>Subdirectorio<br>$\bullet$<br>UMedida<br>Ventas |  |  |  |  |  |  |
| Finca<br>Sabana Grande | Agroquímicos<br>Compradores<br>Control de malezas<br>Control fitosanitario<br>Corte de Café<br>Corte de Caña de Azúcar<br>Cosecha<br>Empleados<br>Fertilización                                                                                        | Otras aplicaciones<br>Panel de control<br>Productos<br>Riego<br>$\bullet$<br>Semilla<br>Transporte<br>Unidad de medida<br>Ventas                                                                                             |  |  |  |  |  |  |

Cuadro 21. Formularios generados en las bases de datos

Los formularios creados se diseñaron con la finalidad de facilitar el ingreso de los registros, además de proveer un aspecto ordenado y agradable

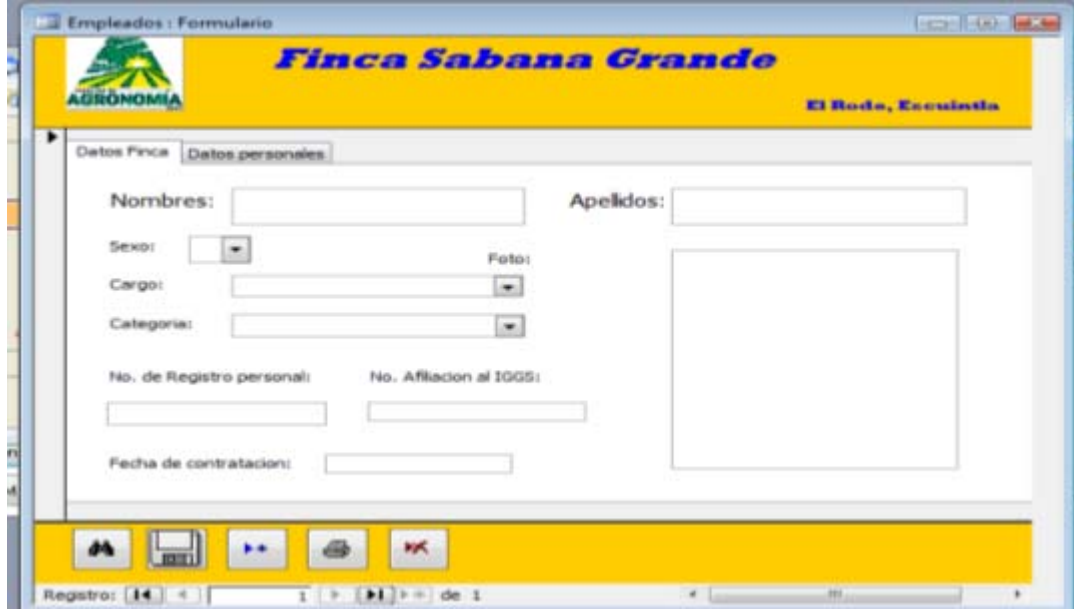

Figura 39. Formulario Empleados (finca Sabana Grande)

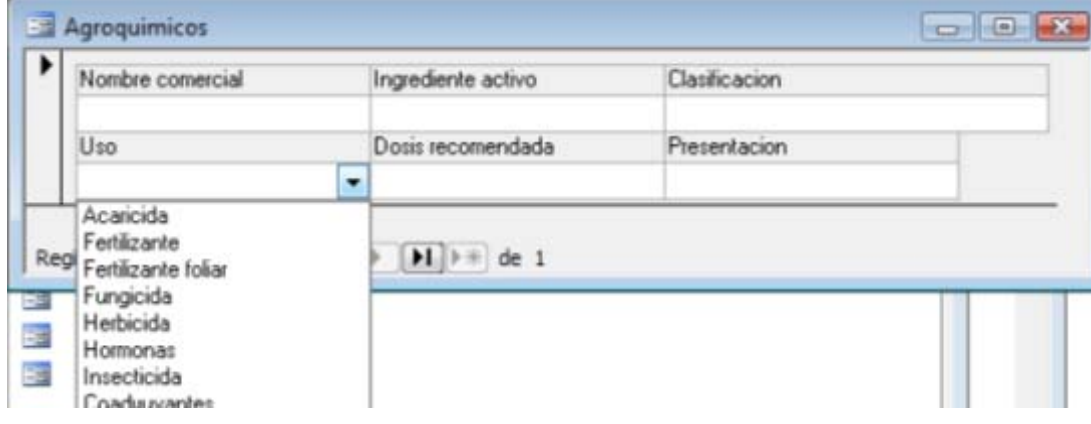

Figura 40. Formulario Agroquímicos (finca Sabana Grande)

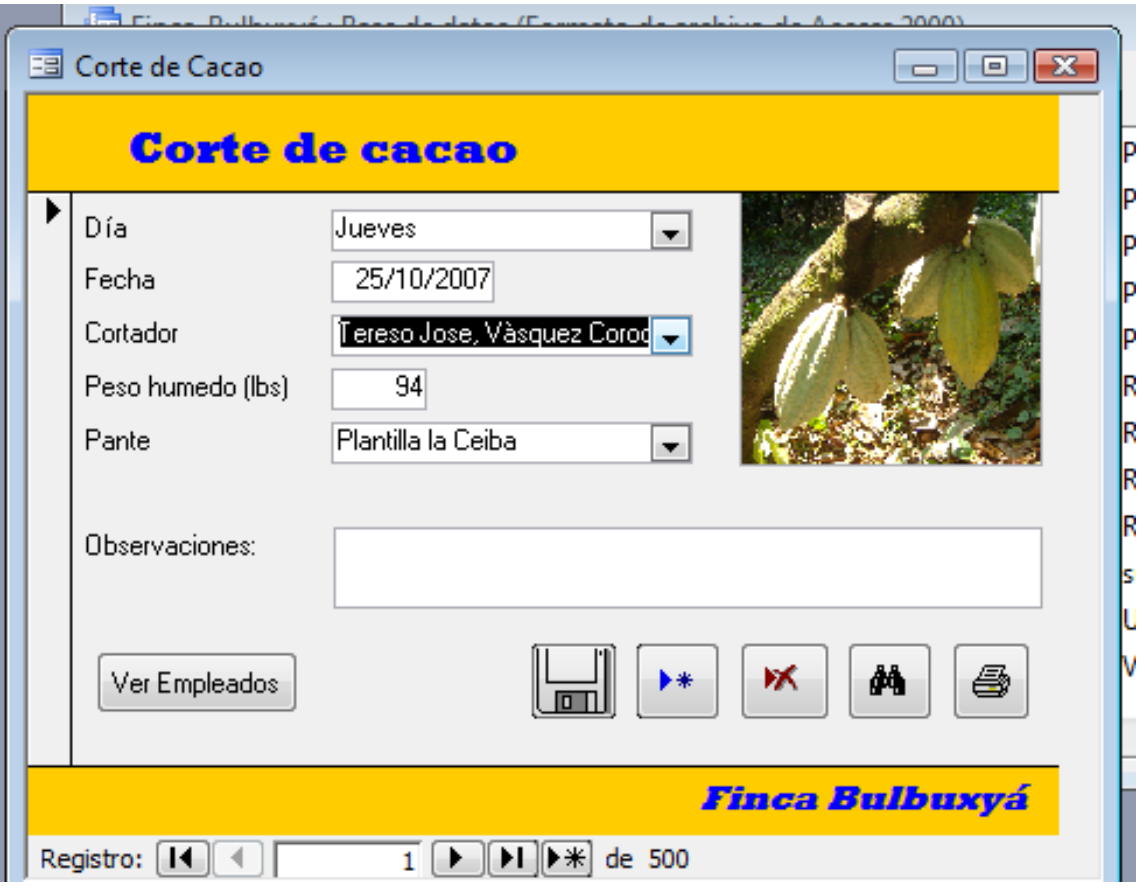

Figura 41. Formulario Corte de Cacao (finca Bulbuxyá)

## **7.4 Informes**

Los informes constituyen la parte más importante para el usuario de la base de datos, ya que estos son prácticamente un resumen de todos los registros ingresados a la base de datos; a través de estos se puede presentar de una forma ordenada los datos para su presentación impresa o simplemente su visualización en forma digital.

Los informes creados en la base de datos tienen su origen en las tablas, las relaciones que existen entre estas y las consultas que fueron creadas; estas son una forma sencilla de presentar resultados que pueden proveer un panorama actual de la situación de los cultivos e inclusive de la finca misma.

Los informes al igual que las consultas se crearon en función de las necesidades planteadas por los usuarios de la base de datos, en base a esto los informes creados son:

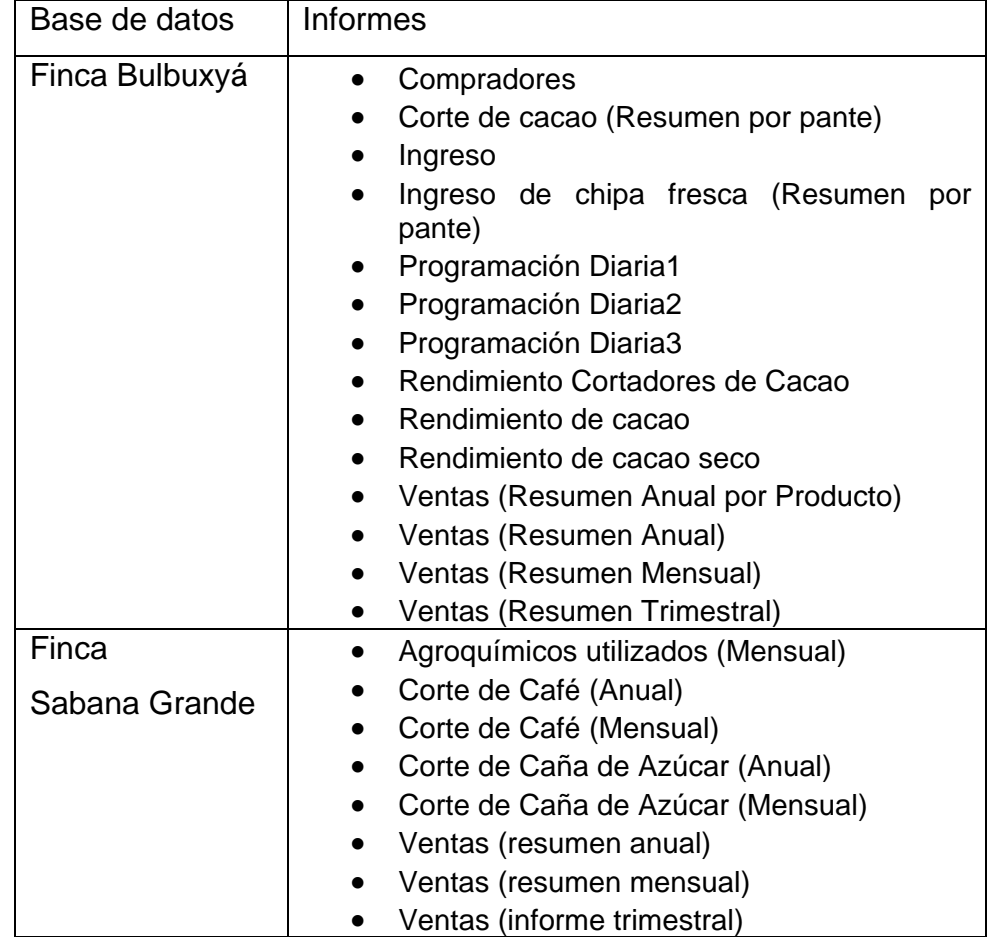

Cuadro 22. Informes generados en las bases de datos

Además para la finca Bulbuxyá se crearon tres gráficas interactivas autoactualizadas, para poder visualizar de una mejor manera la información contenida en la base de datos, estas gráficas se irán actualizando conforme el usuario enriquezca con registros a la base de datos.

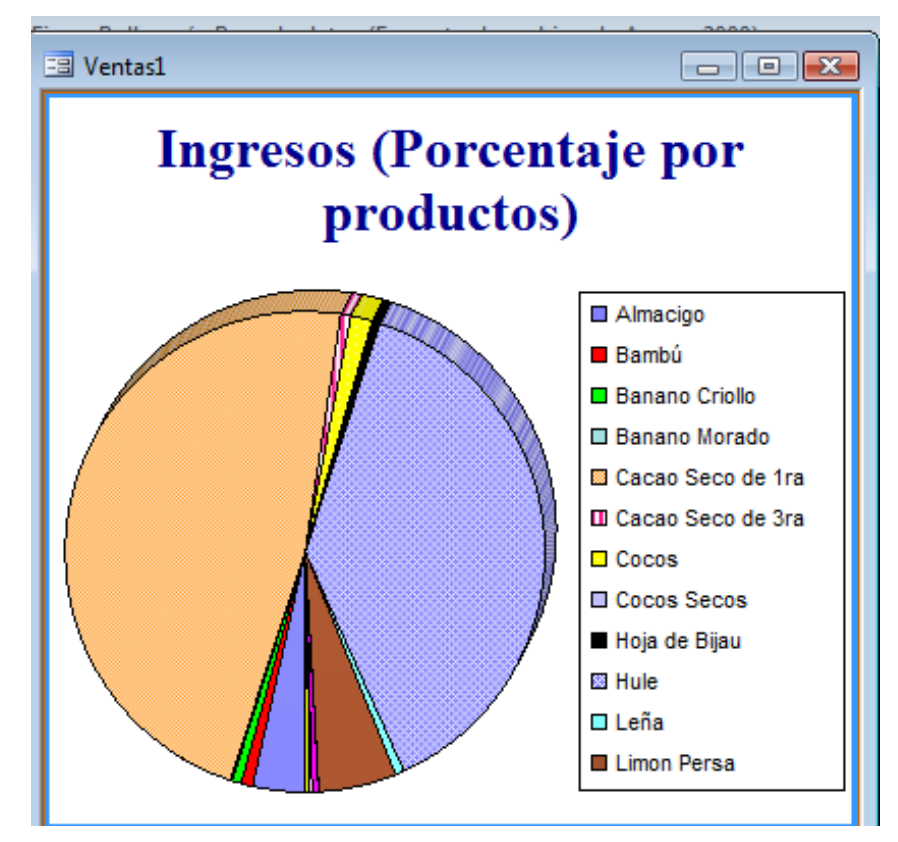

Figura 42. Gráfica Ingresos (finca Bulbuxyá)

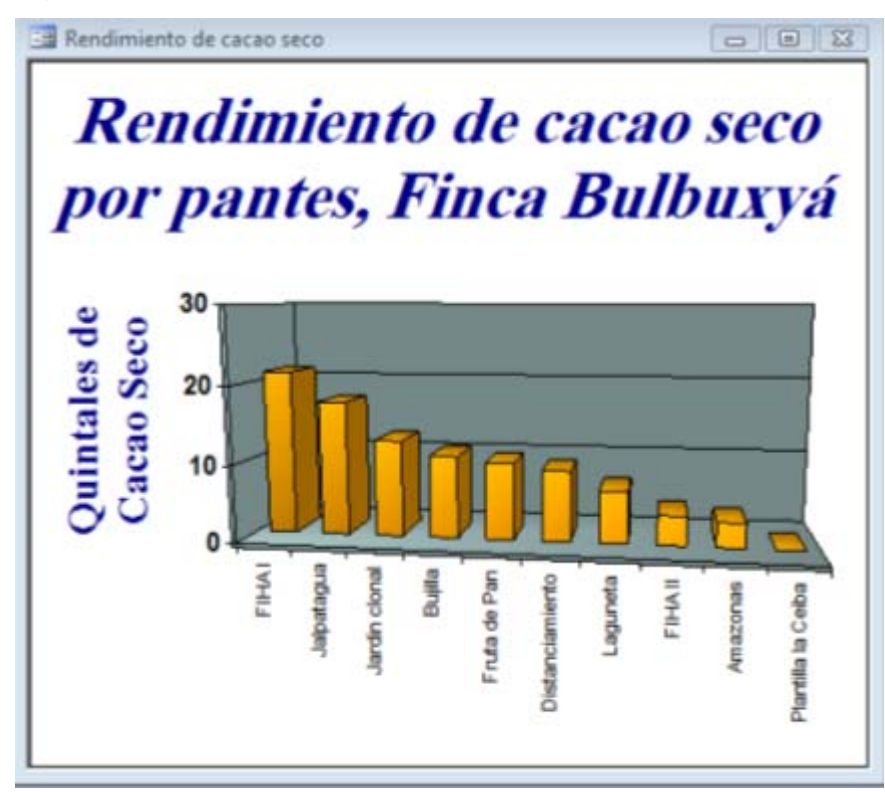

Figura 43. Gráfica Rendimientos de Cacao seco (finca Bulbuxyá)

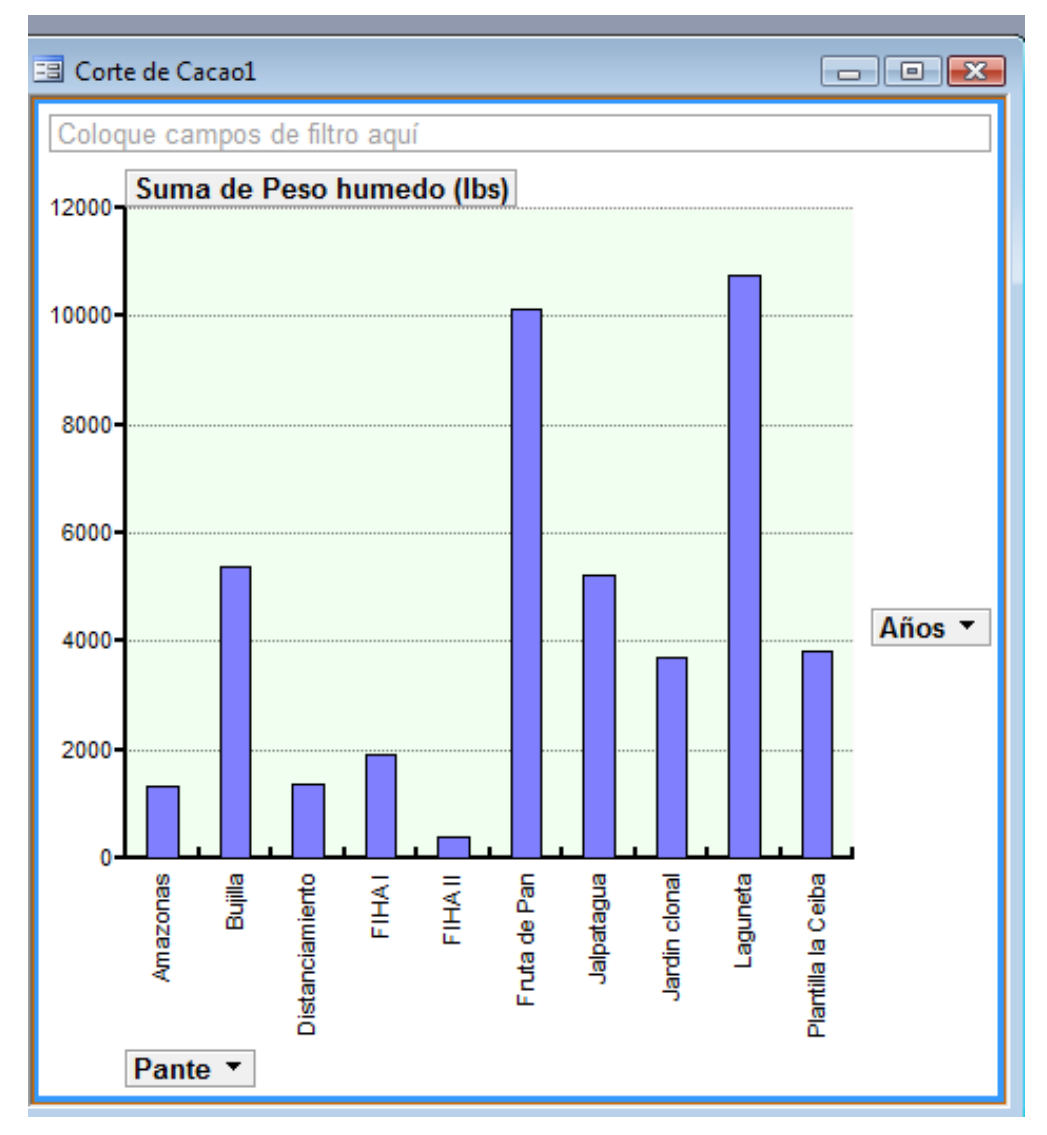

Figura 44. Gráfica Rendimiento de Cacao Seco (finca Bulbuxyá)

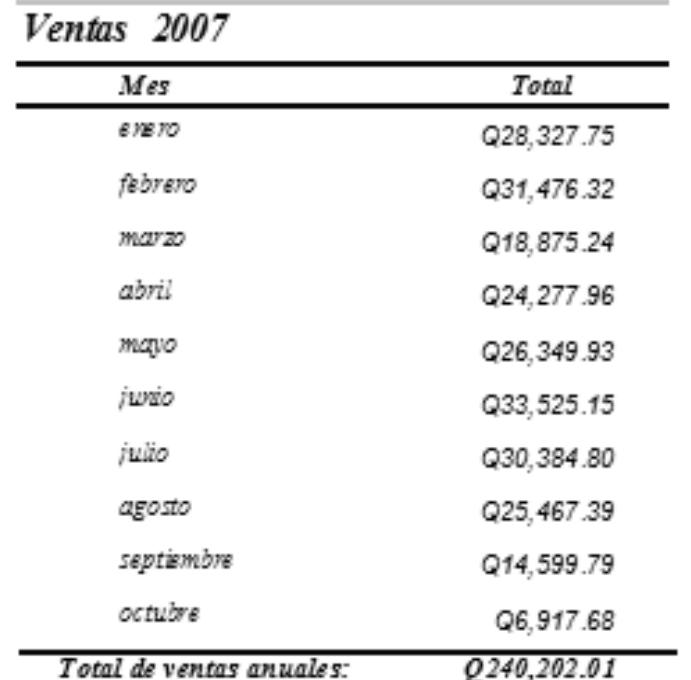

Figura 45. Informe de ventas Anual

# **7.5 Implementación**

Esta fue la fase final la cual consistió en la entrega y capacitación de los usuarios en el uso de las bases de datos, con el fin de que los usuarios puedan familiarizarse con el uso de la base de datos, así como también puedan estar en la capacidad de darle el mantenimiento necesario para la actualización de la base de datos a través del tiempo.
## **8. Conclusiones**

- Se desarrollo una herramienta digital para administración de las diversas actividades que se realizan en la producción de los distintos cultivos de las fincas Sabana Grande y Bulbuxyá, con la cual se puede sustituir el método tradicional de recopilación y almacenamientos de datos de producción, rendimientos, ventas, entre otros.
- Se crearon para la finca Bulbuxyá un total de 17 tablas para el almacenamiento de registros, 10 consultas para examinar los datos y relaciones entre las tablas para el manejo de los cultivos de Cacao *Theobroma cacao*, y Hule *Hevea brasiliensis*,, así también se diseñaron y crearon un total de 21 formularios para los ingresos de registros en la base de datos.
- Se crearon un total de 20 tablas para el almacenamiento de registros, 9 consultas para examinar los datos y relaciones entre las tablas que almacena los elementos y atributos identificados como fundamentales en el manejo de los cultivos de Caña de Azúcar *Saccharum officinarum* y Café *Coffea arabica L.*, en la base de datos de la finca Sabana Grande, así también se diseñaron y crearon un total de 17 formularios para los ingresos de registros en la base de datos de la finca Sabana Grande.
- Se diseñaron 15 informes para finca Bulbuxyá y 8 informes para finca Sabana Grande, los cuales presentan la información de forma resumida y ordenada acorde a las necesidades planteadas por los usuarios de cada base de datos, los cuales permitirán tener una visión actual del estado de la finca y los cultivos.
- A través del uso del archivo digital creado en MS Access y de un curso corto de inducción al uso de la base de datos, impartida a los futuros usuarios de esta herramienta se indujó la inclusión de esta herramienta en el proceso administrativo actual de la finca Bulbuxyá y finca Sabana Grande.

## **9. Recomendaciones**

- Incrementar la base de datos de cada finca, a través de la inserción de otros elementos de producción no incluidos inicialmente en la base de datos.
- Implementar la recopilación de datos históricos de manejo y producción de los cultivos de Caña de Azúcar *Saccharum officinarum* y Café *Coffea arabica L.*, para la alimentación de la base de datos de la finca Sabana Grande
- Capacitar de forma constante al personal de cada finca en el manejo y mantenimiento de la base de datos.
- Implementar un vínculo de cooperación entre la FAUSAC, finca Bulbuxyá y finca Sabana Grande a través del uso y administración de la información generada por la base de datos.
- Consultar y analizar la base de datos para mejorar la toma de decisiones en la administración de los cultivos de las fincas Sabana Grande y Bulbuxyá.

## **10. BIBLIOGRAFÍA**

- 1. Aulaclic.es 2006. Curso Access 2003; versión off line.(on line) Valencia, España. Consultado 12 jul 2007. Disponible en http://www.aulaclic.es/access2007/
- 2. Cruz, JR De la. 1982. Clasificación de zonas de vida de Guatemala, basada en el sistema de Holdridge. Guatemala, Instituto Nacional Forestal. 42 p.
- 3. De By, RA. 2007. Principles of Database NTP/FAUSAC (correspondencia personal). Guatemala, USAC, Facultad de Agronomia. 95 p.
- 4. De By, RA. 2007. Tecnologia de bases de datos para la administracion de tIerras NTP/FAUSAC (notas del curso) (comunicación personal). Guatemala, USAC, Facultad de Agronomia.
- 5. Cruz, JR De la. 1982. Clasificación de zonas de vida de Guatemala, basada en el sistema de Holdridge. Guatemala, Instituto Nacional Forestal. 42 p.
- 6. MAGA (Ministerio de Agricultura, Ganadería y Alimentación, GT). 2001. Sistemas de información geográfica. Guatemala, MAGA / UPIE / PEDN. 1 CD.
- 7. Obiols del Cid, R. 1975. Mapa climatológico preliminar de la república de Guatemala: según el sistema Thornthwaite. Guatemala, Instituto Geográfico Nacional. Esc. 1:1,000,000. Color.
- 8. Perdomo, R. 1986. Estudio de la génesis, morfología, propiedades físicas, químicas, mineralógicas y cartografía de suelos de la finca Sabana Grande, Escuintla. Guatemala, USAC, Facultad de Agronomía. 73 p.
- 9. Perez, J. 2006. Bases de datos espaciales: estructuras y modelos de servicio de SIG y teledetección SIGTE. España, Universidad de Girona. 382 p.
- 10. Simmons, CH; Tárano, JM; Pinto, JH. 1959. Clasificación y reconocimiento de los suelos de la república de Guatemala. Trad. por Pedro Tirado Sulsona. Guatemala, José De Pineda Ibarra. 1,000 p.
- 11. Testimonio de escritura pública de constitución de finca Sabana Grande, El Rodeo, Escuintla. Acuerdo gubernativo número 1,696, folio 233 del libro número 27 del departamento de Escuintla. Citado por: Lopez, WG. 2007. Informe final de diagnostico y servicios ejecutado en el municipio de San Jose del departamento de Peten y Finca Sabana Grande en la aldea El Rodeo del municipio y departamento de Escuintla. EPSA Informe. Guatemala, USAC, Facultad de Agronomia. 112 p.
- 12. Yol Zamora, VE. 2002. Evaluación y propuesta de manejo y uso sostenible del recursos hídrico de la finca Sabana Grande, El Rodeo, Escuintla. Tesis Ing. Agr. Guatemala, USAC, Facultad de Agronomía. 108 p.

## **11. ANEXOS**

# **Manual para el uso de bases de datos**

## **Cómo utilizar la base de datos?**

### **1. Cómo ingresar a MS Access**

- 1.1 Primero debe asegurarse que el equipo de cómputo a utilizar posee el programa MS Access, este es un programa que forma parte del paquete de Microsoft Office, en los que se incluyen programas similares pero mas populares, como MS Word y MS Excel.
- 1.2 Para saber si MS Access esta instalado en el ordenador debe seleccionar la siguiente cadena: seleccione la tecla Inicio, seguidamente Todos los programas y luego Microsoft Office, lo cual desplegará una serie de opciones en las cuales debe identificar el símbolo característico del programa que nos interesa, en este caso el de Microsoft Access

## **Microsoft Office**

- Microsoft Office Access 2003
- Microsoft Office Excel 2003
- Microsoft Office InfoPath 2003
- Microsoft Office Outlook 2003
- Microsoft Office PowerPoint 2003
- Microsoft Office Publisher 2003
- **B.** Microsoft Office Visio 2003
- **W** Microsoft Office Word 2003
- Herramientas de Microsoft Office
- 1.3 Luego verificar que el programa necesario este instalado debe seleccionarlo (haciendo doble click) para iniciar a trabajar con la base de datos. Como se muestrea en la siguiente figura

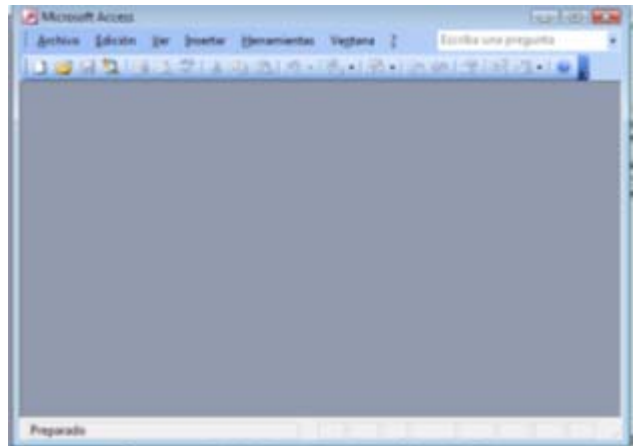

El MS Access posee la misma distribución de menús que los programas de MS Office que se trabajan con mayor frecuencia por lo cual el ambientarse con este tipo de menús no es complicado.

### **2. Como abrir la base de datos**

- 2.1 Luego de tener el programa en funcionamiento debe abrir el archivo que contiene la base de datos, para lo cual debe conocer dos cosas: el nombre del archivo a utilizar y la ubicación de este dentro del equipo o unidades externas de almacenamiento.
- 2.2 Una vez que halla definido el nombre y ubicación del archivo, debe proceder a cargarlo dentro del programa MS Access, para ello cuenta con dos opciones o métodos:
- 2.2.1 Seleccione dentro de MS Access el menú Archivo, luego en el cuadro de dialogo desplegado, seleccione el menú Abrir… este desplegara una nueva ventana en la cual debe especificar la ubicación del archivo, seleccionarlo y posteriormente abrir la base de datos.

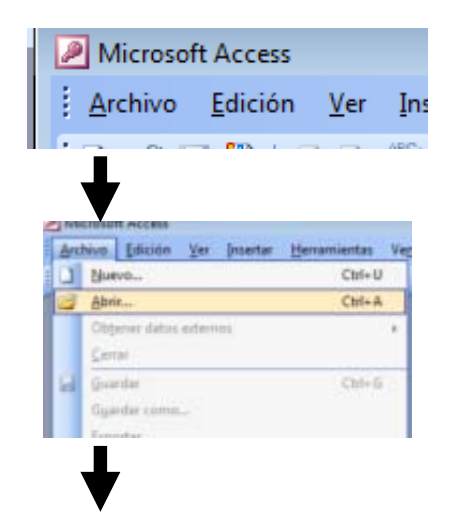

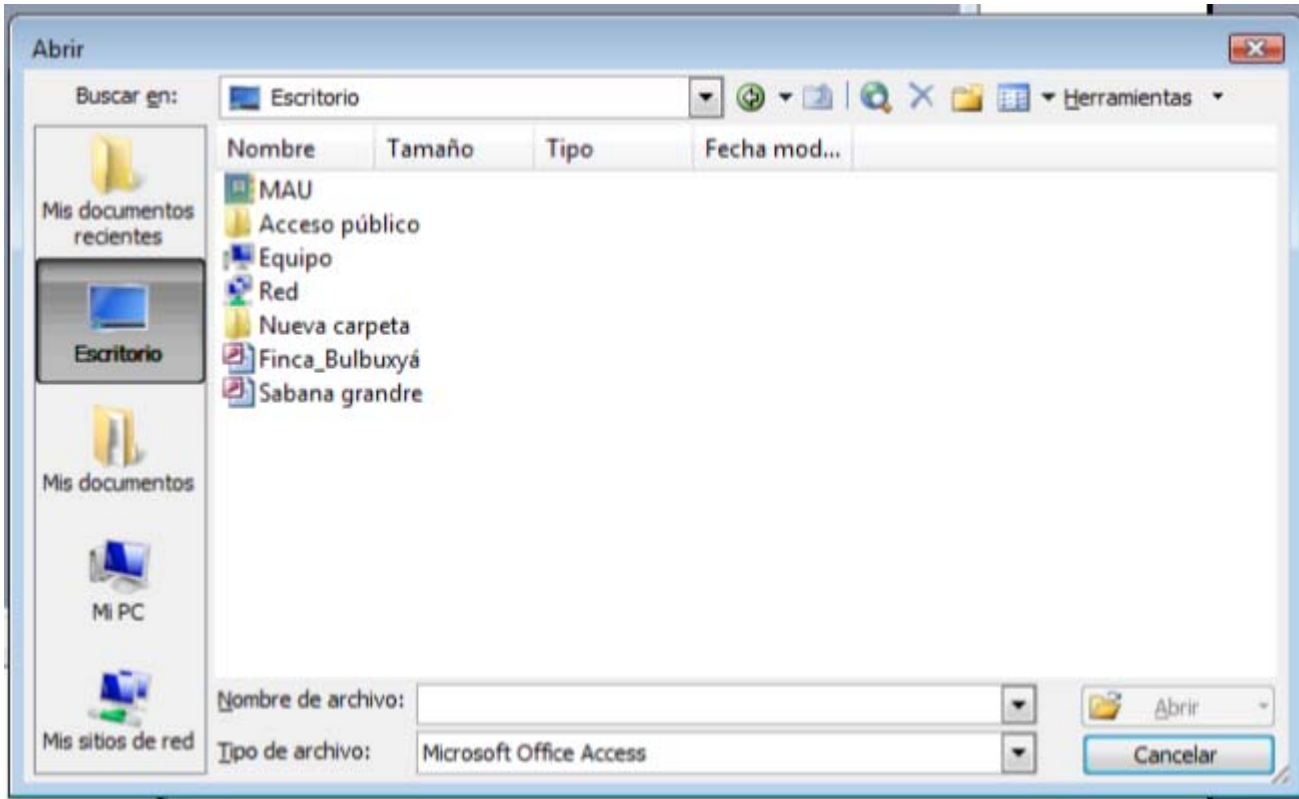

2.2.2 Dentro de la barra de herramientas que aparece de forma predeterminada al abrir el programa

debemos ubicar el icono correspondiente a Abrir Archivos , seleccionarlo y al igual que en el método anterior seleccionar la ubicación del archivo y posteriormente utilizar el comando Abrir

### **3. Cómo utilizar la base de datos**

En este ejemplo utilizaremos la base de datos diseñada para la finca Bulbuxyá.

3.1 Al utilizar el comando abrir, el primer plano que se despliega en la base de datos es el panel principal, un cuadro de dialogo que permite el ingreso de datos y la navegación dentro de las opciones principales del mismo.

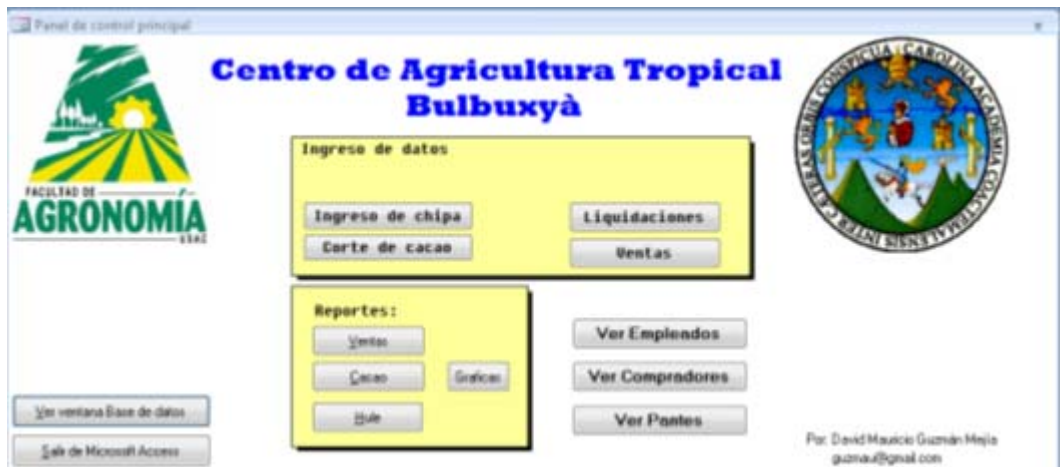

3.2 A través del uso del panel de control principal podremos ingresar datos y navegar a través de los datos previamente almacenados.

3.2 Previo al ingreso de los registros debe cargar la base de datos con información básica de funcionamiento para la misma, es decir alimentar de datos que se presentaran constantemente dentro de los registros tales como empleados, pantes y compradores (estos solo deberán ingresarse una vez en la base de datos, ya que no variaran significativamente a través del uso diario de la base de datos) Para ello seleccionamos las opciones señaladas con al anteposición "Ver"

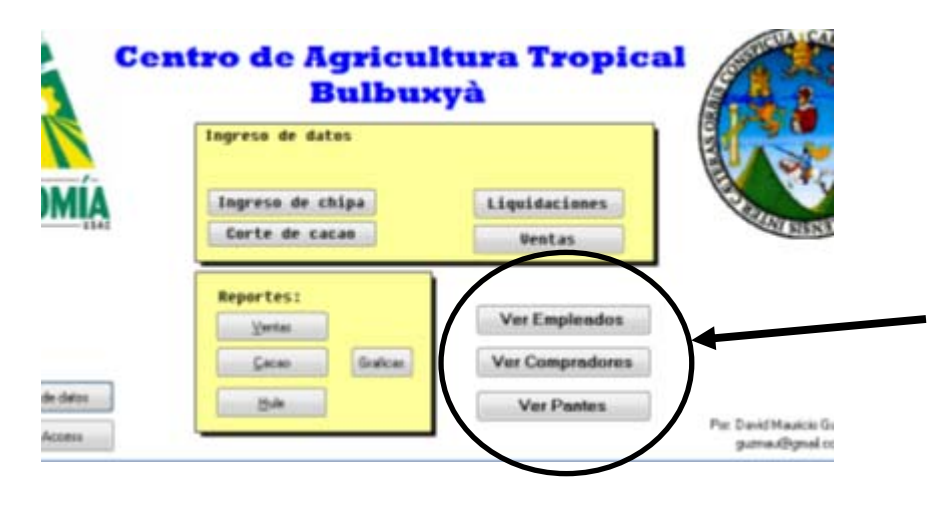

3.3 Al seleccionar las opciones desplegara un formulario previamente diseñado para el ingreso de los datos correspondientes a los atributos de dichas entidades.

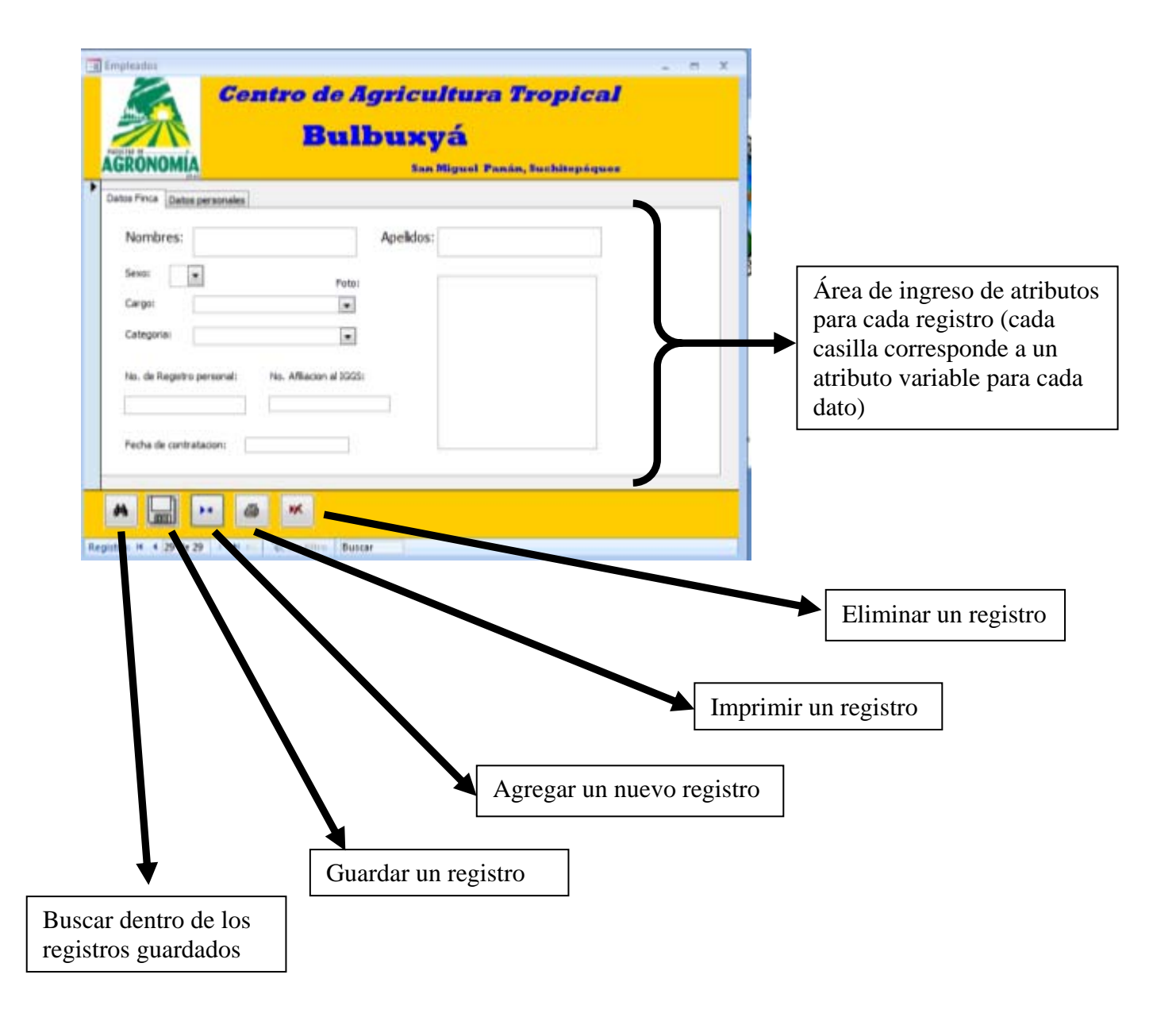

3.4 Para poder guardar un registro puede hacer uso del apartado de ingreso de datos ubicado en el panel principal

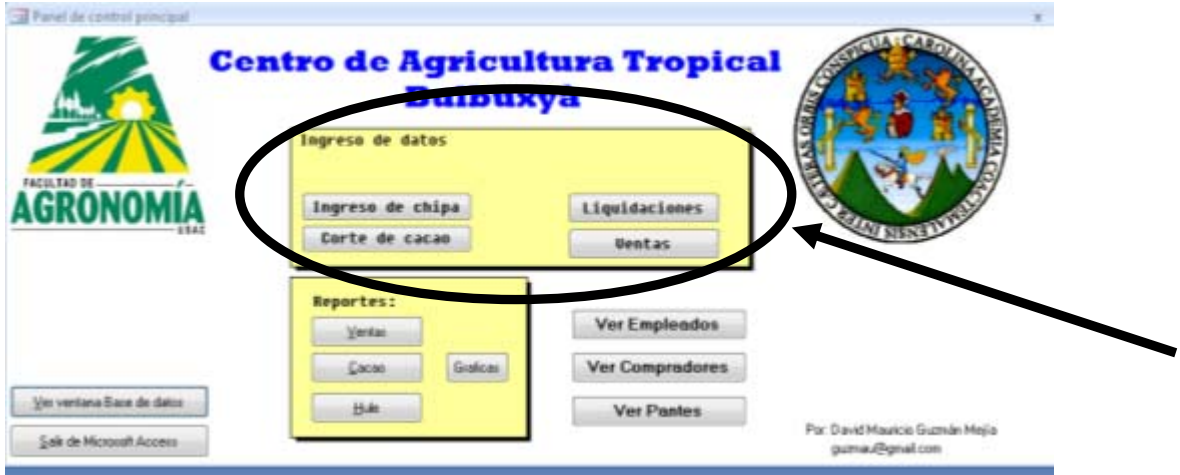

3.5 Dependiendo el tipo de datos que se desee ingresar deberá seleccionar haciendo un click en una de las opciones que presenta el menú del panel principal, Este desplegará un formulario en el cual se presentan las distintas opciones para el ingreso del registro cada una de las cuales corresponde a los atributos de cada entidad registrada en la base de datos.

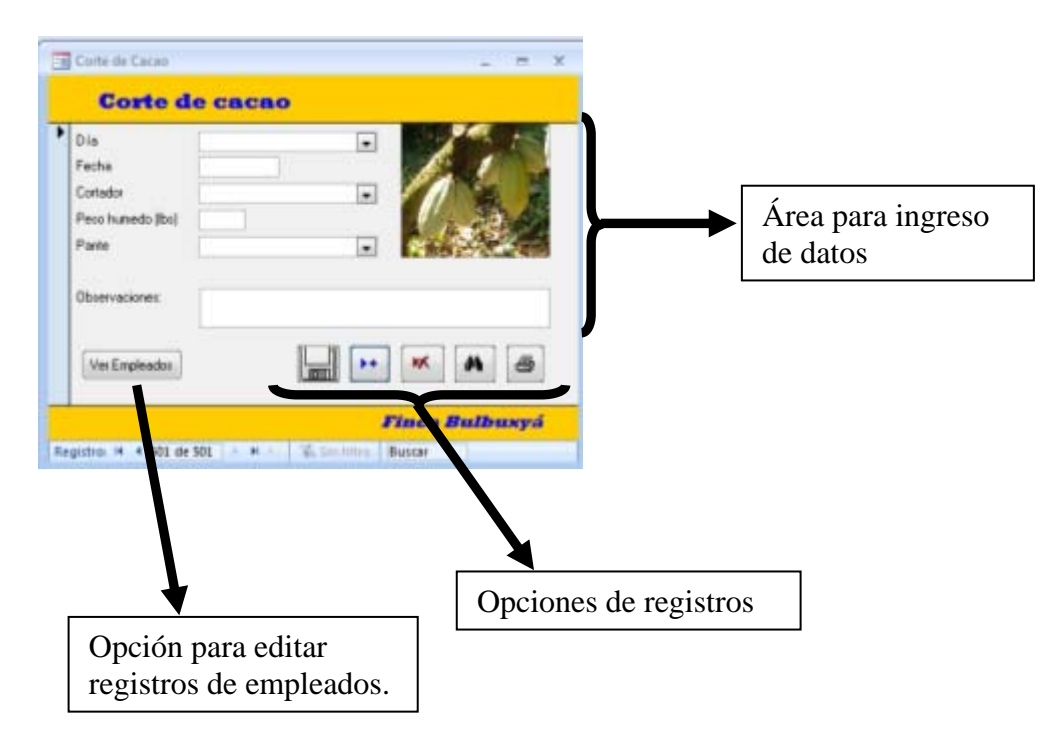

3.6 En algunos casos estos atributos se encuentran previamente instalados para facilitar el ingreso del registro tales como los días de la semana, los pantes, los empleados, etc.

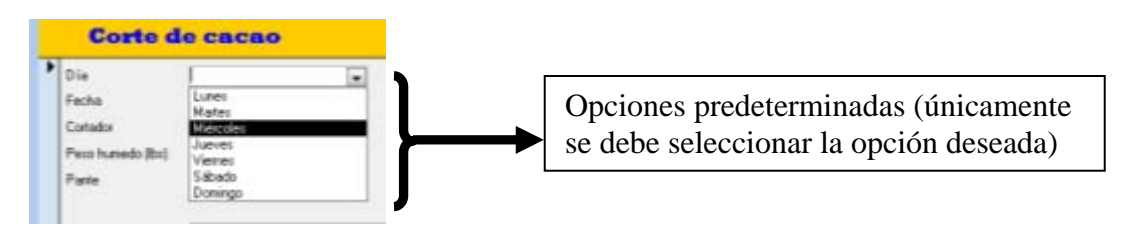

### **4. Visualización de informes**

4.1 Para poder visualizar los informes generados para cada base de datos debe ingresar en el apartado señalado como informes del panel de control principal

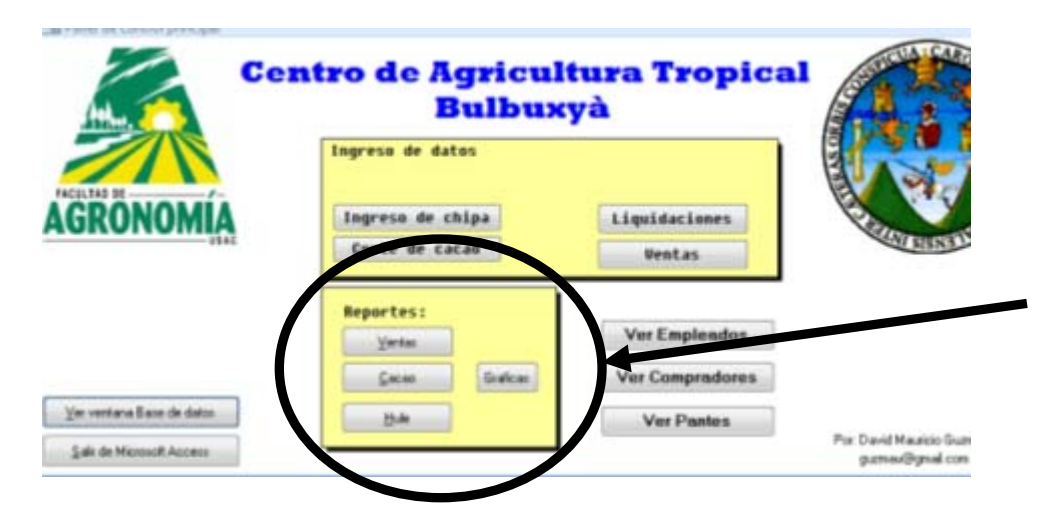

4.2 Esta acción desplegara un submenú en el cual deberá elegir el tipo de informe que desee visualizar haciendo un click en el icono a la izquierda de la opción que se desee realizar

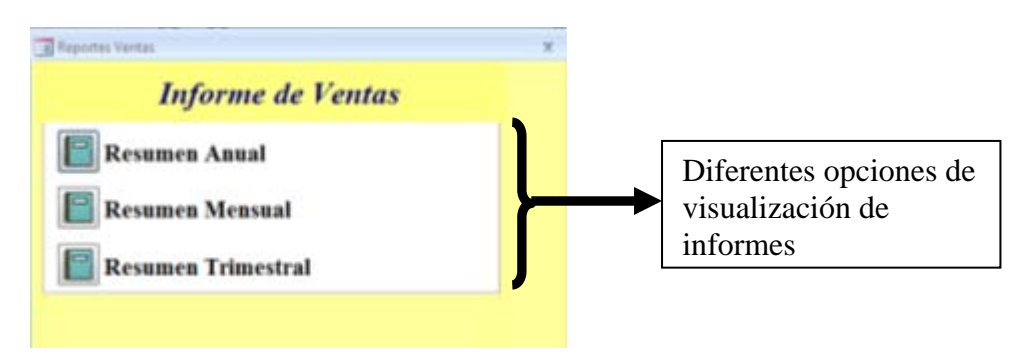

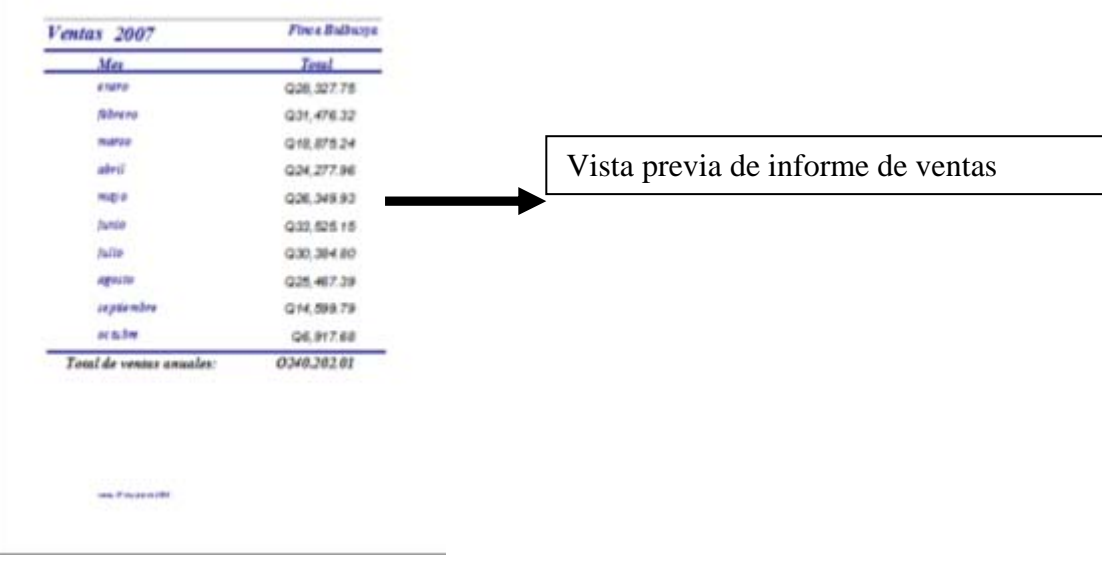

## **5. Visualización de gráficos**

En el caso de lo que se desee visualizar corresponda a un gráfico debe seguir la siguiente secuencia.

5.1 Seleccione el gráfico que desee visualizar

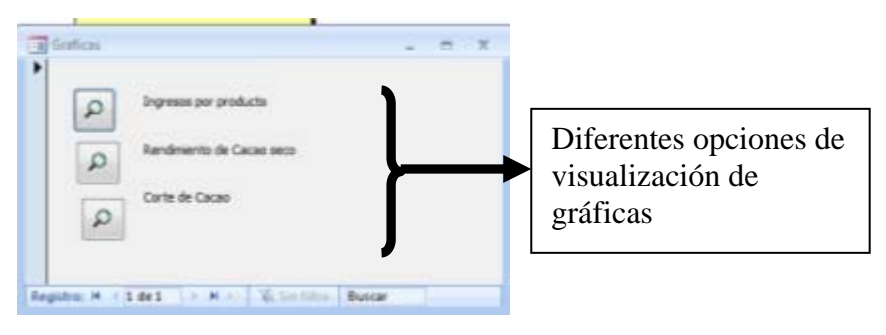

5.2 Al seleccionar el gráfico desplegara una nueva ventana en la cual debe darse un click con el botón derecho del mouse en la barra con el nombre del gráfico, el cual generar un nuevo menú, del cual deberá seleccionarse "vista gráfico dinámico", que desplegará la gráfica seleccionada.

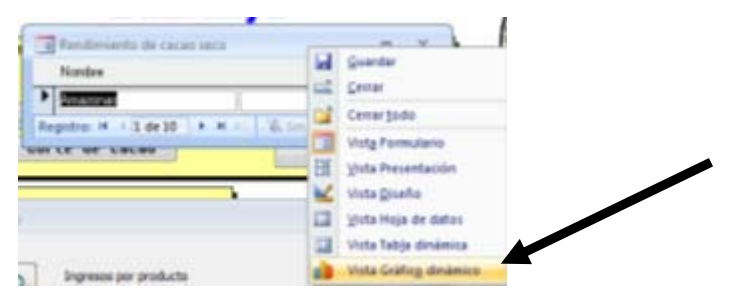

Rendimiento de cacao seco por pantes, Finca Bulbuxyá

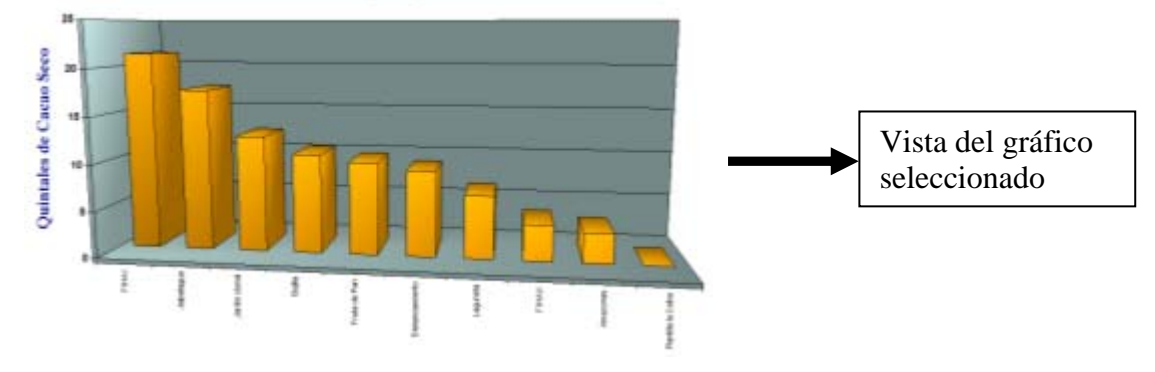

## **6. Otras funciones importantes**

 En el caso que se desee agregar un elemento a la base de datos, ver las características de la misma (tablas, consultas, formularios e informes) o simplemente agregar datos de forma manual; puede utilizarse la opción Ver ventana de Base de Datos ubicada en la parte inferior izquierda del panel de control principal de base de datos

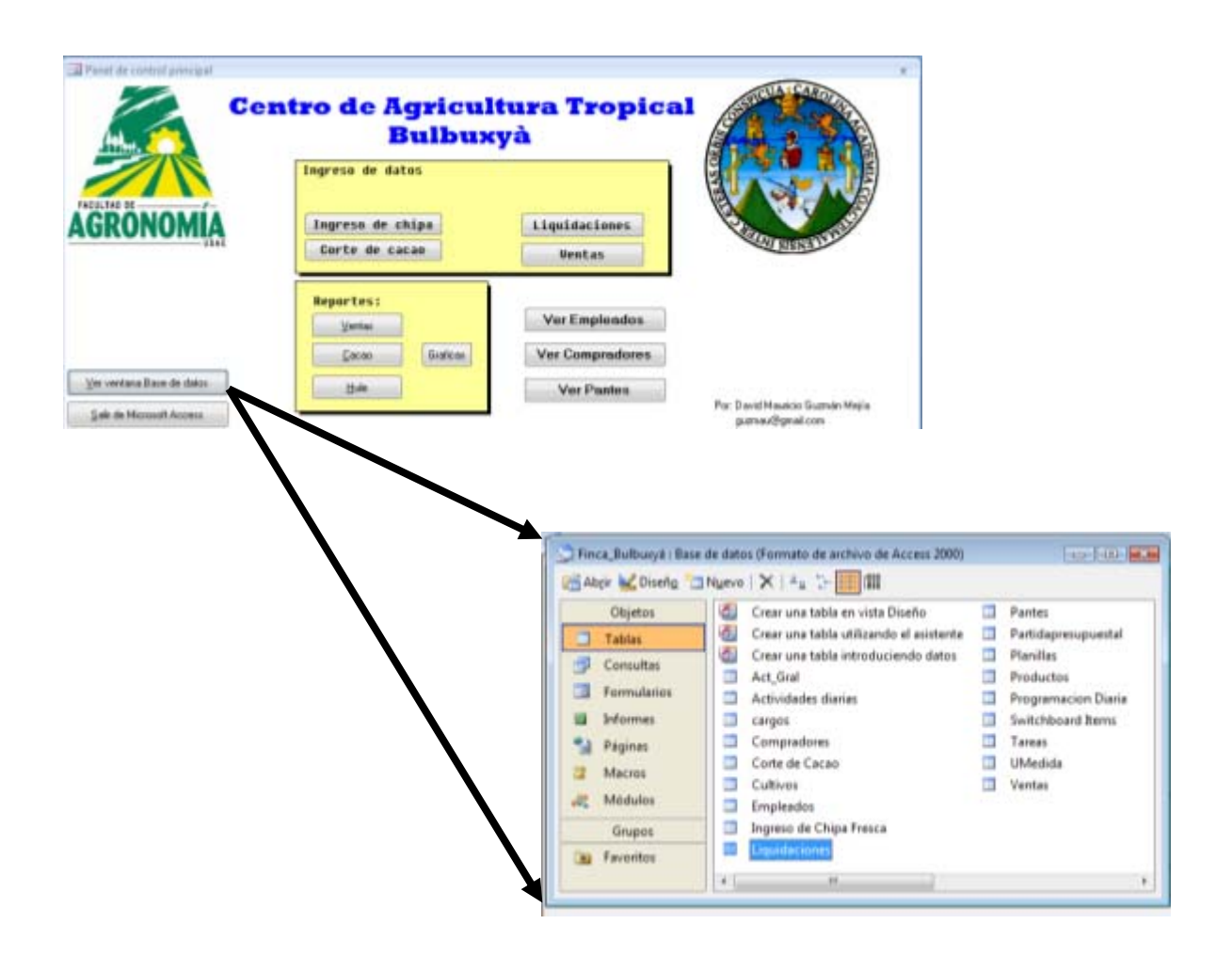

 Así mismo en la esquina inferior izquierda del panel de control principal de la base de datos puede encontrar la opción para salir de la base de datos y cerrar de forma automática el programa Microsoft Access hasta su próxima utilización.

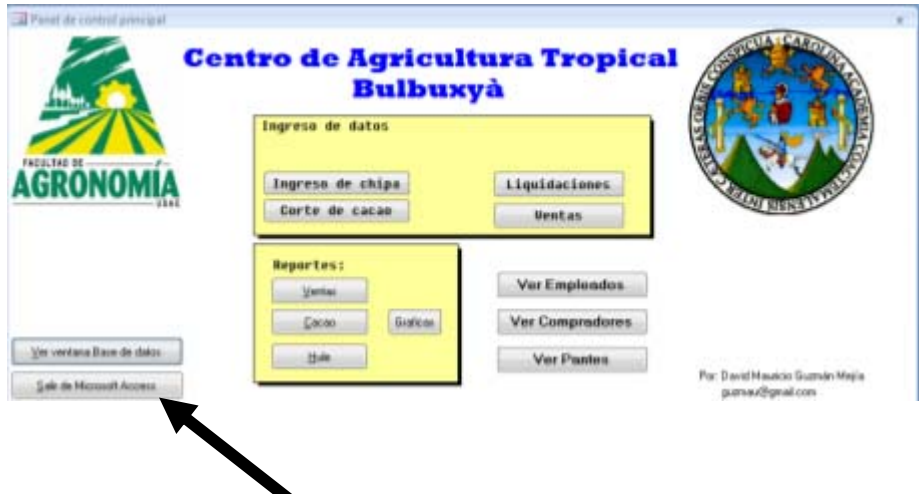

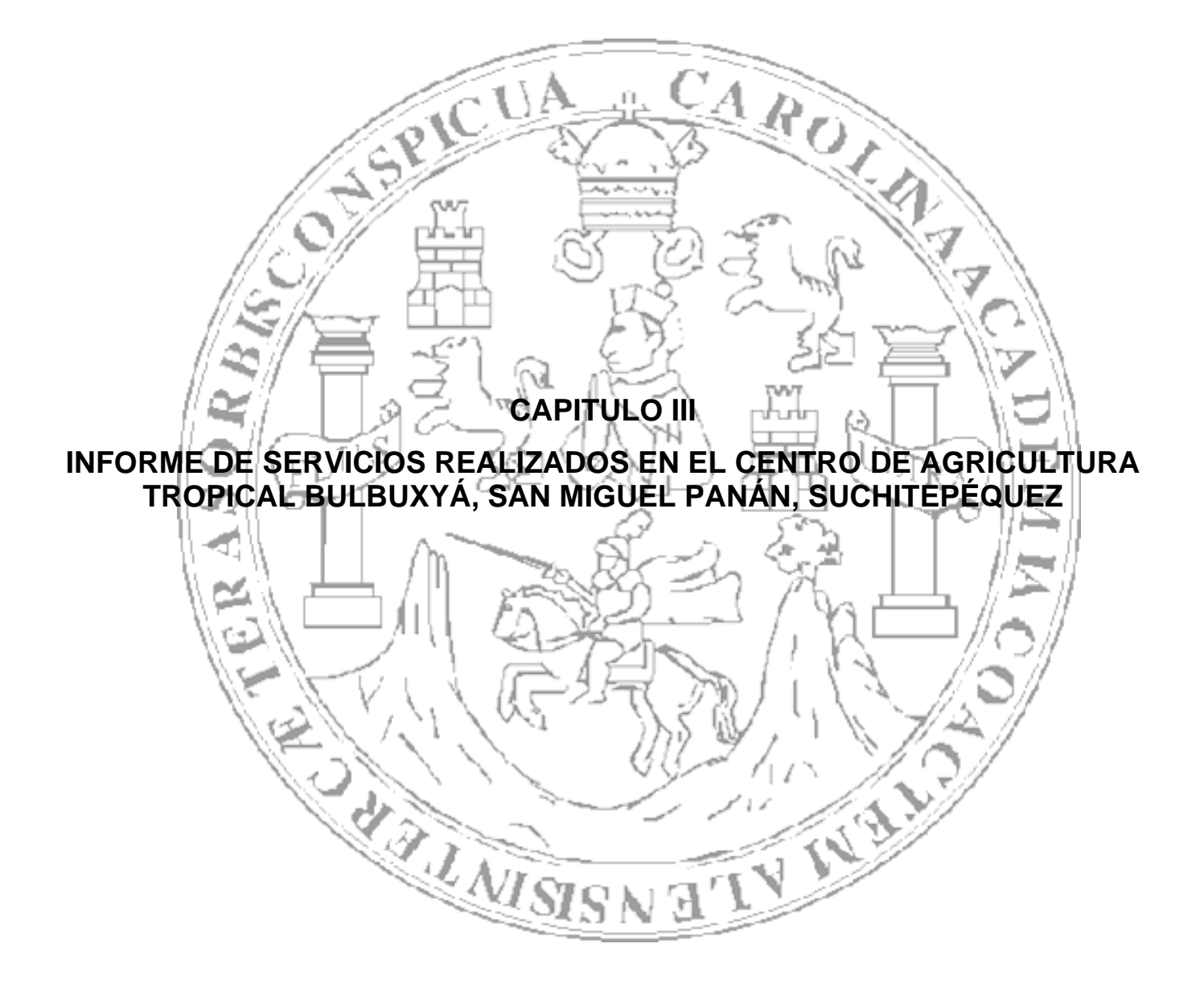

#### **1. INTRODUCCIÓN**

Como parte de las actividades desarrolladas en el Centro de Agricultura Tropical Bulbuxyá –CATBUL-, por parte del Ejercicio Profesional Supervisado, Agrícola EPSA, de la Facultad de Agronomía de la Universidad de San Carlos de Guatemala, se implementaron cuatro servicios en las instalaciones y áreas cultivares del CATBUL, los cuales atienden a las necesidades identificadas durante la realización de un diagnostico realizado durante los meses de febrero y marzo del año 2007.

Los servicios que se implementaron, determinados y priorizados durante el diagnostico realizado, fueron los siguientes:

- a. Muestreo de suelo en áreas cultivadas con Cacao (*Theobroma cacao*) para determinar el aporte nutricional, a través de análisis de laboratorio
- b. Apoyo técnico en la planificación, ejecución y supervisión de labores de campo en los distintos cultivos de la finca Bulbuxyá
- c. Atención a estudiantes en giras de campo realizadas en las instalaciones del Centro de Agricultura Tropical Bulbuxyá.
- d. Establecimiento de un almacigo de hule en el Centro de Agricultura Tropical Bulbuxyá.

Para la ejecución de los mencionado servicios se contó con un tiempo de siete meses, de Mayo a Noviembre del año 2007, los recursos tanto en insumos como en mano de obra, fueron proporcionados por la administración de la Finca Bulbuxyá, asociación, además se hicieron las respectivas coordinaciones con diferentes instituciones en apoyo a los servicios que se implementaron.

Con la implementación de estos servicios se brindó apoyo y asistencia técnica en las actividades agrícolas y con ello contribuir a mejorar las unidades productivas y de investigación de el Centro de Agricultura Tropical Bulbuxyá.

**2. Servicio I. Muestreo de suelo en áreas cultivadas con** *Cacao (Theobroma cacao)* **para determinar el aporte nutricional, a través de análisis de laboratorio** 

## **2.1 Objetivos**

- Realizar un muestreo para determinar el aporte nutricional del suelo en el área cultivada con *Cacao (Theobroma cacao)*
- Proponer un programa de fertilización en el cultivo de *Cacao (T. cacao)* que permita el incremento de la producción.

## **2.2 Metodología**

Se realizo un muestreo de suelos en las áreas cultivadas con *Cacao (Theobroma cacao)*, específicamente en los pantes denominados Plantilla la Ceiba y Fruta de Pan debido a que en esto son los pantes más representativos y los que cuentan con mayor área cultivada dentro de la plantación.

Inicialmente se delimitaron áreas homogéneas tomando como principal factor para ello, la pendiente del terreno, ubicando en total 16 zonas de muestreo para cada pante, de las cuales se obtuvieron dos muestra de suelo, una para área mayormente plana y otra para área con pendiente pronunciada.

Una vez ubicados los puntos de muestreo se procedió a retirar con cuidado los restos de vegetación, teniendo cuidado de no raspar la superficie, para evitar alterar el contenido de materia orgánica de la muestra.

Con la ayuda de una pala se cavo un agujero en forma de V, y de uno de los lados se retiro una muestra de suelo, de manera que quedara un perfil de tierra sin deformaciones y de aproximadamente 40 centímetros. Cada submuestra tomada era guardada en una cubeta plástica para su posterior mezcla y secado. El muestreo se realizo bajo el área de goteo del árbol, utilizando una profundidad de agujero para muestreo de aproximadamente 0.45 metros.

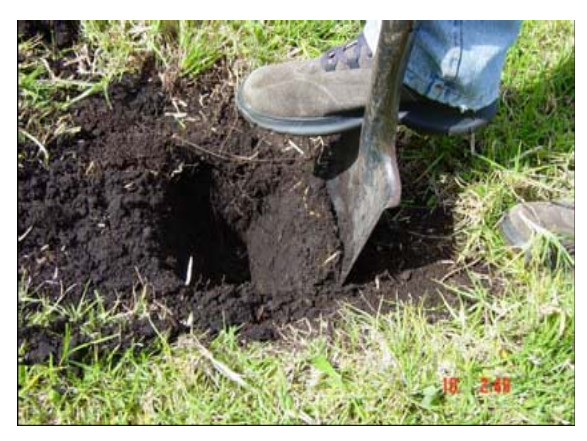

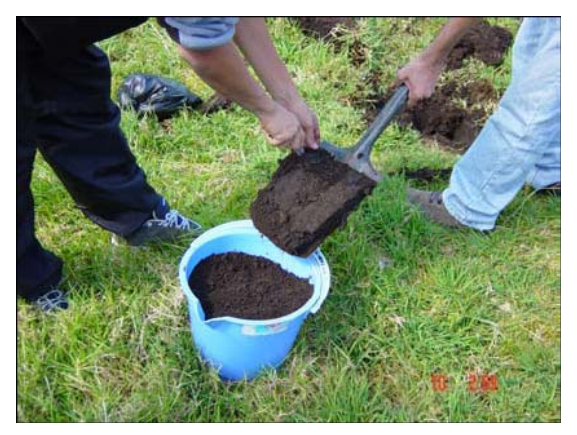

Figura 46. Toma de muestra de suelo Figura 47. Colecta de submuestras.

Terminado el muestreo, se procedió a mezclar las submuestras; con el fin de obtener una muestra completamente homogénea que fuese representativa del área cultivada. La muestra se dejo secar bajo sombra durante 48 horas.

Una vez que se realizada la mezcla y el secado de cada muestra, se utilizo una bolsa plástica limpia de aproximadamente 2 libras de capacidad y se identifico cada una con los siguientes datos: nombre de la finca, lugar de donde se extrajo la muestra, el cultivo y la profundidad de muestreo, para su posterior traslado al laboratorio de suelo y planta de la Facultad de Agronomía, USAC, Guatemala.

## **2.3 Resultados**

Los resultados obtenidos, del análisis de suelo se presentan a continuación: Cuadro 23. Análisis de suelo en cacao, Finca Bulbuxyá.

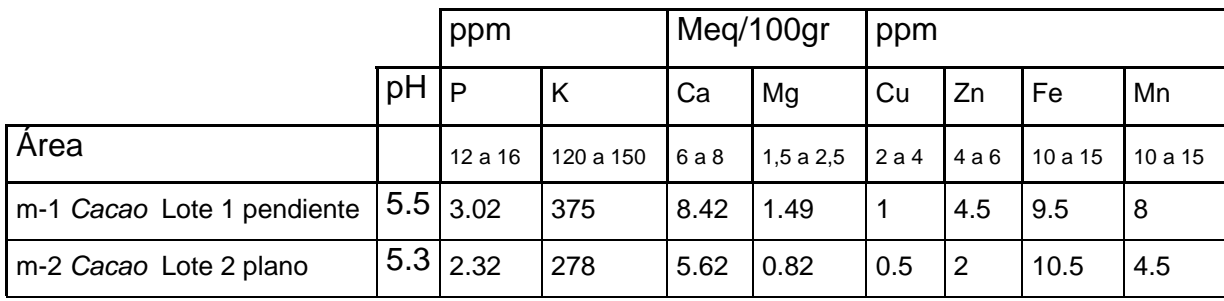

### **2.3.1 Requerimientos del cultivo:**

La cantidad exacta de nutrientes removidos por un cultivo en particular depende del estado nutricional del árbol. En promedio, 1000 kg de semilla de *Cacao (Theobroma cacao)* extraen 200 kg de N, 50 kg P2O5, 400 kg de K2O, 80 Kg de CaO y 75 kg de MgO. Además, también se remueven nutrientes en la cáscara de la mazorca que es rica en K. Por otro lado, también se requieren nutrientes para construir el cuerpo del árbol. Todos estos factores deben ser considerados al diseñar una recomendación de fertilización en una plantación de *Cacao (Theobroma cacao)*.

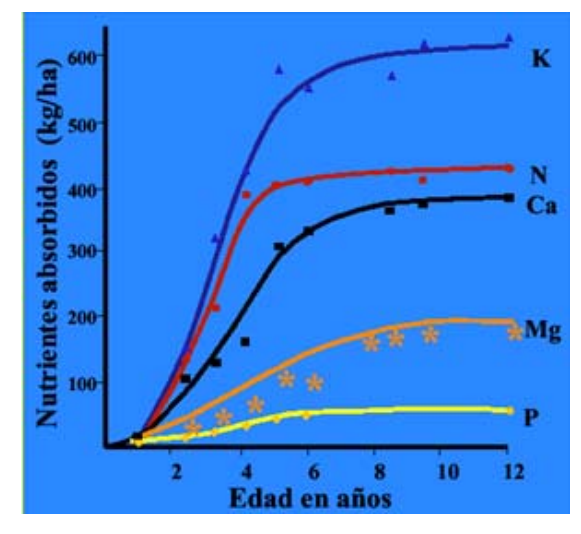

Figura 48. Absorción de nutrientes del cultivo de Cacao.

Luego de la interpretación de resultados del análisis de suelo, y el requerimiento del cultivo de *Cacao (Theobroma cacao)*, obtenemos el siguiente resumen:

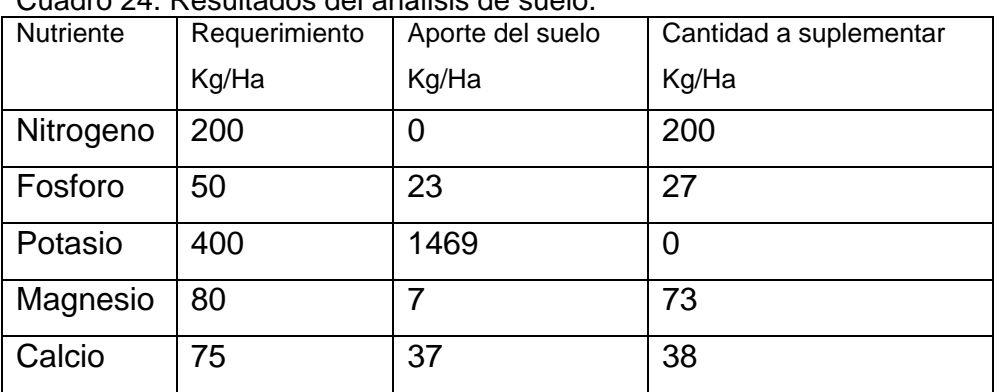

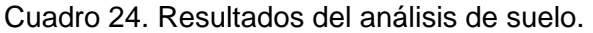

A través de esto la recomendación para un plan de fertilización para el cultivo de *Cacao (Theobroma cacao)* es la siguiente:

| <u>000010 Lo. 11000111011000101100 para la formadolofi do ododo</u> |    |                |     |             |     |
|---------------------------------------------------------------------|----|----------------|-----|-------------|-----|
| Producto                                                            |    | Cantidad       | por | Cantidad    | por |
|                                                                     |    | hectárea/año   |     | planta      |     |
|                                                                     |    |                |     | (por año)   |     |
| Urea                                                                |    | 10.5 quintales |     | 1.7 libras  |     |
| $20 - 20 - 0$                                                       |    | 3.08 quintales |     | 0.5 libras  |     |
| Sulfato                                                             | de | 3.32 quintales |     | 0.53 libras |     |
| magnesio                                                            |    |                |     |             |     |
| Cal hidratada                                                       |    | 0.97 quintales |     | 0.15 libras |     |

Cuadro 25. Recomendaciones para la fertilización de cacao

La aplicación de los nutrientes al suelo deberá de hacerse preferentemente en dos aplicaciones al año (por semestre), preferentemente en periodos de alta precipitación pluvial

## **2.4 Evaluación**

Se realizo el muestreo de suelos en el área cultivada con *Cacao (Theobroma cacao)*, de los pantes Fruta de Pan y plantilla la ceiba, identificando dos áreas principales, lote 1 pendiente y lote 2 plano, para estas dos muestras se tomaron 16 submuestras, y la muestra fue enviada al laboratorio de suelo y planta de la Facultad de Agronomía de la USAC.

Los principales elementos que presentan deficiencia dentro del área muestreada son: Magnesio, Calcio y Fosforo; los cuales deberán ser suplementados utilizando un plan de fertilización.

Se elaboro una propuesta para el manejo de la fertilidad del suelo utilizando como fuentes nutricionales las presentaciones comerciales de abonos que se encuentran en existencia en la bodega de finca Bulbuxyá, con la finalidad de minimizar el costo de operación.

**3. Servicio II. Apoyo técnico en la planificación, ejecución y supervisión de labores de campo en los distintos cultivos de la finca Bulbuxyá** 

### **3.1 Objetivos**

- Brindar apoyo en las actividades de campo de la finca Bulbuxyá
- Ejecutar actividades de campo y administrativas en la finca Bulbuxyá
- Supervisión de actividades de campo de la finca Bulbuxyá

## **3.2 Metodología**

### **3.2.1 Planificación de actividades**

 En conjunto con el administrador de la finca Bulbuxyá se planificaron las actividades de campo diarias, para el funcionamiento de la finca como unidad productiva, la planificación incluían las actividades de campo necesarias para el mantenimiento de los cultivos principales de finca Bulbuxyá (Cacao *Theobroma cacao*, Hule *Hevea brasiliensis*, Limón *Citrus latifolia*, Plátano *Musa paradisiaca*, Carambola *Averrhoa carambola* y guayaba *Psidium guajava*), esta planificación se realizo a través de la priorización de las actividades propias del manejo agronómico de cada cultivo, tomando en consideración las exigencias de cada cultivo y la disponibilidad de mano de obra para la realización de dichas actividades.

### **3.2.2 Asignación de tareas de campo**

Según la planificación de actividades realizada diariamente, se debía asignar la realización de estas, tomando en cuenta la habilidad de cada trabajador en la realización de las mismas, así también correspondía llevar a cabo un estricto monitoreo del desarrollo de todas las actividades para poder estar al tanto de la correcta ejecución de estas y conocer además la cantidad ejecutada por día para poder realizar una buena programación y asignación de tareas en función de las áreas faltantes según la actividad planificada.

### **3.3 Resultados**

#### **3.3.1 Cosecha de cacao**

La recolección es una de las fases más importantes, se debe hacer la identificación de las mazorcas maduras. Este estado se conoce por los cambios de coloración externa, que varia dependiendo del tipo o variedad.

La colecta de frutos se realizo manualmente mediante el uso de un cuchillo curvado unido a una extensión de madera, que permite al operario recolectar los frutos de las ramas superiores. Como práctica generalizada cuando se realizaba la cosecha, se determinaban varios puntos dentro de la plantación donde se amontonaban las mazorcas. Una vez amontonadas, se efectuar la quiebra (operación que consiste en partir la mazorca) y la extracción de las semillas, las cuales una vez separadas de la placenta, serán sometidas a fermentación, las semillas eran transportadas en costales a los fermentadores.

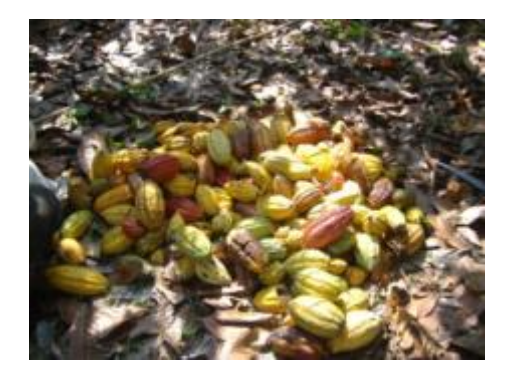

Figura 49. Colecta de frutos de cacao Figura 50. Extracción de semillas de cacao

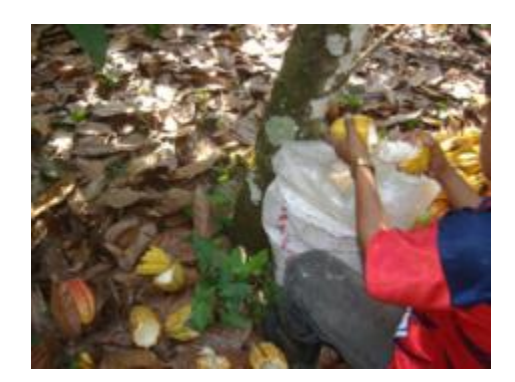

Las semillas eran transportadas hacia los cajones de fermento ubicados en el casco de la finca, antes de depositarlas en los cajones de fermento se determinaba la cantidad recolectada en libras de peso, según el área en que se halla cosechado, con el fin de contar con un registro de la productividad de cada una de estas áreas. El proceso de fermentado se llevaba a cabo a lo largo de 5 días, en los cuales la semilla se volteaba cada 24 horas, luego las semillas eran secadas en los patios de secado por un periodo aproximado de 5 días luego de los cuales los granos eran almacenados en sacos o costales.

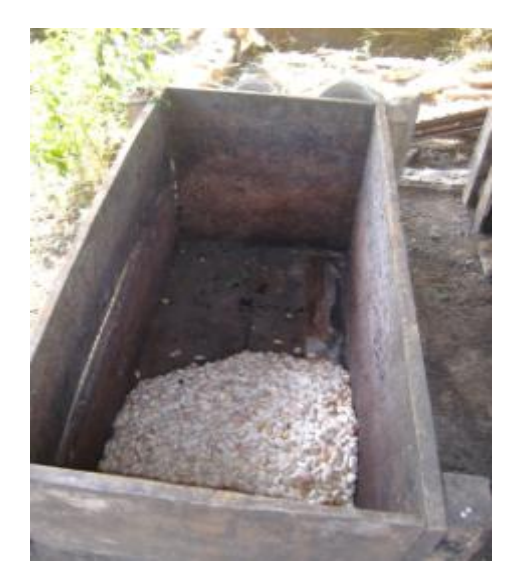

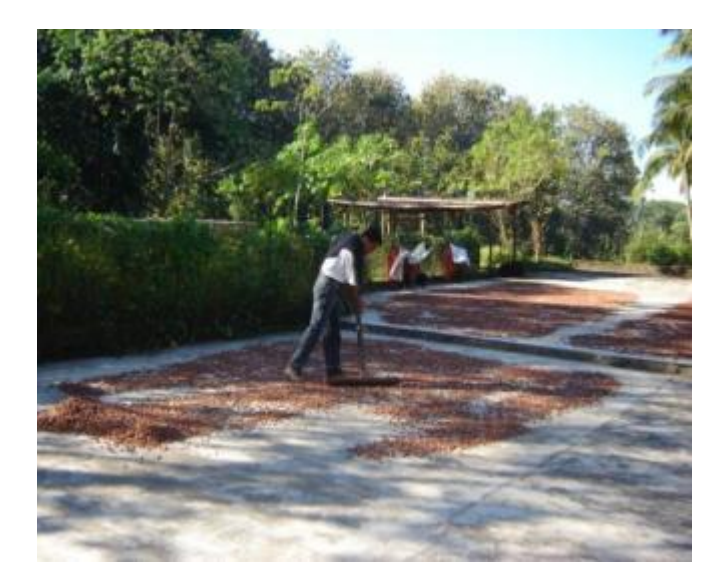

Figura 51. Cajón de fermento Figura 52. Patio de secado

## **3.3.2 Podas de cacao**

La poda es una técnica que consiste en eliminar todos lo chupones y ramas innecesarias, así como las partes enfermas y muertas del árbol. En las distintas áreas cultivadas de cacao se realizaron varios tipos de podas:

## **3.3.2.1 Poda de formación.**

Consistía en dejar un solo tallo y observar la formación de la horqueta o molinillo, el cual debía formarse aproximadamente entre los 10 y 16 meses de edad de la planta, con el objeto de dejar cuatro o más ramas principales o primarias para que formen el armazón y la futura copa del árbol. Estas ramas principales serán la futura madera donde se formará la mayoría de las mazorcas, lo mismo que en el tronco principal.

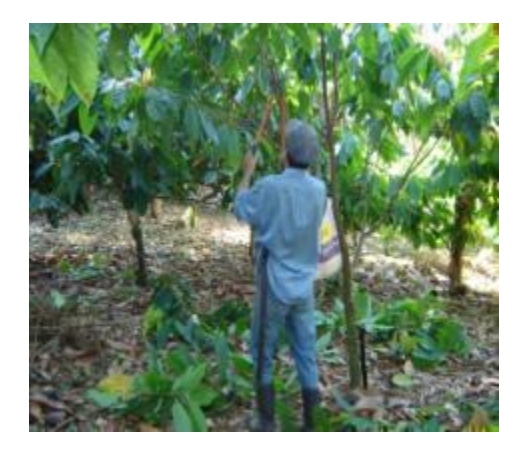

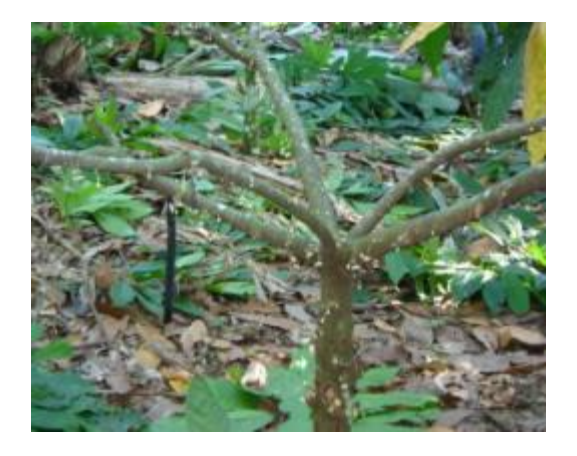

Figura 53. Poda de formación Figura 54. Molinillo formado en poda

## **3.3.2.2. Poda de mantenimiento.**

Desde los dos o tres años de edad los árboles debían ser sometidos a una poda ligera por medio de la cual se mantenga el árbol en buena forma y se eliminen los chupones y las ramas muertas o mal colocadas. El objetivo de esta poda era conservar el desarrollo y crecimiento adecuado y balanceado de la planta del cacao.

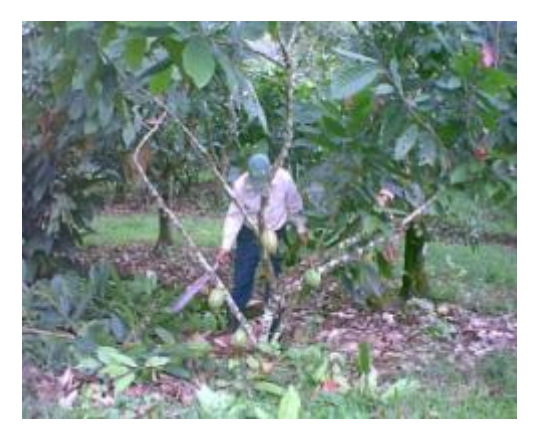

Figura 55. Poda de mantenimiento

## **3.3.2.3. Poda de saneamiento.**

Se debían eliminar todas las ramas defectuosas, secas, enfermas, desgarradas, torcidas, cruzadas y las débiles que se presentaran muy juntas. Comprendía también la recolección de frutos dañados o enfermos.

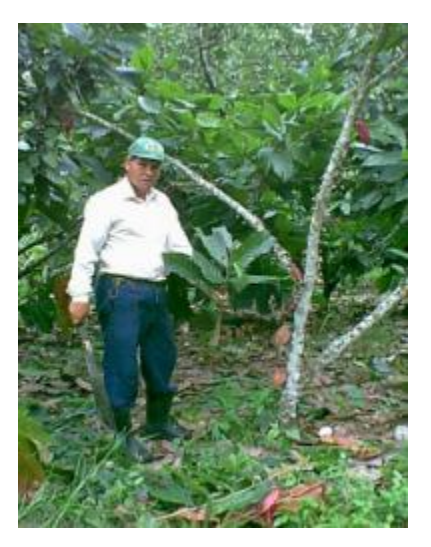

Figura 56. Poda de saneamiento

## **3.3.2.4 Deshije y despunte**

Se deben eliminar los hijuelos o brotes que crecen del tronco y las ramas laterales, para que estos no compitan por nutrientes con la estructura principal del árbol, ya que esto podría repercutir en la producción de mazorcas, además las ramas laterales deben de despuntarse para evitar el crecimiento vertical de estas ya que ramas muy altas dificultan el ingreso de la luz solar y la cosecha de los frutos.

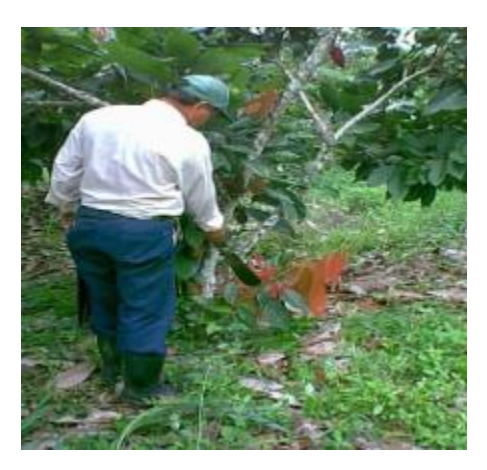

Figura 57. Deshije de cacao

### **3.3.3. Estaquillado y siembra de cacao**

Como parte de planeación de actividades de la finca Bulbuxyá para el año 2007 se tenía contemplada la homogenización de áreas de cultivo, específicamente en el cultivo de cacao, es por ello que se realizo la siembra de este en nuevas áreas. Una de las áreas utilizadas para este fin fue la ubicada en el pante denominado Coyol de Piedra. Para lo cual se realizo inicialmente un control de malezas, primero de forma manual y luego utilizando herbicidas con la finalidad de tener un terreno libre de malezas y apto para la siembra, posteriormente se procedió a el estaquillado para la siembra de 440 plántulas de cacao, el estaquillado se realizo al cuadro, utilizando una distancia de 4 \* 4 metros. Posteriormente al marcado de la ubicación de las plántulas se procedió a la siembra de estas.

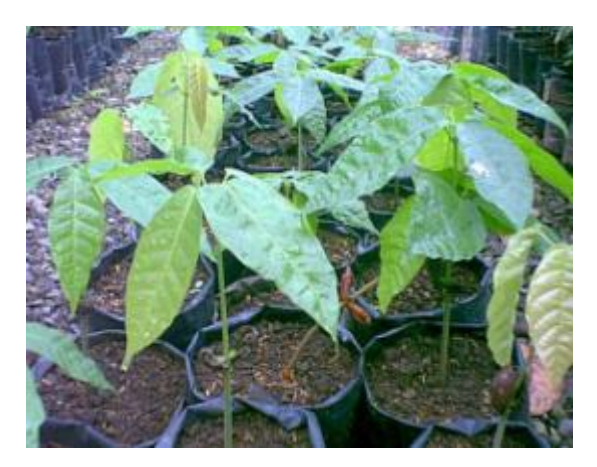

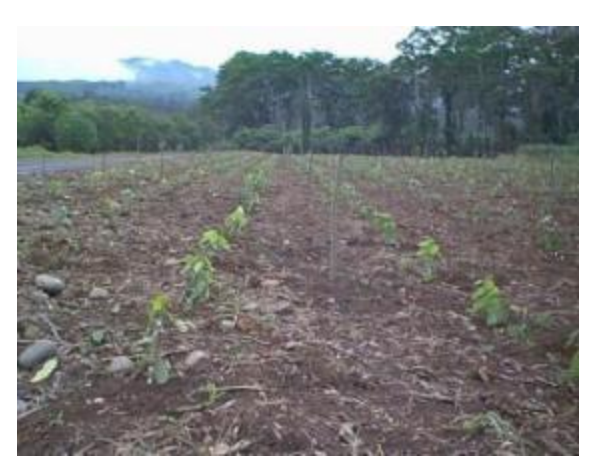

Figura 58. Plántulas de cacao **Figura 59. Plantas en campo definitivo** 

## **3.4 Evaluación**

- Se sembraron 440 plántulas de cacao en campo definitivo, en un área total de 0.7 Hectáreas, la distancia de siembra utilizada fue de 4 \* 4 metros.
- Se realizo la supervisión y planificación de la cosecha de cacao en las áreas cultivadas, tomando en cuenta además las actividades postcosecha de cacao como fermentación y secado de los granos.
- Se realizaron podas de mantenimiento en los pantes denominados Fruta de pan, Plantilla la Ceiba, y Laguneta principalmente, así también el despunte y deshije de los pantes plantilla la Ceiba, Amazonas, Jardín Clonal, FIHA, Laguneta, y Jalpatagua.

**4. Servicio III. Atención a estudiantes en giras de campo realizadas en las instalaciones del Centro de Agricultura Tropical Bulbuxyá** 

## **4.1 Objetivos**

• Apoyar en las actividades de docencia y extensión en el Centro de Agricultura Tropical Bulbuxyá

### **4.2 Metodología**

Constantemente el Centro de agricultura tropical Bulbuxyá fue visitado por estudiantes y miembros de distintas organizaciones del país con el objetivo de conocer los distintos cultivos con que cuenta la finca Bulbuxyá, así como el manejo que se le brinda a cada uno de ellos, generalmente las visitas se centraban en el cultivo de cacao, quien es el que posee la mayor extensión de cultivo dentro de la finca (22.3 Ha). El programa general utilizado fue una gira de campo en la cual se recorría parte del sendero ecológico de la finca Bulbuxyá el cual proveía al visitante de una ruta en la cual podía conocer las distintas especies cultivadas, en cada una de estas se realizaba una breve exposición del origen, manejo, y usos del cultivo, cabe destacar que según los requerimientos de los encargados de cada visita se realizo especial énfasis en los cultivos que consideraban de mayor importancia, siendo generalmente el cacao y hule los de mayor demanda.

Se llevaron a cabo giras educativas y de recreación dentro de las instalaciones del Centro de Agricultura Tropical Bulbuxyá, como parte de la formación integral de estudiantes tanto de nivel básico, diversificado y universitario, así como también a agricultores de la región y profesionales de distintas áreas.

#### **4.3 Resultados**

A continuación se presentan los resultados de las actividades de extensión realizadas en el Centro de Agricultura Tropical Bulbuxyá durante el año 2007 en el municipio de San Miguel Panán, Suchitepéquez.

Se coordinaron un total de 7 giras de campo, con un total de participantes. los cuales se describen a continuación:

Cuadro 26. Resumen de giras realizadas

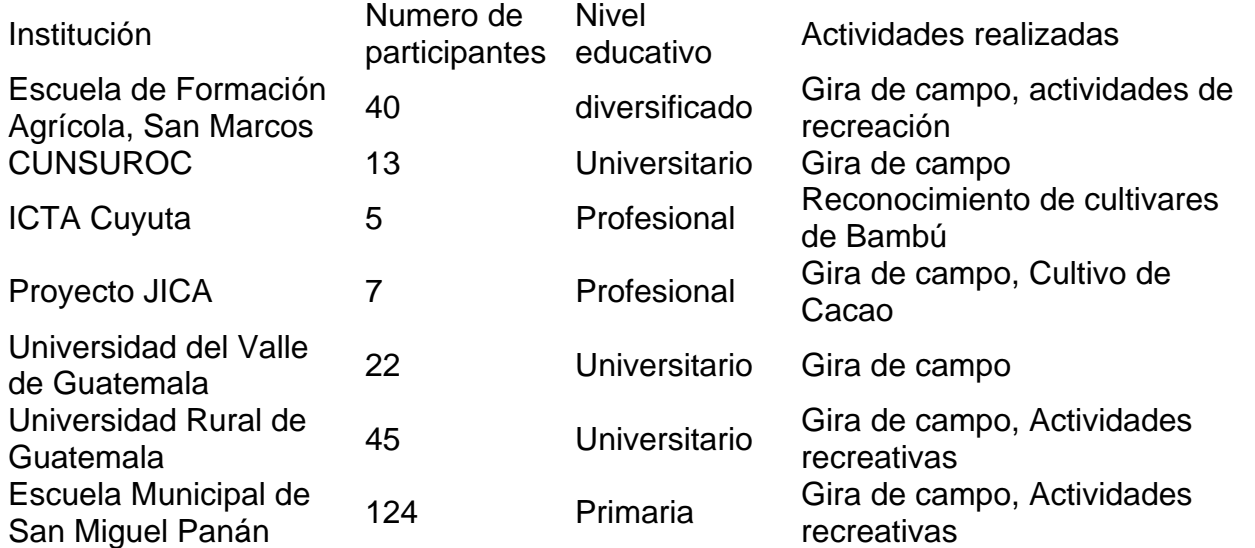

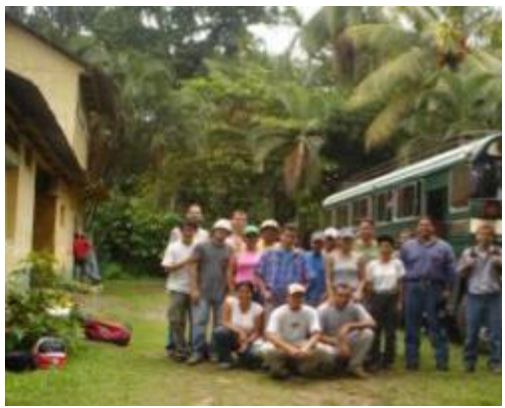

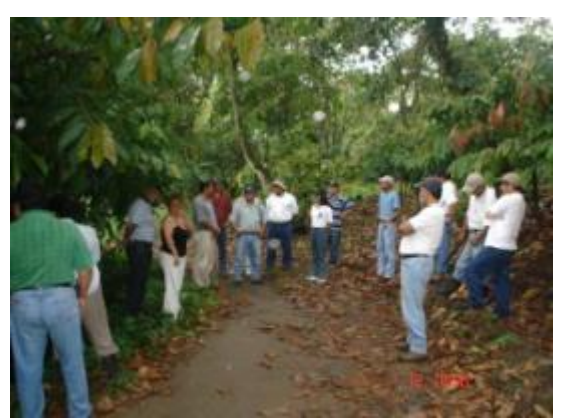

Figura 60. Giras de campo

## **4.4 Evaluación**

Se realizo una visita de campo con los 40 alumnos del último semestre de la carrera de Perito Agrónomo, de la EFA de San Marcos, en la cual se centro básicamente en las actividades de producción realizadas en el cultivo de cacao, hule, limón y carambola.

Se presto atención a 13 estudiantes del curso de cultivos regionales IV de la carrera de Ing. Agr. De el CUNSUROC interesados principalmente en el manejo del cultivo de cacao Se presto atención a personal del ICTA Cuyuta, Escuintla interesados en conocer la plantación de Bambú existente en finca Bulbuxyá

Se presto atención a delegados de la embajada Japonesa del proyecto JICA Se atendió al coordinador del proyecto JICA para la renovación de cacao en la parte de occidente del país, interesado principalmente en el manejo del cultivo de cacao

# **5. Servicio IV. Establecimiento de un almacigo de hule en el Centro de Agricultura Tropical Bulbuxyá**

## **5.1 Objetivos**

• Ubicar y establecer un almacigo de hule (*Hevea brasiliensis*) en el Centro de Agricultura Tropical Bulbuxyá

## **5.2 Metodología**

## **5.2.1 Elaboración de sustrato y preparación de bolsas para la siembra**

Para el establecimiento del almacigo de Hule, se procedió a la extracción de broza de aéreas cultivadas, arena blanca y suelo negro, para elaborar el sustrato que se empleo para el llenado de bolsas en donde se trasplantaron las plántulas del cultivo. Las bolsas utilizadas fueron de 10 x 20 pulgadas, de color negro.

### **5.2.2 Trasplante de plántulas**

Luego de preparar el sustrato y llenar las bolsas, se procedió a la compra de plántulas de hule, una vez trasplantadas las plántulas se realizaron las actividades de riego y protección de plantas de plagas y enfermedades para la obtención exitosa de pilones para su futuro trasplante a campo definitivo. El trasplanté de plántulas se realizo de la siguiente manera:

- a) Con una estaca se abrió un agujero en el centro de la bolsa con una profundidad de aproximadamente 10 centímetros.
- b) Se coloco dentro del agujero la plántula de Hule.
- c) Con la ayuda de la estaca a un lado de la plántula se presiona lo suficiente para evitar espacios de aire que puedan reducir el porcentaje de pegue en el trasplanté.

## **5.3 Resultados**

Se establecieron en almacigo 2500 plantas de hule del clon PB 86, el cual según la Gremial de Huleros de Guatemala, es el material mas promisorio en cuanto a producción por hectárea de chipa seca. Con un porcentaje de pegue del 94 porciento. Para la actividad de trasplanté se utilizaron 5 jornales.

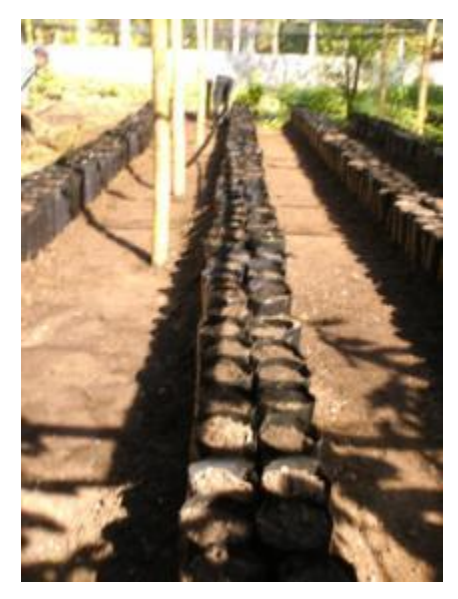

Figura 61. Bolsas listas para el trasplante

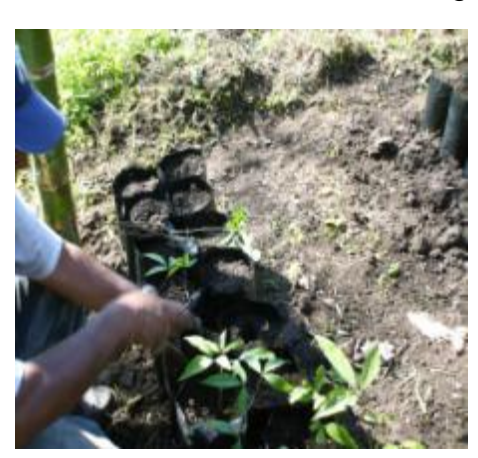

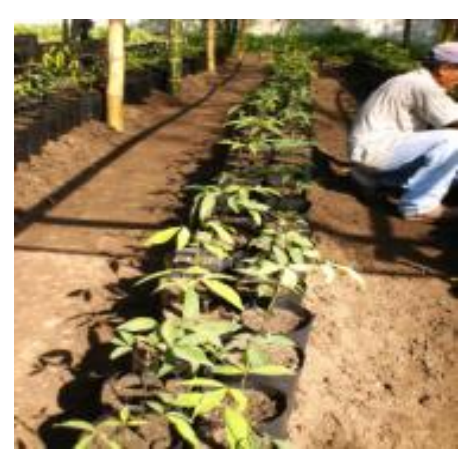

Figura 62. Trasplante de Hule **Figura 63. Almacigo establecido** 

## **5.5 Evaluación**

Se estableció un almacigo con 2500 pilones de hule del clon PB 86 .

Se coordino la compra y transporte de plántulas de hule del clon PB 86.

## **6. BIBLIOGRAFÍA**

- 1. ABC Digital. 2007 Suplemento rural: análisis de suelo (en línea). Asunción, Paraguay. Consultado 23 oct 2007. Disponible en http://www.abc.com.py/suplementos/rural/articulos.php?pid=455954
- 2. Paredes, M. 2004. Manual del cultivo de cacao. Perú. Ministerio de Agricultura. Programa para el desarrollo de la Amazonia. 83 p.
- 3. Salam, A. 1982. Establecimiento de plantaciones de hule hevea. Guatemala. DIGESA. Departamento de Divulgación Agrícola. 32 p.
- 4. Taller cultivo del cacao. 2003. Costa Rica. CATIE. 219 p.